# MUSIC CARD **MC1 & MC16**

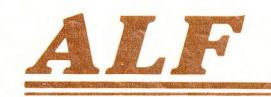

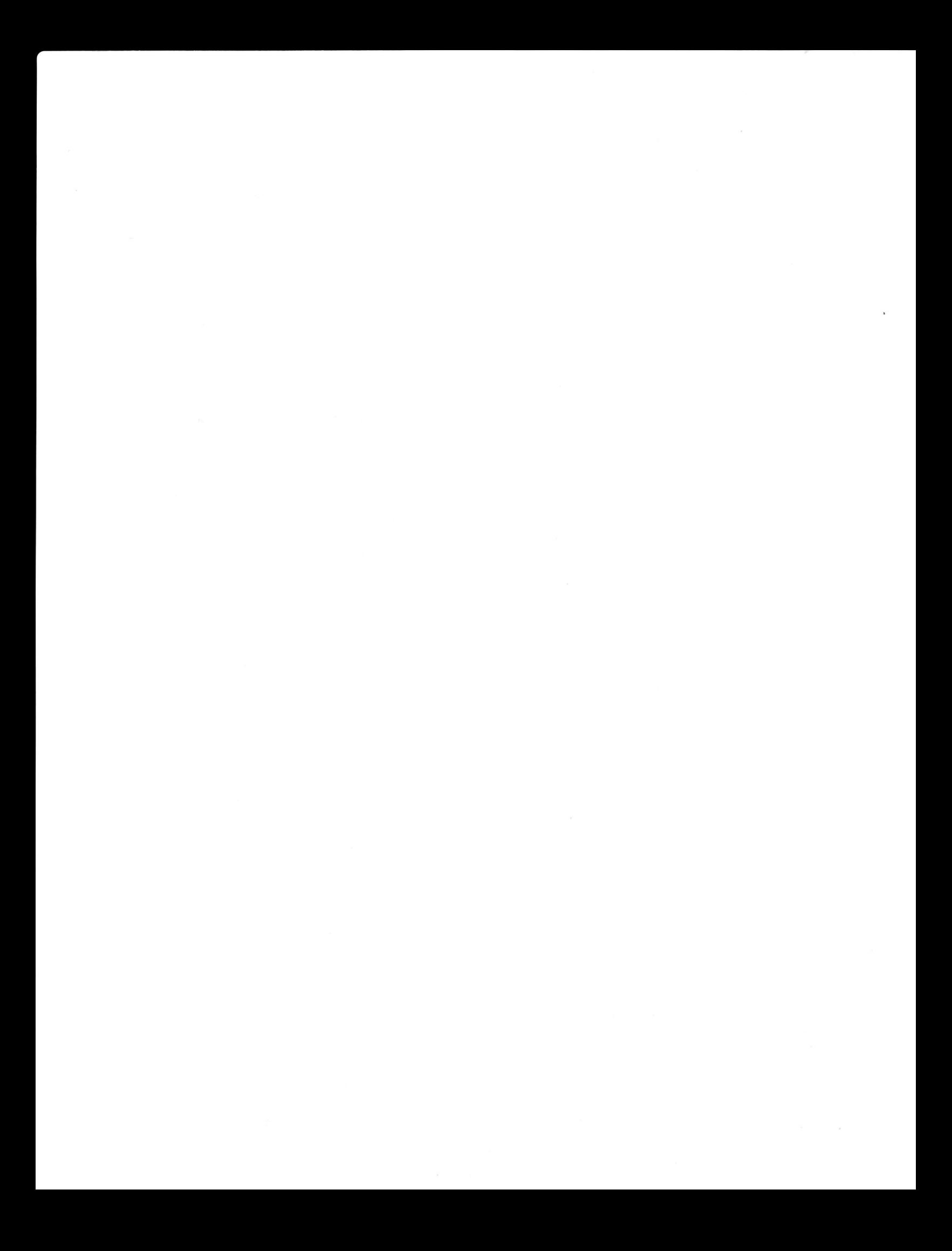

## **The** Music Gard **Owner's Manual**

## Complete lnstructions for the 10-5-1 MC1 & 10-5.16 MC16 Music Cards

"the amazing thing about a Dancing Bear is not how well he Dances;<br>but that he can<br>Dance At All"

Copyright  $\odot$  1983 ALF Products lnc. 1315F Nelson Street Denver, CO 80215 U.S.A.

Part Number 11-1-1C

The information in this manual was believed to be accurate at the time of publication. Although this manual has been carefully checked for accuracy by our inebriated technical staff, we assume no responsibility for errors or omissions. ALF reserves the right to make changes in the product and/or specifications without notice.

#### MUSIC CARD MCl & MUSIC CARD MC16 FULL 1 YEAR WARRANTY

ALF Products lnc. warrants that computer programs will function as described in their associated owner's manuals, and that all other items will be free of defects in material and workmanship. ALF will correct any fault in a computer program (or its manual, or both) or repair or replace (at ALF's choice) any defective item free of charge for one year from the date of sale by ALF.

To obtain warranty service, you must contact ALF at 1315F Nelson Street, Denver, Colorado 80215 or (303). 234-0871 for a service address. You must send the complete product, proof of purchase date, and a detailed description of the difficulty to the service address. You pay for shipment to ALF, ALF pays for shipment back.

Any alteration of the product serial number voids this warranty. This warranty covers only ALF's products, so where local laws permit ALF will not be liable for consequential damages.

Ask your state government for details on their "implied warranty" which also covers this product.

The following statements, which shed no new meaning on this warranty, are required by Federal Trade Commission regulations and are meant to simplify warranty language: "Some states do not allow the exclusion or limitation specific legal rights, and you may also have other rights which vary from state to state."

#### CONGRATULATIONS!

ALF's "MC" series of music cards is recognized world wide as the standard of excellence for Apple-compatible music peripherals. The legendary MC16, originally introduced in 1979 as the "Apple Music Synthesizer", was the first music card available for the Apple. Many software companies have chosen the MC series as the only Apple music card supported by their programs. The unmatched signal quality and fine craftsmanship of the MC16 is demanded by discriminating music educators at prestigious universities. Even the most demanding perfectionists have praised the music cards' versatility, ease of use, and excellent human interface.

Your choice of an ALF "MC" series music card reflects your appreciation of advanced technology in a musical instrument. With your purchase, you join the elite group of ALF users — thousands of intelligent, sophisticated instrument. With your purchase, you join the elite group of ALF users — thousands of intelligent, sophisticatec<br>computer owners with a variety of interests. Your music card places a new dimension of music at your fingertip and allows you to explore new regions of your own creativity.

We've enjoyed creating this music card for you, and we sincerely hope it will continue to give you enjoyment for years to come. Thank you for choosing ALF.

Project engineers: Rick Harman, John Ridges, Philip Tubb. Software design: Tim Gill, John Ridges, Forrest Thiessen, Philip Tubb. Manual written by: Philip Tubb. lndex by: Greg Bloom. Manual graphics by: Rick Harman, Mary Otis. Automatic graphics by: John Ridges, Philip Tubb. Photos: Chuck Renstrom. Printed by: Generation Printing.

"Apple" is a trademark of Apple Computer lnc.

# CONTENTS

### 1. INSTALLATION

- MC16 cable connection 1-1
- lnstallation 1-2
- Operating tips 1-4
- Problem checklist 1-4
- Copyright laws 1-5

#### 2. ENTRY

- Entering a simple song 2-1
- 2-12 Correcting mistakes
- 2-15 Entering rests
- 2-16 Subroutines
- 2-19 Loading and saving songs
- Adjusting the tempo 2-20
- Envelopes 2-21
- 2-27 Beaming
- 2-28 Sample song breakdown
- 2-29 Summary of commands
- Type 1 commands 2-29 Note duration 2-29 2-29 .3 2.43 ENTRY2  $2 - 30$  #  $\nu$  4  $2-30 \rightarrow +$ 2-30 INS  $2 - 30$   $\Omega$ 2-30 FP 2-31 GOTO 2-31 LENGTH 2.31 MEASURE 2.31 PART 2-31 PLAY 2-32 SAVE 2-32 \*\*\*DISK 2-32 Type 2 commands 2-32 DEL 2-33 DELETE 2-33 ED|T 2-33 LOAD 2.33 NEW 2-34 SPEED 2.34 STEREO 2.35 SUBROUTINE 2-35 Type 3 commands 2-35 KEY 2.36 QUARTER 2-36 T|ME 2-36 Type 4 commands 2.37 REST 2-37 PADDLE <sup>1</sup> 2-37 TIE 2.37 ATTACK 2-38 CALL
	- 2-38 DECAY
	-
	- 2-38 FUZZ
- 2-38 GAP
- 2-38 POKE
- 2.39 RATE
- 2-39 RELEASE
- 2-39 SUSTAIN
- 2-39 TEMPO
- 2-39 TRANSPOSE
- 2-39 VOLUME
- 2-40 Tips
	- 2-40 Partial starting measure
	- 2-40 Rests at the end of parts
	- 2-40 Speed/rate settings
	- 2-41 Backup
	- 2-41 Transpose
	- 2-41 Copying songs without ENTRY
	- 2-42 Reset
	- 2-42 Integer/Applesoft switch
	- 2-42 MC1 range
	- 2-42 MC16 parts limit
- 2-42 Song data format
- 

#### 3. ENVELOPE

- 3-1 The ENVELOPE program
- 3-3 **Commands**
- 3-3 Line 10

#### 4-1 4. PROCESS/MLIST

- 4-6 4-7 PROCESS 4.1 LOAD 4-1 DELETE 4-2 CHANGE 4-2 STATUS 4.3 WIDTH 4-3 PR# 4.4 AUXILIARY 4.4 APPEND 4-5 SAVE 4-6 BLOAD 4-6 BSAVE Rate **Commands**
- 4-7 Line 10
- 4-8 MLIST
- 4-8 LOAD 4-8 LIST
	- 4-9 PR#
	- 4-9 WIDTH
	- 4.9 FWIDTH
	- 4-9 FP
	- 4-9 Control-S
- 4-10 Sample listing 4-12 Commands
- 4-12 Rate

## 5. PLAY/DISCO/HUSTLE

- PLAY
	- 5.1 LOAD
	- 5-1 PLAY 5.1 STOP
	- 5.1 FP
	-
	- 5-1 Reset
- 5-2 Album files<br>5-2 DISCO
- 5-2 DISCO<br>5-3 HUSTL
- 5-3 HUSTLE<br>5-3 Plaving t
- Playing the album

### 6. PROGRAMMING **THE MC16 WITH CHROMA**<br>6-1 Initializer

- 6-1 Initializer<br>6-3 Partial in
- 6-3 Partial initializer
- 6-3 Chroma<br>6-5 Pulse
- 6-5 Pulse<br>6-6 Chron
- 6-6 Chroma example<br>6-6 Pulse example
- Pulse example

### 7. PROGRAMMING **THE MC1 BARE HANDED**<br>7-1 Initialization

- 7-1 Initialization<br>7-1 Volume
- 7-1 Volume<br>7-1 Frequer
- 7-1 Frequency<br>7-2 6502 progr
- 7-2 6502 programming<br>7-2 Divisor calculation
- Divisor calculation

#### 8. PROGRAMMING THE MC16 BARE HANDED

- 8-1 Ports<br>8-3 Diviso
- 8-3 Divisor calculation<br>8-4 Tuning
- **Tuning**

### 9. PROGRAMMING WITH PERFORM (& FLASH)<br>9-1 An example

- 9-1 An example<br>9-2 Music card i
- 9-2 Music card initialization<br>9-3 Song configuration
- 9-3 Song configuration<br>9-4 Reading the "initial
- Reading the "initial speed"
- 9-4 Sample PERFORM session
- 9-6 FLASH
- 9-7 Block diagram
- 9-10 **Technical**
- 9-10 Type A commands 9.10 CHANNEL NUMBER 9-10 CALL 9-11 RETURN
	- 9-11 STOP
	- 9.11 END
- Type B commands 9-11 TRANSPOSE  $9 - 11$ 
	- 9-12 FUZZ
	- 9-12 GAP SIZE
	- 9.12 ATTACK RATE, DECAY RATE, VOLUME LEVEL, SUSTAIN LEVEL, RELEASE RATE
- $9-12$ Type C commands 9-12 PITCH 9.13 REST
- 9-13 Song data
- 9-14 Rate command
- 9-15 Temporaries
- 9-15 Command numbers

## **10. MC1 TECHNICAL**

- Photo
- 10-1 Access socket<br>10-1 Schematic terr
- Schematic terminals
- 10-2 Schematic
- 10-3 Repair diagram

## **11. MC16 TECHNICAL**

- Photo
- 11-1 Access socket
- 11-2 Audio outputs
- 11-2 Schematic terminals
- 11-3 Schematic
- 11-5 Repair diagram

#### INDEX

# 1 INSTALLATION

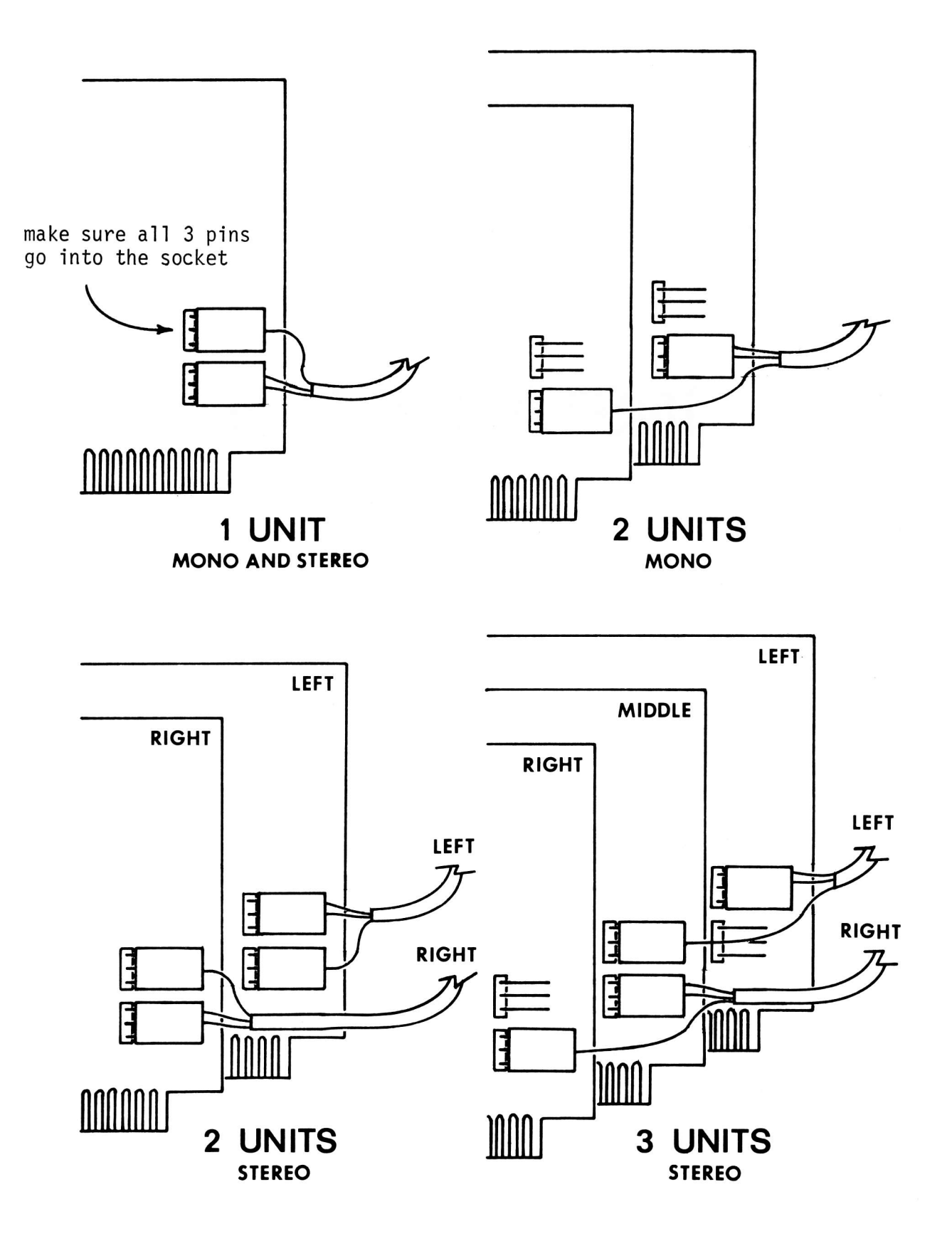

## MC16 CABLE CONNECTION

THIS MANUAL DOES NOT COVER USE OF THE APPLE II COMPUTER. READ THE MANUALS SUPPLIED WITH YOUR APPLE, AND FAMILIARIZE YOURSELF WITH ITS USE, BEFORE CONTINUING.

PLEASE READ THIS ENTIRE SECTION BEFORE BEGINNING.

Installation of your Apple II compatible music card is easy. Just follow these instructions:

- 1. You wil'l need an audio amplifier and speakers or a home hj-fi system. The MCI requires a stereo amplifier (a Y adapter or a special cable, order number  $1\beta$ -1-2, can be used for connection to a monophonic amplifier). One to three MC16 cards can be used w'ith a stereo amplifier, and one or two MC16 cards can be used with a monophonic amplifier; see the diagram on the opposite page. Turn your amplifien off and the volume all the way down.
- 2. Turn the Apple off and remove the top cover.
- 3. Route the audjo output cable(s) through one of the holes in the back of the Apple. Attach the cable(s) to the music card(s). You'll notice that the connector(3) on the end of the audio cable can be plugged into the 3-prong connector(s) on the music card(s) in either of two ways: with the slots in the plastic housing toward the circuit card or away from it. You may plug them in either way. Just be sure all three prongs go into the three holes in the plastic connector. 0n the MC1, revensing the connector will reverse the stereo output (Left becomes Right and vice-versa.)
- 4. Plug the music card(s) into expansion slot(s). Any slots may be used, but when using more than one MC16 card they must be plugged into adjacent slots. Replace the top cover of the App1e.
- 5. Plug the audio  $\textsf{cable}(\mathsf{s})$  into your amplifier or home hi-fi system. Any of a variety of inputs may used, such as Aux (or Aux'iliary), Tuner, or Tape Play. Do not use Phono (phonograpn) inputs. Connect one plug to the Left input and the other to the Right input of the same type (e.g. Aux left and Aux right). (There will be only one plug to plug in when using a monophonic amplifier.) When using the music card, set the amplifier to select the input used (Aux or Tuner, or Tape fon "tape play" or "tape in").
- The music card is supplied with several programs on disk. (Most programs can 6.be loaded from disk and saved on cassette tape for use on systems without <sup>a</sup> disk.) Each program which uses the music card has a line which contains

information regarding the slot number of the card. This line is always located at line 10. The first time you boot the software disk, the start-up program will ask you which slot(s) your music card(s) are in and modify line 10 in all appropriate programs. IMPORTANT: you must not stop this configuration program while it is modifying the programs or some programs may be 1ost. Wait for the menu to reappear. If you ever change which slot(s) your music card(s) are in, select the "reconfigure programs" option from the menu.

If for some reason you wish to change line  $1\beta$  in a program yourself, you must load the program, change line  $1\beta$ , and then save it. The exact procedure required for each program is explained in that program's section. If you change line  $1\beta$  you must load the program, change line  $1\beta$ , carefully making sure the length of the line is not changed, and then save the program. You must not save a program after it has been run, since it has then modified itself and thus will not contain many important statements which were originally present. Some MC16 programs also have a "units" setting in line  $1\beta$ which indicates the number of MC16 cards being used. This is also set by the boot-up program. If you wish to change the line younself, the following SLOT and UNITS values should be used:

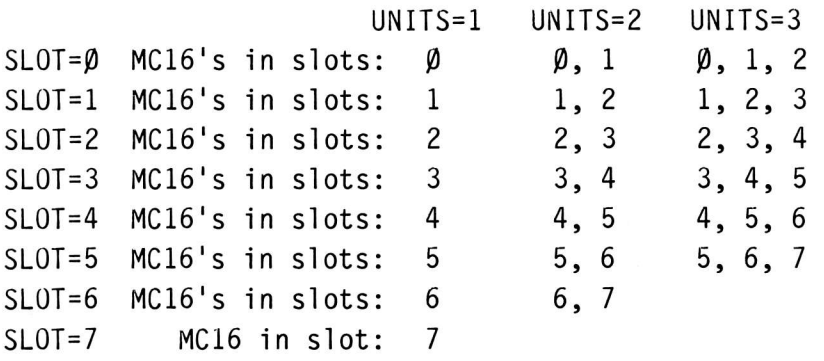

- 7. Turn your amplifier on. You are now ready to use your music card. Adjust the volume on your amplifier once you begin playing songs. If you have an MC16 and game paddles, you may wish to begin by running the program INTRODUCTION.
- 8. Dec'ide which ENTRY program you w'ish to use. If you are not using an Apple IIe or an Apple III, you must use the "ENTRY" program. If you are using an Apple III, you must use the "ENTRY2" program. If you're using an Apple IIe, you should use the "ENTRY" program if you have game paddles, or the "ENTRY2" program if you don't. Note that if you don't have paddles (or if you're using an Apple III), you cannot use the INTR0DUCTI0N on ENVEL0PE programs. A1so, the MC16 cannot be used with an Apple III.

#### OPERATING TIPS

Never connect this product to any ampfifier which may have a hot (electrically charged) chassis or case. Severe damage would occur to the computer and the amplifier. Plug your Apple and amplifier into the same electrical outlet if possible. Differences in ground potentials can cause difficulties when different outlets are used. If different outlets must be used, or if the amplifier does not have a three-prong (grounded) power cord, do this: when removing the music card from the Apple, always unplug the audio cable from the amplifier first. Similarly, plug the music cand into the Apple prior to connecting the audio cable into the amplifier.

#### Always turn the Apple off before inserting or removing any circuit card.

Any Apple circuit card can be damaged by excessive static. The MCl and MC16 circuit cards have been carefully designed to minimize the possibility of damage. However, walking across a canpet while holding an Apple circuit card can "charge" you and the card to voltages high enough to damage any electronic circuit. Therefore, you should always hold the circuit card in one hand, and touch the metal case of the Apple power supply with the othen hand prior to inserting a card in the Apple. This will allow the static charge to be drained through the third prong (ground prong) of the power cord, rather than through the circuit card and the Apple circuits.

Should your music card even need repair, retunn the entire unit (including the audio cable and software) to ALF. Be sure to jnclude a complete description of the problem. Replacement parts, such as a new audio cable or owner's manual, can be obtained from your dealen or from the factory.

#### PROBLEM CHECKLIST

- 1. Use the "reconfigure programs" option from the HELLO (bootup) menu to be sure a1l programs are properly configured.
- 2. If no sound is produced, check the audio cable connections. Make sure all 3 pins go into the plastic connector.
- 3. Check connections to the ampl'ifier and all switch settings on the amplifier. Do the amplifier and speakers work with other sound sources? If not, replace.
- 4. If the disk will not boot, make sure your computer is set up to boot the

correct operating system.

- 5. When using ENTRY, ENVELOPE, or INTRODUCTION, make sure your paddles are plugged in and wonking properly. (ENTRY2 does not require paddles.)
- 6. If you're using an Apple IIe, Apple III, or other computer with lower case letters, be sure CAPS LOCK is on.

#### COPYRIGHT LAWS

Federal copyright law permits the owner of this product to make backup copies of each disk supplied with the music card. Giving such a copy away or selling copies is a crjme under Federal and state laws. Modifying the programs fon use with other music cands or for any purpose other than adiusting the programs to run on your computer is also illega1. Backup copies must bear a copyright notice matching that on the original disk. (A circled C or the word "copyright" indicates a copyright on programs or other text, and a circled P indicates a copyright on music record'ings.) Circle-P copyrights also cover the audio output of the music cards while a copyrighted song is being played.

Other reproduction of these recordings on any nedia; in data, audio, or any other form; with or without modifications; is prohibited by federal law and is subject to criminal prosecution.

# 2 ENTRY

The ENTRY program is used to enter and play songs. Notes, rests, and other musical parameters are entered in a convenient sheet-music type format displayed on the screen (video monitor), and selected from a "menu" of available notes which is also shown on the screen. Songs entered can be stored on (and loaded from) cassette tape or disk. A variety of other functions are available for editing, stereo selection, and so forth.

To run this program, you must have 24K or more memory. If you are using a DISK II, you need 32K or more. Very detailed graphics are presented on the screen, so it is recommended that a black and white monitor (such as the Sanyo VM4209 or VM4215) be used rather than a television set, although good results have been obtained using the Sup'r'mod II UHF channel 33 TV interface unit (from M&R Enterprises) and the Sony Trinitron model KV 1513 color television.

You must also have the Apple's paddles plugged in.

Normally, ENTRY will be set for the cornect slot by the boot-up configuration program. However, if you wish to change which slot the music card is in, you may change line 1 $\beta$  yourself. Begin by loading the program, then list line 1 $\beta$ . It will be 10 SLOT=4 for an MC1 or 10 SLOT=4 : UNITS=1 for an MC16 (the numbers may be different.) Carefully netype the l'ine changing only the appnopriate slot/units digit(s) to the proper digit(s) for your system. Now save the program on your disk (or cassette tape).

#### ENTERING A SIMPLE SONG

To run ENTRY, type RUN ENTRY and press return (or, from cassette tape, load the program and type RUN and press return). The screen will go to hi-res graphics mode and display:

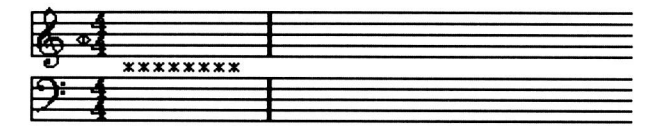

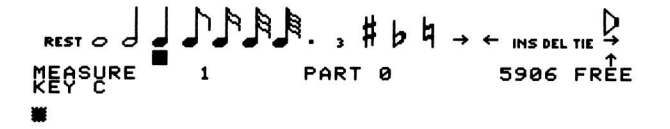

The number in front of "FREE" will vary acconding to memory sjze and other factors. It indicates the number of notes which can be added, and will be constantly updated as you enter and edit the song.

The first six measures of "America" are shown below:

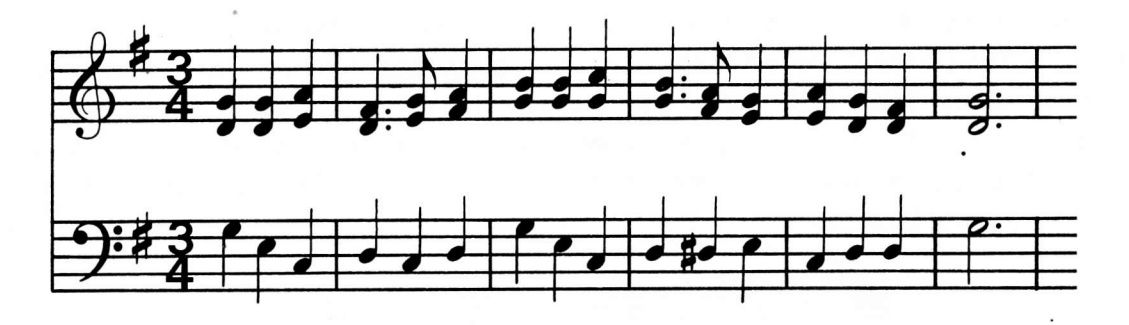

in order to enter the piece using ENTRY, it is first necessary to break the piece' up into "parts". Each part is an independent melodic line in which at most one note is played at a time. It is best to choose each part so it is consistently from the same melodic line in the music. This allows you to select appropriate envelope settings for each line later on. The first part, called Part  $\beta$ , is shown below. It is the main melody.

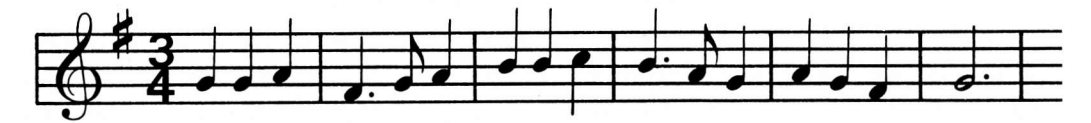

To begin entering a new song, type NEW and press return. ENTRY will display "NUMBER 0F PARTS?". Just press return. This will make the song have only l part (part g). ENTRY now d'isplays "INITIAL SPEED?". Since we don't rea11y know what the playback speed should be yet, just press neturn. ENTRY will assume a speed of 255 (the slowest speed). ENTRY now displays "TITLE LINE 1". If you wish, you can type in a line which will be shown on the screen when the song p1ays. if you're not in the mood, just press return. The title lines can always be entened (or changed) 1ater. ENTRY will then ask for title lines 2 through 4. Type titles if you like, or just press return for each line.

Part  $\beta$  can now be entered. Note that under "MEASURE 1" the screen shows "KEY C". If you turn paddle l's knob, a small flying saucer will move up and down to the left of the two 4/4's. (If you get paddle  $\beta$  by accident, then a small arrow will move left and right instead. This doesn't matter. Try again with the other knob.) This flying saucer is called the "cursor", and it is very important. The cursor is a "pointer" to a particular item in the song. Currently, it is pointing to the KEY C before fie 4/4. The key of C is a "neutral" key having no sharps or flats, and thus shows only as a blank space right before the  $4/4$ .

Type KEY:15 and press return. A sharp sign will appean before the 4/4, and the cursor will move over to the 4/4. KEY:1S directs ENTRY to write a key signature of l sharp (S means "sharp", and F would be used for "flat"). This key signature is written over whatever item the cursor is on. Since it was on the KEY C, theKEY C is overwritten with a KEY 1S.

When the KEY 1S is written, the cursor moves on to the next item in the song, which is a time signature of 4/4. The place on the screen which used to show KEY C now shows TIME 4/4 since the cursor is over the 4/4. "America" has a time signatune of 3/4, so type TIME:3/4 and press return. The 4/4 will promptly change to 3/4, and the cursor will move on to the next item. The screen now looks like this:

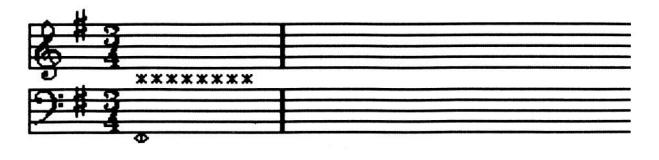

 $R_{\text{RIST}}$  o J  $\bigcup_{n=1}^{\infty}$   $\bigcup_{n=1}^{\infty}$   $R_{n}$ ,  $\downarrow$   $\downarrow$  $\overline{1}$  PART 0 5906 FREE MEASURE <sub>240</sub> part 0 t

You've only been at this for a few seconds, and already you've told ENTRY two very important facts about "America", the song you're entering. Without these detajls it would be very difficult to enter the song properly. Why, you're probably half way to being a professional musician, if you weren't one when you started.

Now the cursor is at the first of eight astenisks (\*) displayed between the treble and bass staves, and the item the cursor is at is a QUARTER 240. These eight items are special goodies that describe things about the song which don't display well in sheet music format. This particular one indicates how long a quarter note should play (240 time units per quarter note). While you will eventually want to learn about these, they are not important now, and it is best to skjp over them at present. This is done using one of the paddles.

Turn one of the paddle knobs back and forth. If the arrow above "MEASURE <sup>1</sup> PART  $\beta$  5906 FREE" moves left and right, you're turning paddle  $\beta$ , the "menu paddle". If the flying saucer cursor moves up and down, you're turning paddle 1, the "note paddle". Place the menu paddle (paddle  $\emptyset$ ) on your left and the note paddle (paddle 1) on your right. Usually you'1l have your left hand on the menu paddle and your right hand on the note paddle; sometimes you'1I have to let go of the paddles to type on the keyboard (probably not very often). Turning a paddle knob w'ith one hand is almost always followed by pressing a paddle button with the same hand. You see, turning the knob selects something (a menuitem when turning the menu paddle, or a note position when turning the note paddle), and then pressing the button tells ENTRY to look at the position of the knob and do whatever it is set for. Since the two paddles are used for different purposes, you always press the button of the knob you have just adjusted in order to activate the function you adjusted the knob to indicate.

For example, using your left hand only, position the menu paddle so that the upward pointing selection arrow points to the right pointing arrow in the menu. The screen will look like this:

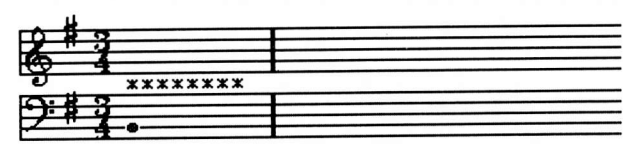

 $\begin{smallmatrix} \texttt{REST} & \texttt{J} & \texttt{J} & \texttt{N} & \texttt{R} \end{smallmatrix}$ **BEAR4EF** t ,tr" PnRr s t 5906 FREE<br>. I

(The position of the flying saucer and the number of notes of FREE space available may be different than shown.) The right pointing arrow'is used to move the cursor to the right. To cause a right movement, press the menu button using your left hand. The cursor will move right from an asterisk meaning QUARTER 240 to an asterisk meaning GAP 20 (GAP 65535 on the MC16). To move the cursor right again, press the button with your left hand again. The cursor now moves to TRANSPOSE  $\emptyset$ . Press the button several times. The following items will appear: ATTACK 8192, DECAY 25, VOLUME 55000, SUSTAIN 0, and RELEASE 1500 for the MC1 or: ATTACK 8192, DECAY 50, VOLUME 55000, SUSTAIN  $\beta$ , and RELEASE 50 for the MC16. Pressing the menu button again moves the cunsor past the last of the 8 asterisks, and END appeans under MEASURE 1 to indicate that the cursor is now at the end marker (that is, at the end of the song). This is where we will begin entering the notes of part  $\beta$ . The screen should now look like this:

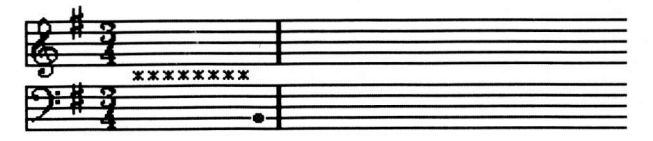

".,,o J J.|'.F.N.N. , il b <sup>h</sup> I MEASURE I PART 0<br>END I  $\rightarrow$ f  $\leftarrow$  ins del tie  $\frac{D}{\rightarrow}$ **5906 FREE** 

If it doesn't, you probably didn't start with RUN ENTRY like you should have. (The position of the flying saucer and the upward arrow, and the FREE number are not  $important.)$  Ready to really get into entering sheet music? Here's part  $\beta$  again, just as a reminder:

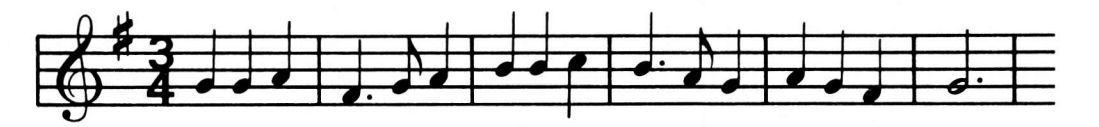

Using your right hand, turn the note paddle until the flying saucer is on the second line from the bottom of the treble staff, like this:

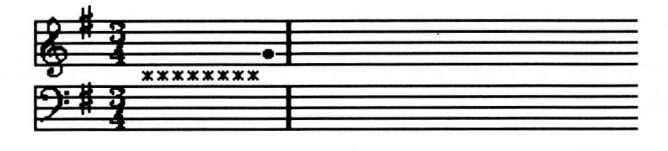

...,, J J.P.P.R., # **PEASURE** T  $\flat$   $\natural$   $\rightarrow$   $\leftarrow$   $\blacksquare$   $\blacksquare$   $\blacksquare$ 0 <sup>T</sup> 5906 FREE

This is where the first note of part  $\beta$  should be. Still using your right hand, press the note button. A quanter note will appear at the second 1ine, and the cursor will move over to the right. The pitch for that note'is heard if you've got your musjc card plugged in and your amplifier set up right. The screen now looks like this:

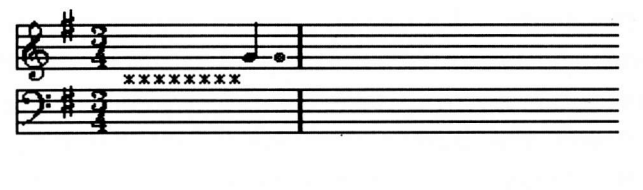

 $\begin{bmatrix} 1 & 0 & 0 \end{bmatrix}$  J.P.N.N.,  $\sharp$  b  $\dashrightarrow$   $\leftarrow$  ms bel tie  $\uparrow$ ENO I

Normally when you type'in something like TIME:3/4 or when you press the note button, the time signature (or note or whatever the cursor is pointing at) is written over and thus erased. However, erasing the end marker is not fun, so ENTRY automatically inserts the note (or whatever is entered) in front of the end manken. Then, when the cursor moves to the right, END is still shown under the MEASURE number since the end marker is still there.

It's time to give your left hand something to do for a while. Just for fun, position the arrow under the left pointing arrow in the menu (using the menu paddle, of course). Press the menu button. This will cause the cursor to move left. Under MEASURE 1, NOTE GN3 240 is displayed. That's the note you entered, a <sup>G</sup>Natural in the 3rd octave (the octave number is an ALF creatjon and has nothing to do with the rest of the world). "Natural" means it is neither sharp nor flat. Ihe 249 indicates the number of time periods long the note should be during playback. (When you press the note button to enter a note, it is just played for as long as you hold down the button.) Remember the QUARTER 24g that said quarter notes should be 249 tine periods long? Well, they obviously are. Move the menu arrow so it is under the move right arrow and press the menu button. You're back to the end marker now. Isn't this exciting?

0n to the second note. You've probably stjll got the note paddle set so the

flying saucer is on the second treble line. (If not, move it until it is.) Press the note button. The next note is heard and appears on the screen. It is the same as the first note. Now, turn the note paddle until the saucer moves up one click to the space above the second line. Press the button to enter this note (are you doing all this note-paddle stuff with only your right hand?). Not only do you hear this note and see it on the screen, but also a bar appears between the note and the flying saucer. This is because TIME 3/4 means that there are <sup>3</sup>  $(3/)$  quarter notes  $(74)$  in a measure. Since the measure is now full, ENTRY automatically shows a measure bar. You'll notice that there is a bar at this point in the sheet music, too. If ENTRY and the sheet music don't seem to agree on where to put the bars, then either the sheet music has a typo (that'is, <sup>a</sup> wrong note) or you've skipped a note or made some other error. Just by watching the measure bars you can be confident that you haven't made any timing mistakes.

If you're looking ahead at the music for part  $\beta$ , then you know that the next note jsn't a quarter note. It's a dotted quarter note, which plays for as long as <sup>a</sup> quarter note plus an eighth note. (A dot always means to add the time of the next shonter note to the note length shown.) You may well be wondering why ENTRY always makes a quarter note whenever you press down the note paddle button. Wel1, it's because a block is lit up under the quarter note in the menu. When you press the note button, a note as long as selected in the menu (shown by one or more blocks) is entered. To change from a quarter note to a dotted quanten note, you position the menu arrow under the dot, which is just to the left of the "3", and press the menu button (left hand, remember?). A block instantly appears under the dot, and the block under the quarter note remains. The screen now looks like this:

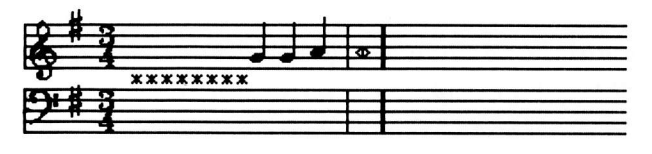

 $\mathbb{R}$   $\mathbb{R}$   $\mathbb{R}$   $\mathbb{R}$   $\mathbb{R}$   $\mathbb{R}$   $\mathbb{R}$ , # b 月 ENSIDE 2 FART 8 t  $\rightarrow$   $\leftarrow$  ins del tie  $\frac{1}{2}$ 5903 FREE

0kay, fire away. Move the note paddle down two cl'icks to the space under the second treble line, and press the note button. You see how you switch between the left and right hand, usually rotating a knob and pressing a button with the same hand? Since you generally keep youn hands on the two knobs, you can enter notes rea11y fast. You don't even have to look at the screen when you are entering several notes of the same length, because you can just count the "clicks" the Apple's built-in speaker makes at each line or space on the staff.

To enter the next note, position the menu arrow to the eighth note and press t<mark>h</mark>e button (I'm not going to remjnd you to use your left hand, since you've probably got that all straight by now). The blocks under the quarter note and the "dot" go out, and one appears under the eighth note, like this:

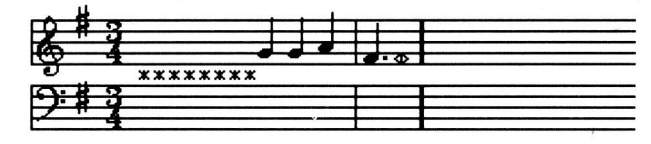

\*\*\*\* o J J J J J J J J W . , # b h + + n MEASURE "2 PART 0<br>END I <u>INS DEL TIE L</u> 59BE FREE

Move the note paddle up a click to the second line, and press the button to enter the eighth note. The screen now looks like this:

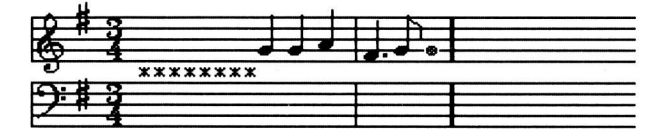

\*.rro J J  $\mathfrak{g}_{\mathsf{R}}$ genee t ilhh\* 6  $\leftarrow$  ins del tie  $\frac{1}{2}$ 599I FREE J'J'J'A' B'. ,<br><sup>0</sup>2 Part

Let's take a look back. Move the cursor left one. (You know how to do it, we just did it a while back to see the first note displayed as NOTE GN3 24p.) The eighth note shows up as NOTE GN3 12 $\beta$ . It's the same as the first note in this part except it's half as long (only 120 time periods). That dotted quarter note we're coming up to should be a quarter  $(24\beta)$  plus an eighth  $(12\beta)$  long. Back up again to see it. Yep, NOTE FS3 360. But wait, doesn't FS3 mean an F sharp in the 3rd ALF octave? We didn't enter a sharp note. The reason for this is that the key signature indicates that all F's should be sharp. So, ENTRY automatically enters F's as being sharp, without the user having to specify it. 0f course.

Back up three more times to get to the first note. Now, position the menu pointer to the rightmost menu item, a little speaker with a right arrow under it. Press the menu button, and a small block appears under the speaker/arrow. Curious? Position the arrow for right movement, and press the menu button five tirnes to go past all the notes (do it fairly slowly, and pause a l'ittle extra at the dotted quarter note). You'll hear the first 5 notes of "America". The speaker/arrow activates playback during right movement. The timing of the notes is still dependent on how long you press a button down, but don't worry. It won't be during playback. You don't believe me, do you? All right, type PLAY:P and press return. ENTRY shows "SET SPEED (255) AND PRESS BUTT0N". Crank the menu

paddle up a1l the way (it may not actually get up to 255, but who cares?). ENTRY doesn't happen to mention which button you should press, but it is the menu button. Trust me. Punch it and ENTRY will play the song. A little slow, perhaps, but we'll know better next time.

Let's put in another note. I'll bet you're thrilled at the prospect. Just select <sup>a</sup> quarter note usjng the menu paddle, flash the note paddle up to the space above the second treble line, and punch the note button. Here's a screen image just to make sure we're together:

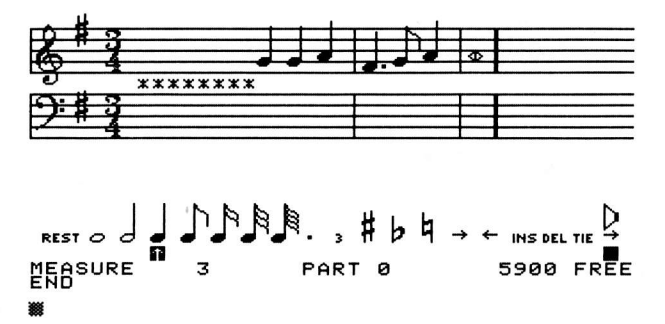

Click up one to the third line. We're already set for quarter notes, so press the note button. Twice. Now, click up and press again (you should take a look at the music for part  $\beta$  again so you'll know what you're doing). That completes another measune. The display now shows MEASURE 4. This means the cursor is pointing to an item which is in the 4th measure. In this case, it is the end marker which is indeed in the 4th measure.

Faster now. Set for dotted quarter. Down a click and punch. Switch to eighth. Down a click and punch. Now quarter. Down a click, punch, up a click, punch, down, punch, down, punch. Last measure. Set for dotted half. (In case you haven't noticed, you can't set for "dot" and then "half" because "half" turns off "dot". Set "half" first, then "dot".) Okay. Up a click, and punch. We're out of music (just the first 6 measures, remember?). Are you getting fast at it yet? You will. It's easy. Let's see the screen now:

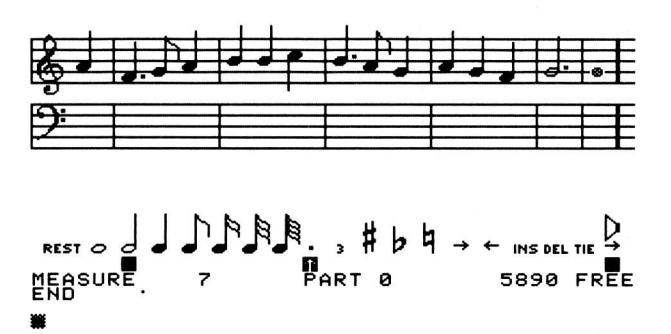

Type PLAY:P and press return. Let's try a speed of about 299 now. Adjust the menu paddle to some number in the vicinity of 200. (Don't get too picky, it's not important to get exactly 299.) Punch the button, and the first 6 glorjous measures issue forth.

Rapture! Ecstasy! Sublime delight! (Where's my thesaurus?) A<mark>h,</mark> the joys of music. And yet, that's just one part. Let's get on to THREE PARTS. Quick!

Fortunately, it is quick. First, we have to tell ENTRY that we want to add second pa<mark>rt.</mark> Type EDIT and press return. ENTRY responds by showing:

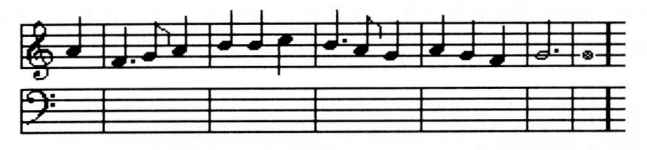

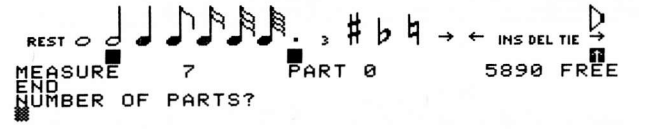

Since we want 2 parts, type 2 and press return. ENTRY then asks for the "initial speed". We've found the speed should be  $200$ , so type  $200$  and press return. ENTRY will then display each of the foun title lines. Just press return each time. The screen now shows:

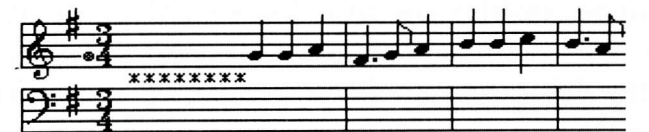

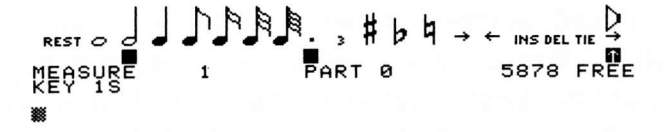

This is the beginning of Part  $\beta$ , the part you just entered. The part just created is Part 1. To see Part 1, type PART:1 and press return. The screen <sup>s</sup>how s:

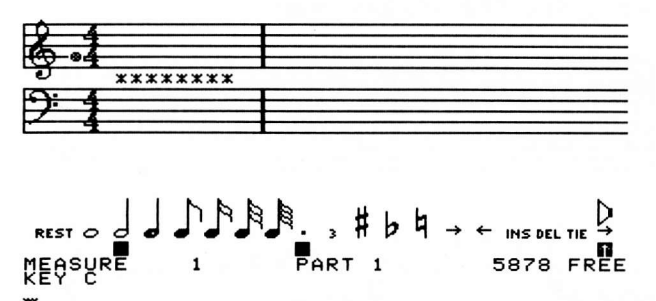

This is just like Part  $\beta$  looked originally, except there are fewer notes of "free" memory, and the screen shows "PART 1" instead of "PART  $\beta$ ". You now proceed in the same fashion as before. Type KEY:1S (return) and TIME:3/4 (return). The music for Part I is as shown below:

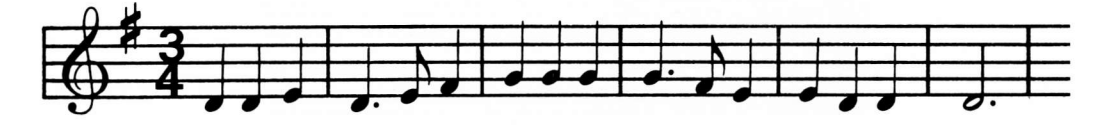

Use the right arrow function to skip over the eight asterisks, and enter the first three notes as usual. The screen should now look like this:

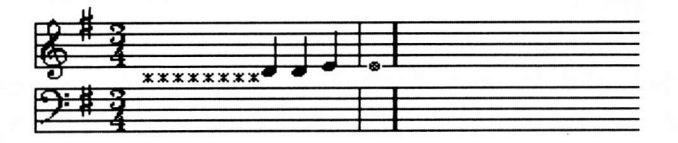

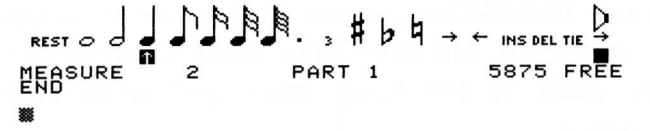

Type PLAY and press return. (Now that we've set the appropriate "jnitial speed", we can type PLAY for automatic playback rathen than PLAY:P for paddle-controlled tempo.) You'll notice that only the first measure is played. Playback always stops when the end of the highest numbered part is reached. Since we've only entered the first measure in Part 1, and Part I is the highest numbered part, only the first measure is played. Enter the remaining notes of this part in the usual fashion. The screen will look like this:

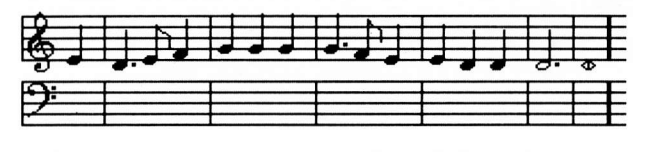

RESTO J J J AR R , # b ¤ →<br>MEASURE 7 PART 1 **DEB**<br>Enonce t ← insdeltie →<br>5862 FREE

Type PLAY and press return. If there are any wrong notes, back up and correct them. (More details on correcting wrong notes will be given laterin this section.) You're now ready to enter the third part.

Type EDIT and press return. Ask for 3 parts this time, and then press retunn to skip the other questions. When Part  $\beta$  appears, type PART:2 to go to the third part. The screen shows:

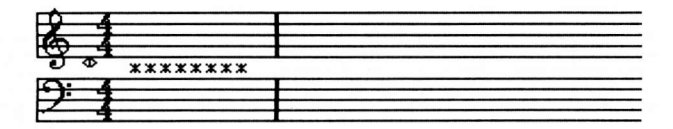

<sub>rest o</sub> J J J A 1 1 <sub>2</sub> 3 H b 4 4 NEASURE 1 PART 2 I  $\leftarrow$  ins del tie  $\frac{D}{2}$ n 5849 FREE

Begin as usual, typing KEY:1S and TIME:3/4, then skip the asterisks. Just for fun, type PLAY and press return. There is a brief flash, then the hi-res graphics screen reappears. This is because the end of the highest numbered part (now Part 2) is reached immediately, since there are no notes entered in it yet. Now comes your big chance to use the "bass staff", which has been ignored up to this point. The bass staff is the lower five horizontal lines. The sheet music for Part 2 is shown below.

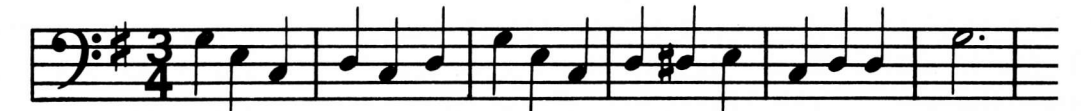

Enter the first note. The screen now shows:

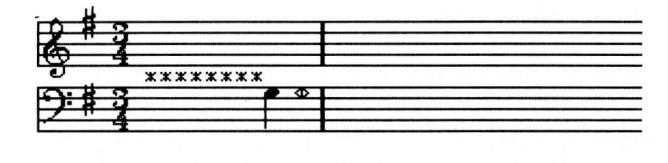

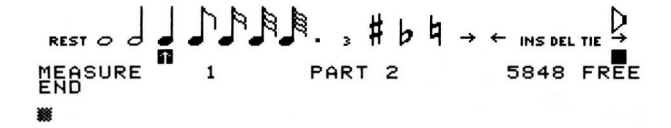

Enter the next nine notes. The screen shows:

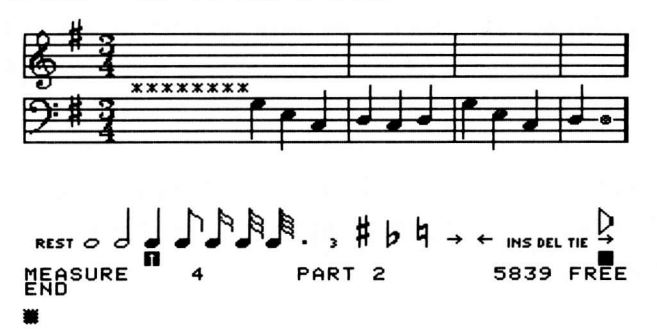

The next note is sharp, so use the menu paddle to light up the sharp sign in the menu, like this:

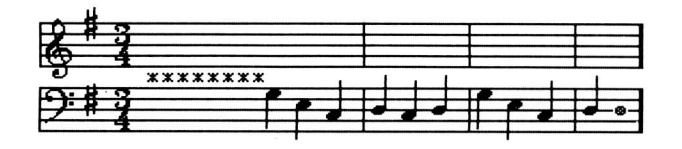

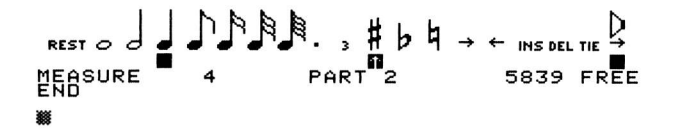

Now enter the note. The sharp sign in the menu disappears into hyperspace

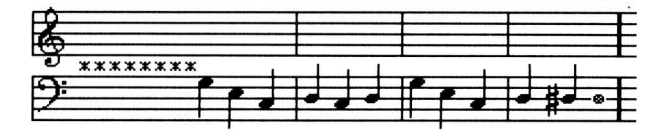

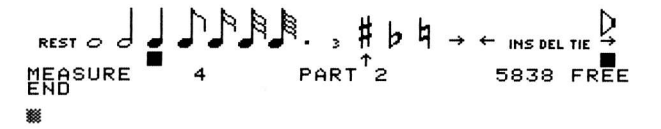

Enter the rest of the part. The screen shows:

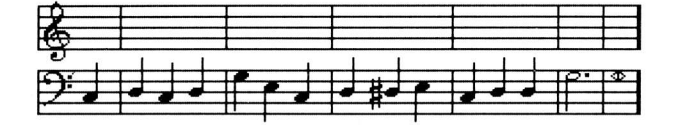

$$
\begin{matrix}\n\text{RIST} & \text{H} \\
\text{RIST} & \text{H} \\
\text{MFASURE} & \text{H} \\
\text{HAT} & \text{H} \\
\text{HAT} & \text{H} \\
\text{HAT} & \text{H} \\
\text{HAT} & \text{HAT} \\
\text{HAT} & \text{HAT} \\
\text{HAT} & \text{HAT} \\
\text{HAT} & \text{HAT} \\
\text{HAT} & \text{HAT} \\
\text{HAT} & \text{HAT} \\
\text{HAT} & \text{HAT} \\
\text{HAT} & \text{HAT} \\
\text{HAT} & \text{HAT} \\
\text{HAT} & \text{HAT} \\
\text{HAT} & \text{HAT} \\
\text{HAT} & \text{HAT} \\
\text{HAT} & \text{HAT} \\
\text{HAT} & \text{HAT} \\
\text{HAT} & \text{HAT} \\
\text{HAT} & \text{HAT} \\
\text{HAT} & \text{HAT} \\
\text{HAT} & \text{HAT} \\
\text{HAT} & \text{HAT} \\
\text{HAT} & \text{HAT} \\
\text{HAT} & \text{HAT} \\
\text{HAT} & \text{HAT} \\
\text{HAT} & \text{HAT} \\
\text{HAT} & \text{HAT} \\
\text{HAT} & \text{HAT} \\
\text{HAT} & \text{HAT} \\
\text{HAT} & \text{HAT} \\
\text{HAT} & \text{HAT} \\
\text{HAT} & \text{HAT} \\
\text{HAT} & \text{HAT} \\
\text{HAT} & \text{HAT} \\
\text{HAT} & \text{HAT} \\
\text{HAT} & \text{HAT} \\
\text{HAT} & \text{HAT} \\
\text{HAT} & \text{HAT} \\
\text{HAT} & \text{HAT} \\
\text{HAT} & \text{HAT} \\
\text{HAT} & \text{HAT} \\
\text{HAT} & \text{HAT} \\
\text{HAT} & \text{HAT} \\
\text{HAT} & \text{HAT} \\
\text{HAT}
$$

Type PLAY to hear the song and check for errors.

#### CORRECTING MISTAKES

Back up to the first note in measure 5 (of Pant 2). Let's say we want to change this note so it is at the next space up on the staff. First, set the menu notes for a quarter note, and put the cursor in the space above the note:

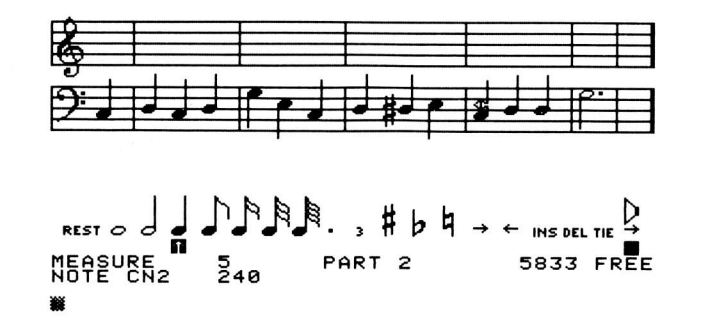

Now just press the note entry paddle button (paddle 1, of course). The old note

is written over by the new note:

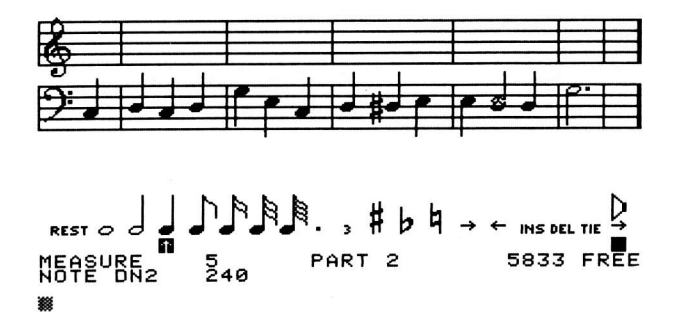

The rest of the song is not affected. Now, let's say we want to .change the next note in the measure into a half note of the same pitch. Set for half note, position the cursor so it is oven the quarter note's head (in order to get the same pitch), and press the button:

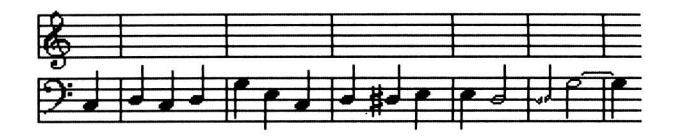

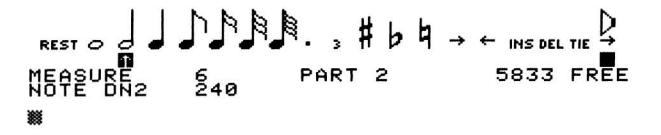

What if we want to get rid of the first note in measure  $6$  (where the cursor is now)? Just position the arrow for "DEL" and press the menu paddle button:

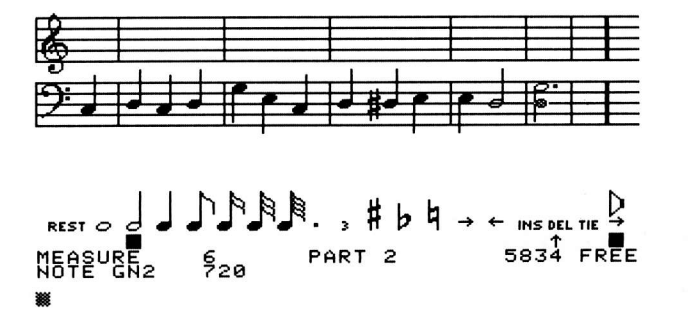

Now, 1et's change our mind and put it back. It was a quarter note, so set for quarter. Position the cursor on the middle bass staff line to get the same pitch. We need to insert the note, so put the menu arrow unden "INS" and press the menu button to light up a block under it. Now just press the note button to enter a note as usual. Instead of replacing the note the cursor is at, the entered note will be inserted in front of it because "insert" mode is on:

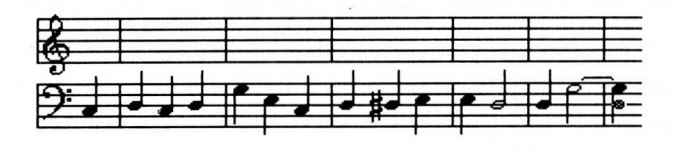

r<br>88 REST O **d**<br>Foruer NEA§uge<sub>2</sub>  $J$  $J$  $R$  $R$ .,  $\sharp$   $\flat$   $\flat$  $6<sub>22</sub>$  PART 2 729  $\rightarrow$   $\leftarrow$  ins del tie  $\frac{D}{2}$ INSDELTIE 7<br>**11**<br>5833 FREE

Click the note paddle up one, and press the note button again. Anothen note is thus inserted:

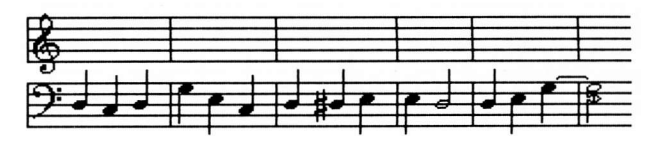

<del>¢</del> insdeltie <del>y</del><br>2832 FREE REST O J J.P.P.P. , # b q →<br>MEOSURE = S.o. PART 2 N&TE<sup>u</sup>&ħz 9zø s

Now press the menu button while the arrow is pointing at "INS". The block of light goes off. Enter a note. Since "insert" mode is no longer on, the old note is replaced by the new one. Next, back up one and delete the last one of the two similar quarter notes so the next demonstration will be more clear. Let's change the remaining quarter note to a half note. We could set for half note and reenter a half note over the old quarter note, or. . . leave the menu setting at quarter note, aim the menu arrow at "TIE", and press the menu button. There'is a beep, and the cursor backs up. Now press the menu button once more to do "TIE" again. The current setting (quarter note) is added to the note the cursor is at. Since it was originally a quarter note and we added a quarter note, it becomes a half note. (Note: the first time you pressed the button for "TIE", the cursor was not at a note or a rest, so the tie could not be done. Since you usually tie the last entered note, ENTRY backs up one when you do an illegal tie, allowing you to just press the button twice to tie the last note.) Now set the menu for a sixteenth note. Aim at "TIE" and press the button twice. The note is now a half note tied to a sixteenth:

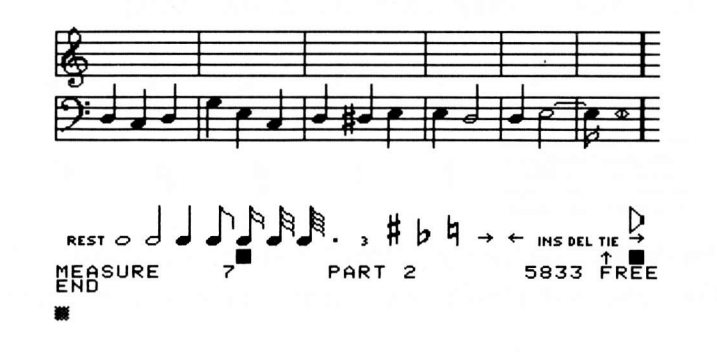

The vertical position of the note paddle cursor is not important during a "tie" since the note paddle is not used. It is important to note that although the half note tied to a sixteenth note is shown as "two" notes, it is rea11y only one. If you back up and look at it, you w'ill see that the length shown is 54p time periods, which is a half  $(48\beta)$  plus a sixteenth  $(6\beta)$ . In fact, the little curved line between notes always means that the multiple notes shown are really only one note. This happens on tjed notes and on notes that have part of their duration in one measure and the remainder of their duration in the next measure. Tie in a sixty-fourth to the last note, and you'll see that more than two "notes" can be tied togethen to display a single note:

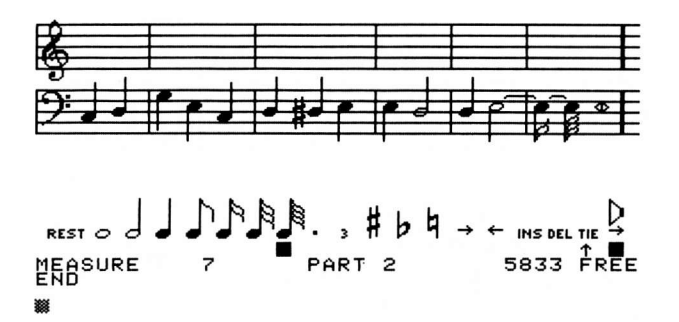

In general, mistakes are corrected (or any desired changes are made) by using the above functjons (change a note, insert a note, delete a note, and tie additional duration to a note) until the screen shows what you want. When using these functions, only the current part'is affected. In fact, the only functions available in ENTRY that affect anything besides the current part are the NEW, EDIT, STERE0, and SPEED commands whjch by their very nature must relate to the entire song.

#### ENTERING RESTS

On occasion a part must sit around for a while and not play anything. This is called a "rest". Rests are entered in much the same fashion as notes. There are two main differences: the vertical position of the note cursor doesn't matter (s'ince rests don't have any "pitch"), and the menu paddle is used to enter a rest, rather than the note paddle. Obviously, you point the menu arrow to "REST" and press the menu button to enter a rest. The duration of the rest is determined by the menu, just as the duration of a note is. Rests are displayed w'ith different symbols than notes. They correspond like this:

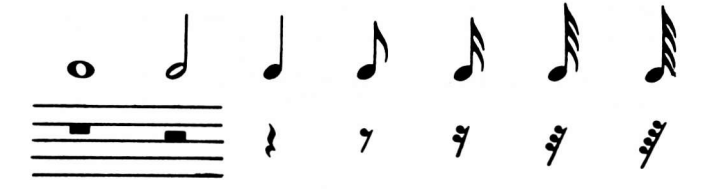

Let's start on a new song. (Actually, "song" refers to a musical composition with lyrics. Technically, one shouldn't use "song" to refer to just any melody, but there isn't any s'imp1e word available. Musicians use "piece" or "work", apparently in an effort to avoid any disclosure that music is involved. In fact, all artists use "piece" and "wonk" to describe their creations.) Type NEW and press return. Press return 6 more times to avoid answering the useless questions. Skip over the key and time signatures, and the eight asterisks. Select quarter note, and press a REST. A quarter rest appears on the screen.

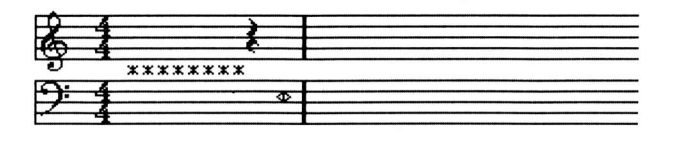

REsr o d t 1'IEASURE ENtr x J.J.P.R.R., #bh.,<br>Part 0 b  $\leftarrow$  ins del tie  $\frac{1}{2}$ I 5985 FREE

.<br>Now select sixteenth note duration and tie it onto the quarter rest. Oddly enough, the screen shows:

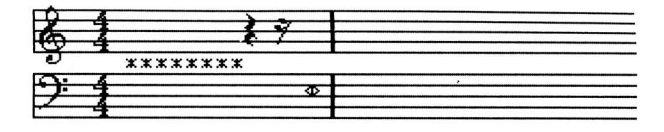

 $\leftarrow$  ins del tie  $\frac{D}{2}$ THE TEST PLATE<br>5905 FREE \*.,,o J J .h.F.h.h., # <sup>b</sup>\ \* T MEASURE 1 PART 0<br>END x

In traditional music notation, rests are never shown as being tied. This is because there is no difference between, for example, a half rest and two quarter rests during perfonmance. The ENTRY screen display makes no d'istinction between a rest which is as long as a quarter plus a sixteenth, and two rests the first of which is a quarter and the second of which is a sixteenth. However, it takes only one "right movement" to skip a single tied rest, and two to skip past two individual rests. (Plus, two rests would take twice as much memory as a single rest.) Incidental'ly, when a large number of rests are tied together (for example, in a part which doesn't begin play'ing until far into the song) the cursor will be at the last of the rests displayed, and the measure number will reflect the measure number the rest starts in. (This is true of notes, too.)

#### SUBROUTINES

Most people are familiar with the song "Row, Row, Row your Boat". If you're not, become so. This song plays the same theme several times, and from several pants. It seems that one would have to enter this theme several times. Since repeated sections such as this are common in music, ENTRY has special provisions for entering them. The sheet music for this song is thus:

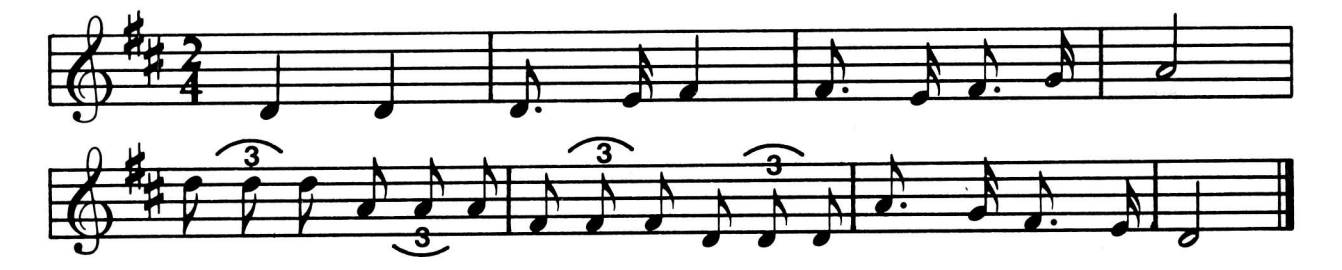

This theme must be entered in a special fashion which allows it to be played many times. This is done using a subroutine. Type NEW and press return several times (as usual) to start fresh. Now type SUBROUTINE:9 and press return. The screen will show:

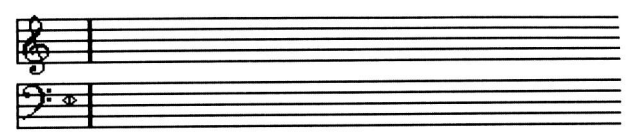

$$
\begin{matrix}\n\text{RESI} & \text{RIS} \\
\text{RESI} & \text{RIS} \\
\text{RESI} & \text{RIS} \\
\text{RESI} & \text{RIS} \\
\text{RIS} & \text{RIS} \\
\text{RIS} & \text{RIS} \\
\text{RIS} & \text{RIS} \\
\text{RIS} & \text{RIS} \\
\text{RIS} & \text{RIS} \\
\text{RIS} & \text{RIS} \\
\text{RIS} & \text{RIS} \\
\text{RIS} & \text{RIS} \\
\text{RIS} & \text{RIS} \\
\text{RIS} & \text{RIS} \\
\text{RIS} & \text{RIS} \\
\text{RIS} & \text{RIS} \\
\text{RIS} & \text{RIS} \\
\text{RIS} & \text{RIS} \\
\text{RIS} & \text{RIS} \\
\text{RIS} & \text{RIS} \\
\text{RIS} & \text{RIS} \\
\text{RIS} & \text{RIS} \\
\text{RIS} & \text{RIS} \\
\text{RIS} & \text{RIS} \\
\text{RIS} & \text{RIS} \\
\text{RIS} & \text{RIS} \\
\text{RIS} & \text{RIS} \\
\text{RIS} & \text{RIS} \\
\text{RIS} & \text{RIS} \\
\text{RIS} & \text{RIS} \\
\text{RIS} & \text{RIS} \\
\text{RIS} & \text{RIS} \\
\text{RIS} & \text{RIS} \\
\text{RIS} & \text{RIS} \\
\text{RIS} & \text{RIS} \\
\text{RIS} & \text{RIS} \\
\text{RIS} & \text{RIS} \\
\text{RIS} & \text{RIS} \\
\text{RIS} & \text{RIS} \\
\text{RIS} & \text{RIS} \\
\text{RIS} & \text{RIS} \\
\text{RIS} & \text{RIS} \\
\text{RIS} & \text{RIS} \\
\text{RIS} & \text{RIS} \\
\text{RIS} & \text{RIS} \\
\text{RIS} & \text{RIS} \\
\text{RIS} & \text{RIS
$$

Type KEY:2S and TIME:2/4 to enter the key and time signatures. (Otherwise KEY:C and TIME:4/4 are assumed.) Enter the first four measures of the theme in the usual fashion. You'll notice that the next note is a triplet. Triplets are entered in the same fashion as dotted notes. Just light up the block under the "3" after selecting eighth note. Now press the note paddle button to enter the note. The screen will show:

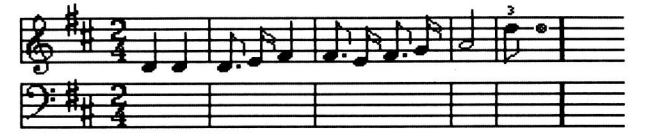

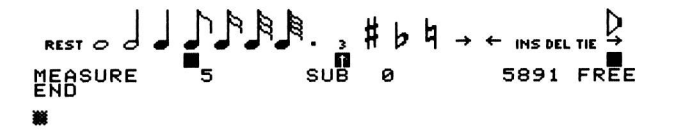

The little 3 above the note indicates that it is a triplet. Conventional sheet music notation shows triplets wjth a curved arc above the three notes and <sup>a</sup> single 3. ENTRY puts a little 3 above each note. This is because ENTRY, unlike conventional notation, a11ows the presence of a single triplet note (that is, <sup>a</sup> single note with a duration equal to one of the notes of a conventional triplet set). Press the note button twice more to enter the remaining two triplet notes of that pitch, then enter the remaining three sets of triplets, and the rest of the theme. The screen will show:

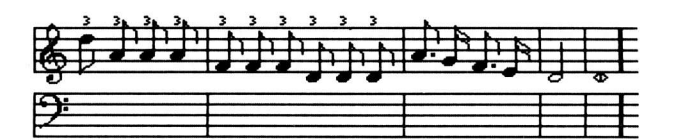

\*\*\* o J J J J A R R , # b h → ← , ms.pel TIE <u>P</u> \*E POUR BURBOURD POUR BURBOURD PRESIDENT PRESIDENT PRESIDENT PRESIDENT PRESIDENT PRESIDENT PRESIDENT PRESIDENT<br>EXPLORE 9 SUB 0 5875 FREE<br>-:\*o

Now type PART: $\beta$  and press return to go to Part  $\beta$ . Type KEY:2S and TIME:2/4 as usual, and skip the 8 asterisks. Now type CALL: $\beta$  and press return. A 9th asterisk appears. During playback, this CALL causes the theme entered into its associated subroutine to be played. (CALL:1 would play the theme entered into SUBR0UTINE:1.) Type PLAY and press return. The basic theme is played. Now, type in another CALL: $\beta$  after the first one. Type PLAY again and note that the basic theme is played twice.

Now EDIT the song to 2 parts. Type PART:1, KEY:2S, and TIME:2/4. This time, instead of skipping the 8 asterisks, step forward until TRANSPOSE  $\beta$  is shown. If we played the basic theme exactly the same in both parts, they would be hard to tell apart. So, type TRANSPOSE:24 and press return. The TRANSPOSE Ø is of course thus changed to TRANSP0SE 24. The transpose function raises all follo.w'ing pitches by the specified amount of quarter steps. There are <sup>24</sup> quarter steps per octave (2 quarter steps is the difference between two adjacent keys on a piano, includ'ing both black and white keys), so TRANSP0SE:Z4 will cause this part to be played one octave higher in pitch than the other part. Skip over the remaining asterisks. Part  $1$  is supposed to begin after Part  $\beta$  has already been playing for two measures. Select a whole note duration and enter a rest. It will show as two half rests due to the 2/4 tine signature. Now type in two  $CALL:  $\emptyset$ 's. Type PLAY. A two-part round will be played.$ 

Let's add a third part. EDIT the song to 3 parts. Type PART:2, KEy:2s, and TIME:2/4. Skip to the TRANSPOSE setting again. Let's shift this part down one octave. 0dd1y enough, to transpose down you take the number of quarter steps you wish to transpose down, and subtract that number from 256. 256-24 ts 232, so type TRANSPOSE:232. Now skip past the other asterisks. Punch in a whole rest, then press TIE twice to make it two whole rests (which will display as four half rests, again due to the time signature). Type in the usual two CALL:p's. Now just type PLAY to hear the full three-part round.

Perhaps you've noticed that you really didn't need the KEY:2S's in the three parts, sjnce there aren't any notes anyway. You could have simply deleted the key signature if you prefer. However, often there are notes in the part, and in that

case the key signature would be needed. In this particular instance, even the time signature could have been deleted without affecting the song. Naturally, the KEY:ZS was needed within the subroutine, else the notes of the song would be incorrect.

Here are a few things you should know about subroutines. You can have  $100$ subroutines numbered  $\beta$  through 99. Always begin with subroutine  $\beta$  and proceed by 1's. If you press RESET, or if you save a song and loadit again, all the subroutine numbers will be readjusted so they do begin with  $\beta$  and proceed by 1's. A subroutine is created when the first SUBROUTINE command using its number is entered. All subsequent SUBROUTINE commands with that number merely cause the subroutine to be displayed and to be available for editing. (That is, the first SUBROUTINE command for any given subroutine is like the EDIT command for new parts. All future SUBROUTINE commands are like the PART command for parts.) 0nce created, a subroutine cannot be destroyed. The most you can do is delete everything in it. A CALL can be entered only to an existing subroutine. (That is, you can't even enter a CALL to a subroutine you haven't created yet.) Subroutines are not limited to notes and rests. You can put a TRANSPOSE function in a subroutine, for example. Some things, like key and time signatures, can be put in a subroutine to affect the notes entered in the subroutine, but they do not affect the notes entered outside the subroutine, even after a CALL to the subroutine. The summary of' commands in this section tells the effects of each command.

Subroutines can be used in a much more complex fashion than shown in this simple example. For example, subroutines can contain CALLs to other subroutines. If a subroutine contains a CALL to itself, the song will repeat forever (unless the highest numbered part does not use a subroutine which CALLs itself, in which case the song will stop whenever the highest numbered part stops). N0TE: be sure there is at least one note or rest in a subroutine that CALLs itself; otherwise the playback routines will not continue processing all parts.

#### LOADING AND SAVING SONGS

If you want to save Row, Row, Row then you should type SAVE and press return, if you want to save it on cassette tape. When saving a song to disk, it is necessary to specify a name. For example, you could type SAVE:ROW and press return. Names can contain any characters except comma, and can be up to <sup>28</sup> characters long. (Control letters and trailing spaces are ignored.) Disk specifications like " $,D2$ " or " $,S3,D2$ " can be added after the name if needed. Note that songs will appear in the catalog as Integer BASIC programs (even if your system doesn't have Integer BASIC) and will have names that begin with "M:". Songs are loaded the same way, using LOAD instead of SAVE.

The music card is supplied with a few sample songs wh'ich can be loaded and played. Additional songs are available at extra cost.

#### ADJUSTING THE TEMPO

Let's say we want to enter the "row" theme to play twice as fast with the same initial speed setting ("initial speed" is changed to make smaller adjustments). That means each note will have to play for half as many time periods. Type NEW and press return as required, enter the key and time signatures, and you'Il be at the QUARTER 240 function. Type QUARTER:120. This will make all quarter notes be entered as I29 time periods instead of 249 (and thus take half the time, so the song will play twice as fast). The other menu notes' duration values will change proportionately. Skip over the other asterisks and enter the theme. Now type PLAY. The song does indeed play twice as fast. Type PART: $\emptyset$  to get back to the beginning of the part, and skip over to the QUARTER function. Change it back to QUARTER:249. You'll notice that all previously entered notes show as notes half as long as originally entered. Examine any note by moving the cursor to it. Notice that the length in time periods is still the same. You didn't change any of the notes, only the QUARTER function, so of course none of the notes have been altered. Obviously ENTRY stores notes based on their "time period" length, and just computes the proper note to display based on the QUARTER setting. (And the QUARTER setting determines the 'time period" length of notes when they are entered.) Since none of the notes have been changed, the song will still play as it did before. In fact, you can skip right a measure or two (you might want to look up the MEASURE command in the summary of commands) and'insert <sup>a</sup> QUARTER:IZ9. Notes before the QUARTER function w'ill be shown as half as long as originally entered due to the QUARTER:24 $\beta$ , and notes after the QUARTER:12 $\beta$  will be shown as entered. None of this affects playback, but any new notes you might enter would be based on the current QUARTER setting. Remove the'inserted QUARTER, if you put one there, and change the QUARTER at the beginning to QUARTER:IZQ as it was when the notes were orignially entered. Now type SPEED:2 and press return. This will multiply the "time period" lengths of all notes in all parts and subroutines by 2. Rest durations and QUARTER settings are also multiplied by the specified amount. Now the song plays twice as slow (also known as half as fast). In fact, it should look just like the original QUARTER:249 version, except that it used a subroutine and multiple parts. (CAUTION: the SPEED command can be tricky to use. See the complete description in the summary of commands.)

By typing in a QUARTER function wherever you need a different tempo, you can make the song play at different speeds from section to section. Just remember that the QUARTER function affects only notes which haven't been entered yet. Another way to get unusual note durations is by using the LENGTH command. Let's

say you want to play five notes in the space of a single quarter note. <sup>A</sup> standard quarter note is 240 time periods long, so each of your five notes will have to be 240/5 or 48. Unfortunately, there aren't any menu notes that are 48 time periods long. So, type LENGTH:48. The block(s) under the menu notes disappear to indicate a non-standard note length. All notes (and rests) you enter now will be 48 t'ime periods 1ong. Give it a try by making a new song and punching in five notes. The screen should look like this:

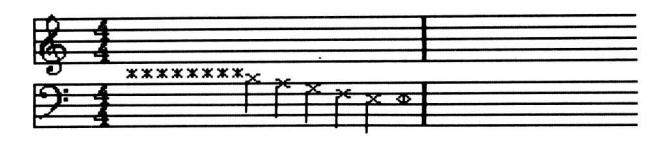

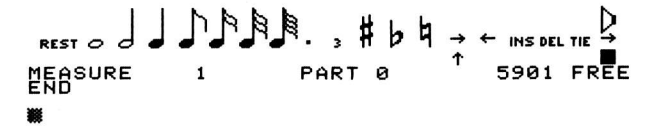

Since there is no representation for a note 48 time periods long, each note has a small X. To cease entering non-standard notes or rests, just activate any menu note. For example, put the menu arrow under the half note and press the menu button, then do the same for the dot (".") to select a dotted half note. Punch in a note, and the screen shows:

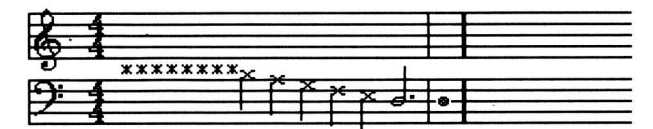

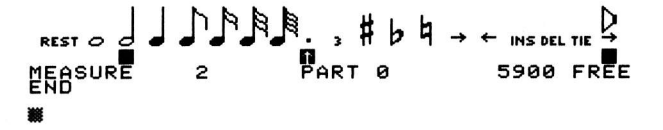

The measure bar shows that a full 4 quarter notes wonth of duration have occured, verifying that the five funny notes took up one quanten note of time.

#### ENVELOPES

Envelopes are a I'ittle complicated, and to really get the most out of youn music card is going to require a little study, some effort, a fair amount of calculation, and an awful lot of expenimenting. Let's start at a very simple level. "Envelopes" are volume contours of each note. Since the word "volume" is used to mean the volume over several notes, we use the word "loudness" to refen to changes w'ithin a note. Both "volume" and "loudness" refer to the strength of the sound signal, but volume'is used for long time durations (over several notes), and loudness is used fon shorter durations (usually during a single note). "Amplitude" is used for the strength of the signal at any given instant, but this does not concern envelopes.

Let's begin with a typical note, one which begins with a loudness of zero (no sound) and also ends with a loudness of zero. In a simple sound, say that of <sup>a</sup> plucked string, the loudness rises very fast when the string is first plucked. Then, as the string vibnates, the loudness s1ow1y d'ies out. The nising part of the envelope is traditionally called the "attack" stage. The falling part (where the loudness dies out) is called the "decay" stage. The whole envelope is called an AD (attack-decay) envelope.

In an AD envelope, there are three parameters. The first is the "attack rate", which is how fast the loudness goes from zero up to its highest point. The second we call the "volume level", which is the loudness level at the highest point. The th'ird parameter is the "decay rate", which is how fast the loudness goes from the volume level back down to zero. For an AD envelope, the attack rate is usually very high (very fast). Plucked strings, for example, reach maximum loudness almost instantly. The decay rate can be varied for different sounds. A relatively fast decay creates a quick pluck for an instrument which decays quickly, like a banjo for example. A relatively. slow decay creates <sup>a</sup> sound which dies out very slowly, more like a piano while the key is held down.

A more complex envelope is the ADSR (attack-decay-sustain-release) envelope. In the ADSR envelope, the attack stage'is the same as in the AD envelope just described. Howe'ver, the decay stage does not necessarily drop down to zero. Instead, it drops down to a selected level, called the "sustain level". Usually the sustain level is very high, nearly as high as the volume level. The loudness remains at the sustain level until something causes the "release" stage to begin. Usually the release stage begins a certain time before the next note. The release stage 'is the same as the decay stage of an AD envelope, except it drops from the sustain level (rather than the volume level) to zero. You'll notice that an AD envelope'is just an ADSR envelope with a sustain level of zero. ADSR envelopes are useful for instruments which can play a note at a high volume level throughout the note, such as woodwind and brass instruments, or organs. The attack-decay stage of the ADSR envelope is used to give the sound an jnitial "thump" when desired. If the thump js not desired, the sustain level and volume levels are set the same.

Envelopes are controlled by the ATTACK, DECAY, SUSTAIN, RELEASE, V0LUME, and GAP commands. Both VOLUME and SUSTAIN specify a loudness level. SUSTAIN: Ø selects a very 1ow level (soft), and SUSTAIN:65535 selects a very high 1eve1 (1oud). ATTACK, DECAY, and RELEASE specify a rate of change. ATTACK:  $\beta$  selects a very slow increase rate, and ATTACK:65535 selects a very fast increase nate. (Actually, <sup>1</sup> is very slow.  $\emptyset$  is stopped, or no change.) A blank song created with the NEW command contains some envelope settings which are useful for testing songs. Usually you enter the basic notes of a song, play around with the tempo

(p'layback speed) if necessary using SPEED commands and/or different QUARTER settings, and once you're satisfied with the tempo you go on to the envelope settings. This is because the SPEED command doesn't change any of the envelope settings. If you perfected your envelope settings and then used a SPEED command, the envelopes would no longen be. perfect. This is needlessly complex to correct, so it is best to get the tempo going right before starting in on en vel opes.

To change the init'ial envelope settings, just position the cursor at the appropriate item and type'in a new value. For example, if you w'ish to have <sup>a</sup> slower attack rate, you might position the cursor at the ATTACK 8192 and type ATTACK:789P. Few songs use the same envelopes on all parts or even the same envelope throughout any particular part. At any point in a part, you can just "insert" new envelope parameters. During playback, the most recent setting (for each part) is used for envelope production. Since there are notes (and rests) between one envelope specification and another, the playback routines will not "see" the later specifications in the part until the note before them is finished. When they finish a note, they look at the next thing in the part. If it's not a note or a rest, they make whatever change is requested (a new attack va1ue, fon example) and then continue with the next thing in the part (until a note or rest is finally found).

Usually, on a synthesizer or a piano, the sustain stage ends (and the release stage begins) whenever the key being pressed is released (hence the word "re1ease", obviously). Thene aren't any keys to release'in the music data. So, the GAP function is used. It is used to specify how long before the end of the note the release stage should begin. For example, using QUARTER:240 settings, <sup>a</sup> whole note  $(96\beta$  time periods) played with a GAP setting of 24 $\beta$  would have three quarter notes (960-240, or 720 time periods) worth of attack, decay, and sustain; then one quarter note (240 time periods) worth of release. A rest automatically starts the nelease stage if it wasn't already. Notes shorter than the GAP setting have no release stage unless followed by a rest. GAP:65535 is used when no automatic nelease stage is desired.

Now is the time for all good men to experiment with envelope settings. Don't come back to this manual without experimenting for at least 7 milljon time peri ods.

You are now ready fon the serious explanation of envelope production. Although theories change from time to time, today's leading scientists in enveology agree on the "wandering loudness" explanation. This one seems to fit the reality of the music card most closely. The two main ingredients of this are "current loudness" and "desired loudness". The current loudness refers to a number which
ranges from  $\beta$  to 65535. This number divided by 4096 (256 on the MC16) is the actual volume setting on the music card at the moment. The desired loudness is also a number from  $\beta$  to 65535. The current loudness is "attracted" to the desired loudness, so it attempts to get closer and closer to it. Once each time period, the current loudness can increase by an amount less than or equal to the attack setting, or it can decrease by an amount less than or equal to the "current decay" setting. (Not to be confused with the "decay setting".) In this fashion, it will arrive at the desired loudness as quickly as the attack/current decay settings permit. Once the current loudness collides with the desired loudness, the desired loudness spontaneously changes to a new va1ue, called the "current sustain level" (not to be confused with the "sustain setting"). Probability states that the new desired loudness may be d'ifferent than the current loudness (although the current loudness is equal to the old desired loudness), so the current loudness must again seek the desired loudness. This astounding natural process continues at all times during playback. The current Ioudness cannot be affected directly, so it must be "guided" by selecting appropriate parameter settings.

Notetrinos generated using a high-power paramatron at the University of Northern South Dakota (just across the border from Hoople) have revealed the following characteristics of these settings. (What?) When a new note begins, the most recent decay setting is written into the "current decay" rate, the most recent volume setting is written into the "desired loudness", and the most recent sustain setting is written into the "current sustain". This causes the attack and decay stages of the envelope to occur, since the current loudness (and thus the music card volume) will raise (at the attack rate) to the selected volume level, at which time the sustain level becomes the new desired loudness, causing the current loudness to drop to the sustain level (at the decay rate). 0nce the sustain level is reached, the desired loudness stays constant (since it is equal to the current sustain setting which would normally become the new desired loudness) and thus the sustain stage of the envelope occurs until something chan ges.

Something changes when either (a) the time remaining for the current note equals the most recent GAP setting, (b) a rest is encountened, or (c) a new note'is encountered. Case (c) has already been discussed (above). In either case (a) or (b), the release stage must begin. This is done by writing the most recent release setting into the "current decay" and a zero into the "desired loudness" and "current sustain". The current loudness (and, again, thus the actual music card volume) then naturally drops to zero at the selected release rate.

This simple process generates a variety of complex envelopes, for single notes or for several. Be ye not confused: each note does not necessarily have an

"attack" and "decay" stage (and so forth). In fact, if the current loudness is greater than the latest volume level when a new note begins (for example, the volume setting was just lowered drastically before this note, and the previous note had been at a very high volume with too slow a decay/release rate to drop veny far), the note would begin with a "decay" stage, since the current loudness would have to go down to intercept the desired loudness (which would be the new volume level). Thus, the envelope parameters are not limited to a single note. In general, however, one will arrange the parameters so the envelope will be limited to a single note.

Some examples are jn order. Let's say we want a simple AD (attack-decay, or "ping") envelope with a volume level of 55000. Further, let's say it is a quarter note with standard QUARTER settings (24 $\pmb{\rho}$  time periods) and we want the first 16th of the note to be the attack stage, and the remaining 15/16ths to be a full decay. The attack rate will have to be designed to take the current loudness from  $\beta$  to 55 $\beta\beta\beta$  in 24 $\beta$ /16 time periods. 55 $\beta\beta\beta\beta$ /(24 $\beta$ /16) is 3666.67 so we want an attack setting of 3667. The decay rate will have to take the current loudness from this peak of 55 $\varnothing\varnothing$  back down to  $\varnothing$  in 24 $\varnothing$ \*15/16 time periods.  $55000/(240*15/16)$  is 244.44 so we want a decay setting of 245. The loudness contour will appear thus:

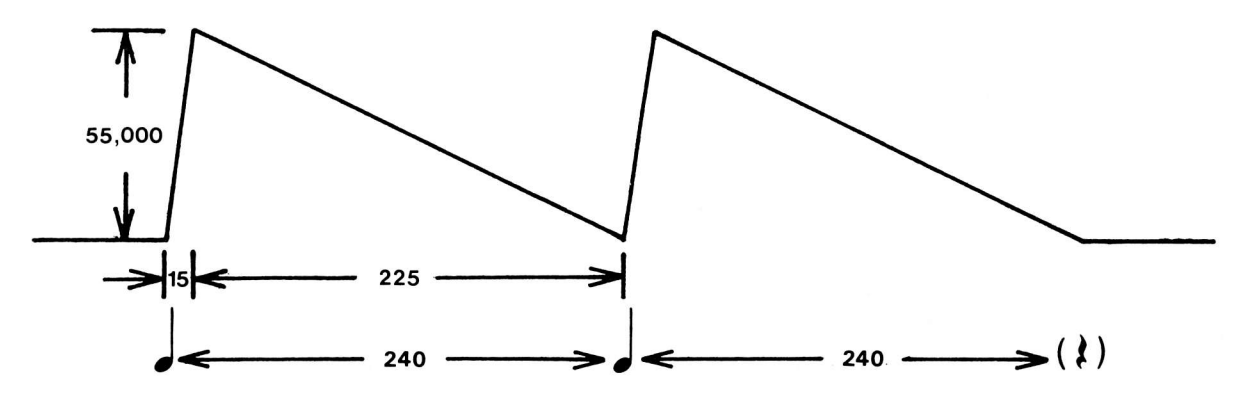

The GAP setting must be 65535 to avoid a release stage. Now, what if we played an eighth note with this setting? The loudness contour would appean thus:

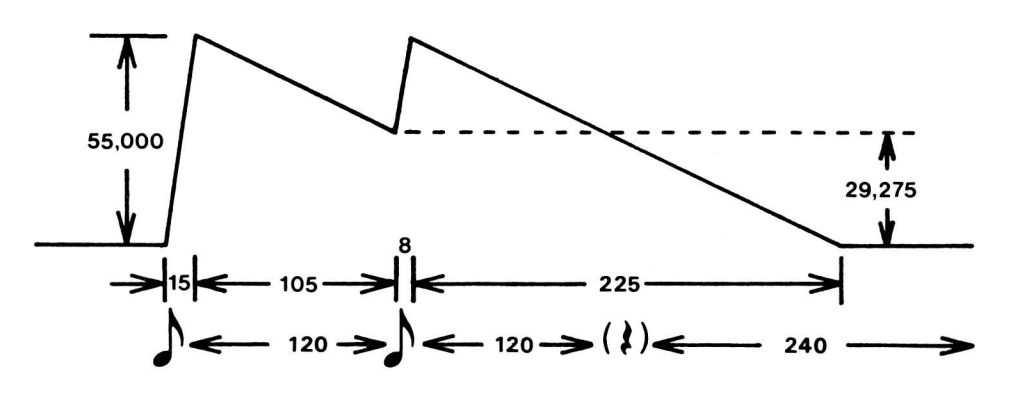

If an eighth note is followed by a rest, the release stage will begin. Therefore the release setting should be set to the same as the decay setting, unless you want something different to happen on notes followed by rests. What if we played a whole note? Behold:

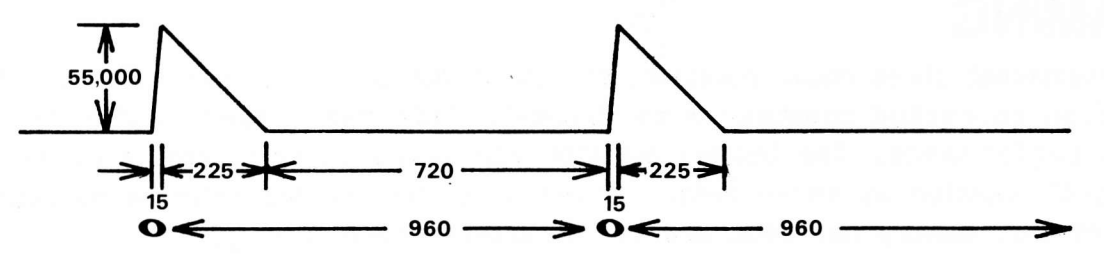

This assumes the sustain level was set to  $\beta$ . What if it were 45 $\beta\beta\beta$ ?:

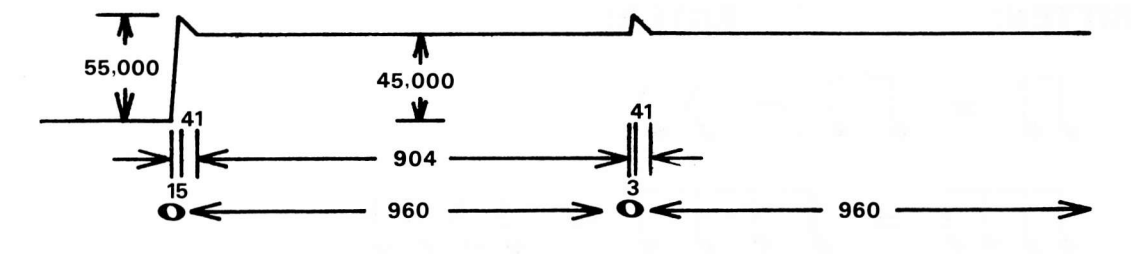

This is almost an ADSR (attack-decay-sustain-release) envelope. All we need is release. Let's say we want it to take half as long to release as the quarter note example took to decay. That means we'll need a release rate which is twice as fast, or 2\*245 which is RELEASE:490. Now, it will take 45000/490 time periods for the current loudness to drop from  $45000$  (the sustain level) to  $\beta$ , so we need a GAP setting of 45999/499 (whjch is 92) or greater if we want the release to go clear down to zero. That looks l'ike this:

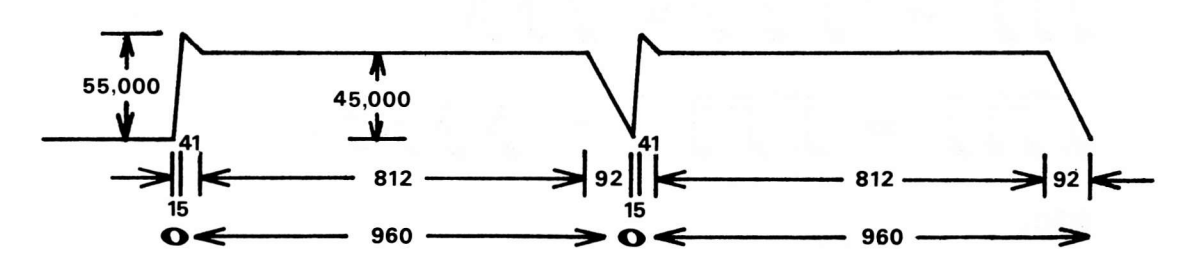

The sustain level need not be less than the volume level. For example, with <sup>a</sup> sustain level equal to the volume level, you get an attack-sustain-release envelope (organ 1ike, using fast attack and release rates).

Experiment more with the settings. Draw graphs like the ones above if they help you. Look at other people's envelope settings if you run out of ideas. Here's <sup>a</sup> real tip: program what would normally be a whole part into a subroutine instead. Then you can call it from two parts, and use different envelope settings on each part (don't put envelope settings in the subroutine!). This will let you make more

complex sounds, especially using different transpose settings or by putting a short rest before the CALL in one of the parts to delay it slightly (for an "echo" effect) or both.

## BEAMING

In conventional sheet music notation, groups of notes shorter than quarter notes are often connected together with "beams". This makes them easier to read during performance. The beamed notation can easily be translated into regular "f1agged" notation as shown below. ENTRY uses the flagged notation because it requires less memory per note, and can be entered more quickly.

IF WRITTEN: ENTER:  $\iint = \iint = \lambda \lambda$  $L_{11} = L_{11} = 1111$  $f(1,1) = F[f] = f(1,1)$  $\Box$  =  $\Box$  =  $\Box$  $f_{\perp} = f_{\perp} = \Lambda \Lambda$  $1.11 = 1.11 = 1.11$ etc.

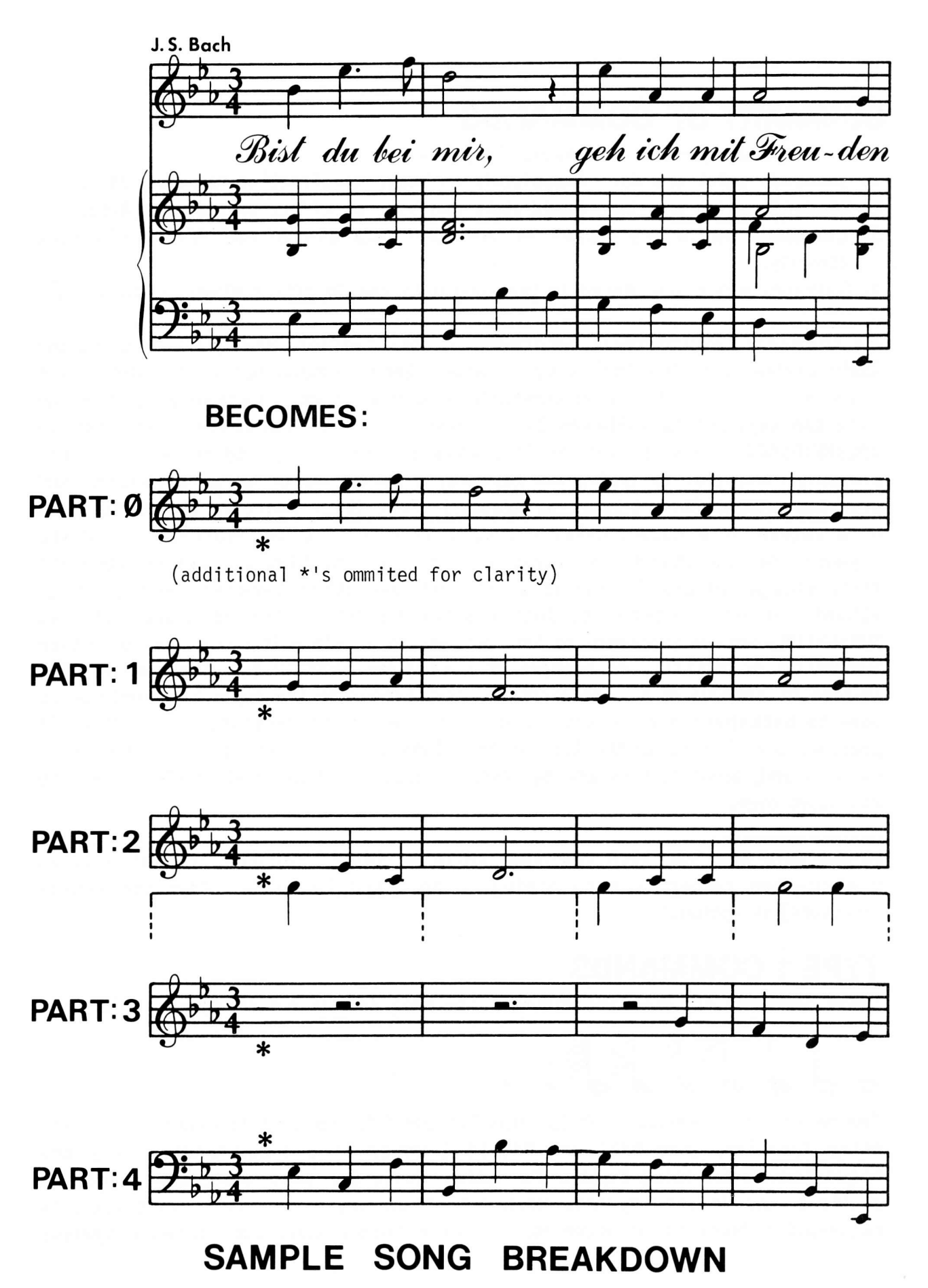

## SUMMARY OF COMMANDS

ENTRY has four types of commands. They are:

- 1. Commands which are done immediately and have no effect on the song data.
- 2. Commands which are done immed'iately and have an effect on the song data.
- 3. Commands whjch are stored in the song data and do not affect playback directly.
- 4. Commands wh'ich are stored in the song data and do affect playback directly.

All commands, except those entered using the paddles, are typed in using the Apple keyboard in the following fashion. Each command has a "keyword", for example NEW on V0LUME. Some commands have one or more parameters, in which case the keyword is followed by a colon (:) and the parameter, for example VOLUME:55000. Thus, a command is always entered by typing the keyword and pressing return; or by typing the keyword, a colon, one or more parameters, and pressing return. (Do not type any spaces.) Since the keyword 'is always followed by a return or a colon, ENTRY has been written to allow abbreviation of the keyword. You can shorten any keyword as much as you 1ike, as long as there are still enough letters to tell it apart from any othen keyword. For example, V0LUME can be shortened to just V since no other keyword starts with V. SUBROUTINE can be shortened to SUB, but not to SU since it could then be either SUBROUTINE or SUSTAIN. An example of a complete abbreviated command is SUB:  $\varnothing$ instead of SUBROUTINE: $\beta$ . The right and left arrows on the Apple keyboard can be used to backspace and to forward space for error correction. When return is pressed, only letters to the left of the flashing cursor are considered part of the command, other letters are ignored. Control X can be used to clean the line and start over.

In the bold type for each command, anything inside <br/>broken brackets> is an explanation rather than something to be typed literally. Anything insjde [brackets] is optional.

### TYPE 1 COMMANDS

These commands are done immediately. The song data is not changed at all.

$$
A = \mathbb{E}[\mathbb{E}[\
$$

The seven note duration symbols, p1us "." and "3", are used to select a new note entry duration. (See REST and PADDLE I under Type 4 Commands.) They are requested by pressing Paddle  $\beta$ 's button while the upward-pointing arrow is aiming at the desired symbol. When one of the seven note duration symbols is requested, a block is lit under it. All other blocks under note duration symbols

(including "." and "3") are turned off. When "." is requested, the block under it changes (becomes lit if it wasn't, or is cleared if it was lit). When "3" is requested, the block under it changes.

## # b <sup>h</sup>

The three accidental control symbols are used to select accidental control for future note entry (see PADDLE 1 under Type 4 Commands). They are requested by pressing Paddle  $\emptyset$ 's button while the upward-pointing arrow is aimed at the desired symbol. When one of the accidental control symbols is requested, the block under it is changed (becomes lit if it wasn't, or is cleared if it was lit) and the blocks under the othen two accidental control symbols are cleared.

#### $\rightarrow$   $\leftarrow$

The left and right movement controls are used to move the cursor left or right. They are requested by pressing Paddle  $\beta$ 's button while the upward-pointing arrow is aimed at the desired symbol. When one of the movement control symbols is requested, the cursor will move one item in the indicated direction. Movement to the left of the first item in a subroutine or part is not allowed. Movement to the right of the end marker in a subroutine or part is not allowed. When <sup>a</sup> movement is requested which is not allowed, the request is ignored and the Apple speaker will beep.

#### $_{\text{INS}}$

The insert symbol is used to turn insert mode on or off. It is requested by pressing Paddle  $\emptyset$ 's button while the upward-pointing arrow is aimed at INS. When requested, the block under INS is changed (becomes lit if it wasn't, or is cleared if it was lit). "Insert mode" is on when the block under INS is lit, or when the cursor is at the end marker of a part or subroutine. All Type 3 and Type 4 Commands are affected by insert mode.

## $\zeta$

The speaker/arrow symbol is used to select playback during forward (right) movement. It is requested by pressing Paddle  $\varnothing$ 's button while the upwardpointing arrow is aimed at the speaker/arrow symbol. When requested, the block under the symbol is changed (becomes lit if it wasn't, or is cleared if it was lit). When lit, notes moved past with the right movement symbol, and notes deleted with the DEL symbol, are sounded through the music card.

#### FP

The FP command js used to exit ENTRY and return to BASIC. The current song

data is lost. Note that after FP is used to exit ENTRY, it cannot be rerun simply by typing RUN. It must be reloaded (using RUN ENTRY) to be run again. Sample command: FP (return).

#### $GOT0:24-8$

The G0T0 command is equivalent to the PART command (a Type I Command) except that a MEASURE command (a Type 1 Command) is automatically performed after the indicated part has been selected. The measure number used for the MEASURE command is whatever measure number was displayed on the screen at the time the G0T0 command was entered. Sample command: G0T0:1 (return).

#### LENGTH:< 0-65535>

The LENGTH command is used to select a non-standard note duration. (See PADDLE 0 and PADDLE I under Type 4 Commands.) When entered, al1 blocks under the seven note duration symbols and under "." and "3" are cleared. The indicated duration is saved for future note and rest entry use. Sample command: LENGTH:48  $(return).$ 

#### MEASURE:<**0-65535>**

The MEASURE command is used to view a particular measure within a part or subroutine. The cursor moves to the first item within the specified measure number. MEASURE: $\emptyset$  is equivalent to MEASURE:1. If no such measure exists, the cursor is moved to the end marker of the part or subroutine. Sample command MEASURE:249 (retunn).

#### PART:<**0-8>**

The PART command is used to view a particular part (and thus select that part for possible editing). The cursor moves to the first item in the selected part, or to the end marker for that part if there are no items in the part. Sample command: PART:1 (return).

#### PLAY[:P]

The PLAY command is used to perform the current song (using a modified version of the PERFORM program). A simple low-res color display is shown during playback. In this display, each part has a blue horjzontal line. In this line is a yellow dot which marks the position of middle C for that part (this dot will not be present when playing very high pitched notes). This middle C marker slides left and right one or more octaves if necessary to show whatever pitch range is currently being used. Above the horizontal line, a block is shown which indicates the pitch being produced. Higher pitches are to the right of the display. The color of this block indicates the "current loudness" of the p'itch as follows: P-4995 b1ack, 4996-8L9L magenta, 8192-12?87 d,ark b1ue, 12288-16383 purp]e, 16384-29479 dark green, 2p48P-24575 grey, 24576-28671 medium blue,

28672-32767 light blue, 32768-36863 brown, 36864-4Q959 orange, 4P969-45p55 grey, 45956-49L51 pink, 49152-53247 green, 53248-57343 yel1ow,57344-6L439 aqua, 6L449- 65535 white (loudest). (Based on Apple's suggested color names; actual colors may vary.) Ignoring the fact that there are two colors named grey, each color represents one of the 16 different actual volume settings on the MCI music card. 0n the MC16, each color represents a range of 16 volume settings s'ince there are 256 total volume settings available. "PLAY" plays the song using the "initial speed" and RATE command to select playback speed. "PLAY:P" plays the song using the paddle to select playback speed (allowing continuous variation). NOTE: both PLAY commands change (a) the CHANNEL function settings and (b) the subroutine FE bytes. These changes will not be apparent to the ENTRY user, but could affect PERFORM users. See the PERFORM section for additional information. Sample command: PLAY (return).

#### SAVE[:<song name>[<disk specifications>]]

The SAVE command is used to write the current song data on cassette tape (on whatever might be connected to the Apple's cassette output jack) or on disk. SAVE saves the song to cassette tape. SAVE: < song name >[<disk specifications >] saves the song to disk. Both commands are used in the same fashion as the SAVE commands in BASIC. One exception: song names may contain  $\beta$  to 28 characters, including any character except comma (for any character, including the first); control characters and trailing spaces ane ignored, but Ieading spaces are not. Sample command: SAVE:GALACTIC TRIUMPH, D2 (return).

#### \*\*TDISK[:(comment)]

The \*\*\*DISK command increases the karma of the user when using DOS 3<mark>.1.</mark> This command has no effect when using DOS 3.2, DOS 3.3, or a cassette based system. Sample command: \*\*\*DISK' FILE NOT FOUND ERROR (return).

## TYPE 2 COMMANDS

These commands are done immediately. They do not cause an item to be writter at the current cursor location, as Type 3 and Type 4 Commands do, but they do affect the current song data.

#### DEL

The DEL symbol is used to delete the item the cursor is currently at. It is requested by pressing Paddle  $\beta$ 's button while the upward-pointing arrow is aimed at DEL. When requested, the item the cursor is at is deleted from the song data. If it is a note, it is sounded through the music card if the speaker/arrow block is lit (see the speaker/arrow Type 1 Command). The end marker of a part or subroutine cannot be deleted. If this is attempted, the Apple speaker beeps.

#### DELETE:<1-255>

The DELETE command is used to remove one or more jtems from the current part or subroutine. It is the same as one or more DEL symbol requests (above) except the notes are never sounded and there is no "beep" when an attempt is made to delete the end marker. The number of DEL's is selected by the <1-255> parameter. More than 255 items can be deleted only using more than one DELETE command. Sample command: DELETE:73 (return).

#### EDIT

The EDIT command is used to increase the number of parts, change the suggested speed, and/or change any or all of the 4 title lines. Once entered, the command proceeds to ask for the new NUMBER 0F PARTS?, INITIAL SPEED?, and TITLE LINE I through TITLE LINE 4. If there js no change desired on any item, just press retunn. 0therwise, enter the new value and press return. For each TITLE LINE, the current line is displayed and can then be edited using the left and right arrow keys on the Apple keyboard. Note that when return is pressed for a title 1ine, a1l characters to the right of the flashing cunsor, and the character under the flashing cursor unlessit is the 49th character, are set to space. The INITIAL SPEED must be a number from 1 to 255. The NUMBER 0F PARTS? must be greater than or equal to the current number of parts, but less than  $1\beta$ . If the number of parts is increased, the stereo settings are set to standard settings (see NEW, a Type 2 Command; and STEREO, a Type 2 Command). See SUBROUTINE (a Type 2 Command) fon details on reduction of "notes free" when increasing the number of parts. The cursor is set to the first item in Part  $\varnothing$ . Sample command: EDIT (return).

#### LOAD[:<song name>[<disk specifications>]]

The LOAD command is used to load a song from cassette tape (or whatever is connected to the Apple's cassette in iack) or disk. The song currently in memory is lost. These commands are used the same as the L0AD commands 'in BASIC. See SAVE (a Type 1 Command) for additional comments. The cursor is set to the first item in Part  $\beta$ . Sample command: LOAD:GALACTIC TRIUMPH (return).

#### **NEW**

The NEW command is used to start fresh. Once entered, the NEW command asks for the NUMBER OF PARTS? which should generally be entered as 1. If return is pressed, 1 is assumed. The number of parts cannot exceed 9. Remember that parts created cannot be destroyed and that song playback ends when the end of the highest numbered part is reached. New parts (created either with NEW or with EDIT, a Type 2 Command) contain KEY:C, TIME:4/4, QUARTER:24 $\beta$ , GAP:2 $\beta$ , TRANSPOSE: Ø, ATTACK:8192, DECAY:25, VOLUME:55000, SUSTAIN: Ø, and RELEASE:1500 (on the MC16, GAP is 65535, DECAY is 5 $\emptyset$ , and RELEASE is 5 $\emptyset$ ). (All subroutines and parts always end with an end marker.) Stereo is set to the standard values:

STERE0:MLRMLRM\*L\*R\* for the MC1 or STEREO:2,LRLRLR and STERE0:3,MLRMLRMLR for the MC16. The NEW command then asks for the INITIAL SPEED? which can be given as any integer from 1 to 255, or just press return for 255. Finally, the NEW command asks for the 4 TITLE LINEs. These are initially set to all spaces. The cursor is set to the first item in Part  $\beta$ . Sample command: NEW (return).

#### SPEED: <1-65535>[/<1-65535>]

The SPEED command'is used to change the duration of all notes, rests, and QUARTER functions in all parts and subroutines. The colon after SPEED is followed by an integer from 1 to 65535 to multiply al1 time durations by. This is optionally followed by a slash  $\left(\frac{\ }{\phantom{1}}\right)$  and another integer from 1 to 65535 indicating a number to divide by. (If not specified, this is assumed to be 1.) All time durations are multiplied by the first integer, then divided by the second integer. Any "remainder" (or non-integral portion) is ignored, and the result MOD 65536 is used. For example, a note length of 249 divided by 5P (using SPEED:1/50) would become 4 since  $240/50$  equals  $4.8$ . The  $.8$  time periods dropped will eventually accumulate (differently in different parts) and create unusual timing. Therefore, such non-integral results should usually be avoided. Any  $\varnothing$ results are changed to 1. CAUTION: extreme care must be taken to avojd destruction of the song! Saving the song prior to attempting a SPEED command is strongly recommended. Also, see QUARTER, a Type 3 command. Sample command: SAVE:GALACTIC TRIUMPH (return) SPEED:1/2 (return).

#### STERE0:<string> (MC1) STERE0:<2-3>,<string> (MC16)

The STERE0 command is used to change the stereo selection programmed in the song. The first letter in the string specifies the position for Part  $\beta$ , the second for Part 1, etc. It must consist of L's (for Left), M's (for Middle), and R's (for Right). There cannot be more than 3 L's, 3 M's, or more than 3 R's.

0n the MCl, a star (asterisk, \*) may be typed following the L, M, or R for each part to allow fuzz (white noise). Any part using fuzz must be identified by <sup>a</sup> star following its stereo letter. For example, STERE0:ML\*RM\* sets parts  $\varnothing$  and 3 for "middle", part l for left, and part 2 for right; it also allows use of fuzz on parts I and 3. 0nly one L, M, and R can be followed by a star s'ince fuzz can be used on only one channel per stereo position.

0n the MC16, \*'s cannot be used since there is no fuzz feature. Stereo is available only when using two or three MC16's. 5TERE0:2,(string) sets the stereo for playback with 2 cards, and STERE0:3,(string) for playback with 3 cards. 0n songs having 6 or fewer parts, both the 2 and 3 settings can be specified; on songs have 7 to 9 parts only the 3 setting can be used. M's (for Middle) cannot be used in the 2 setting since there is no "middle" card when 2 cards are used. Note that if timing mode will be used, there can be only two R's instead of three in the 2 setting or two M's in the 3 setting because the remaining R or M channel is used for timing mode.

NOTE: the EDIT command changes the STEREO settings if the number of parts is 'increased. The stereo settings selected are programmed jnto the CHANNEL function (see the PERF0RM section) and thus will be saved w'ith the song. Sample command for the MCl: STEREO:MLMR (return). Sample command for the MC16: STEREO:3,MLMR (return).

#### SUBROUTINE:<**0-99>**

The SUBROUTINE command js used to create a subroutine, or to view (and thus ready for editing) an existing subroutine. (Note: this command may be considered a Type 1 Command if used to access an existing subroutine rather than create a new one.) The creation of a new subnoutine will reduce the number of free notes by the following amounts depending on the number of parts: 2 for I pant, 3 for 2, 4 for 3 or 4, 5 for 5, 6 for 6 or 7,7 for 8, and 8 notes for 9 parts. (N0TE: increasing the number of parts with EDIT, a Type 2 Command, reduces the number of free notes by enough to account fon the difference in stonage requirements for each subroutine (since more "notes" of storage are required per subroutine when more parts are present, as shown above), plus 12 and 2/3rds notes per new part.) The cursor is positioned to the first item in the selected subroutine, or the end marker in that subroutine if there are no items. CAUTION: subroutines are assigned numbers from Ø up (by ones) when a song is loaded and when RESET<br>is pressed (CØØG must be typed on systems without an Auto-Start ROM). The numerical order of the subroutines does not change. Sample command: SUBR0UTINE:83 (return).

## TYPE 3 COMMANDS

These commands are not done immed'iate1y, but rather are stored in the song data at the current cursor position. The item currently at the cursor position is erased unless insert mode is on. These commands do not affect playback. They affect only newly entered notes and rests, on the screen display. Commands of this type included within a subroutine affect only the display and entry of notes within the subroutine itself, and not within any part (or othen subroutine) calling the subroutine. The number of notes free goes down by 1 for each inserted command, but stays the same for replaced commands.

#### $KEY: <1-6$ > $<$ S-F> or KEY:C

The KEY command is used to change the key signature. (If no KEY command has occured in the pant or subroutine so far, the key is assumed to be KEY:C.) KEY:C specifies no sharps or flats, and an integen from 1 to 6 followed by an S or an F specifies the indicated number of sharps (S) or flats (F). All notes entered so

as to appear in the song data after this KEY command (but before the next KEY command) will be affected by this KEY command. Any note not entered as "sharp", "flat", or "natural" will be changed to sharp if it is one of the notes indicated as sharp in the key signature, or changed to flat if it is one of the notes indicated as flat in the key signature. Notes not indicated as either sharp or flat by the key signature are left as is. Sample command: KEY:3S (return).

#### QUARTER: <1-65535>

The QUARTER command is used to change the duration of notes entered except when using non-standard durations with LENGTH (a Type I Command). All notes entered so as to appear in the song data after this QUARTER command but before the next QUARTER command will be affected. (If no QUARTER command has occured in the part or subroutine so far, it is assumed to be QUARTER:24 $\beta$ . All subroutines should start with a QUARTER command if the SPEED command is to be used.) See the PADDLE  $\emptyset$  and PADDLE 1 Type 4 Commands for additional details. Sample command: QUARTER:480 (return).

#### TIME:<1-19>/<note>

The TIME command is used to change the time. signature. (If no TIME command has occured in the part or subroutine so far, the meter is assumed to be 4/4.) The colon after TIME is followed by the number of notes (of a certain duration) to occur per measure. This is followed by a slash (/) which does not mean division (tnis is a special case). The slash is followed by an integer which specifies the note duration referenced by the othen integer. It must be I for a whole note, <sup>2</sup> for a half, 4 for a quarter, 8 for an eighth, or 16 for a sixteenth note. The number of time periods allowed per measure will be the current QUARTER setting times 4 times the number before the slash, al1 divided by the number after the slash. This command determines the positioning of measure bars, which in turn affects whether a note is sharp (or flat) or not (see the PADDLE 1 Type 4 Command). It affects all notes entered so as to appear in the song data after this TIME command but before the next TIME command. Sample command: TIME:2/2  $(return)$ .

### TYPE 4 COMMANDS

These commands are not done immediately, but rather are stored in the song data at the current cursor position. The item currently at the cursor position is erased unless insert mode is on. These commands are executed during playback. They are executed during a subroutine call and thus may affect notes entered in a given part (or subroutine) after a call to the subroutine containing these commands. The number of notes remaining goes down by I for each inserted command, and stays the same for replaced commands, except as noted fon TIE. **<value>** always refers to an integer from  $\beta$  to 65535, optionally followed by a

slash (/) and another integer from  $\beta$  to 65535. When the slash is specified, the indicated division is done and the resultant value (ignoring any remainder or non-integral portion) is used as the parameter.

#### REST

The REST symbol is requested by pressing Paddle  $\beta$ 's button while the upwardpointing arrow is pointing at REST. When nequested, a rest is written in the song data. The duration of the rest is determined in the same fashion as the PADDLE 1 Type 4 Command (below).

#### PADDLE I

Note entry is accomplished by pressing Paddle 1's button. The vertical position of the note cursor (controlled by Paddle l's knob) determines the pitch of the note, subject to various sharps and flats, and (during playback only) the cunrent TRANSPOSE (Type 4 Command) setting. Notes will be natural, sharp, or flat; as indicated by a block under one of these in the menu, and the blocks cleared, if one of these blocks is lit. 0therwise, notes are entered as natunal unless they must be sharp on flat due to the current key signature or due to a prior note jn the measure of the same p'itch being sharp or flat. (Note: all octaves are affected by the key signature, but not by prior sharp or flat notes in the measure.) Natural, sharp, or flat signs are displayed on the screen only when necessary. Dunation is as specified by LENGTH (a Type I Command) unless one or more blocks are lit under the seven notes in the menu. (Note: "." and "3" do affect LENGTH settings.) If a block is 1it, the length will be assumed to be as specified by the most recent QUARTER command for quarter notes, and proportional values for all other notes. A block under "." multiplies the length by 3/2, and a block under "3" multiplies the length by 2/3. (A block under both multiplies the length by  $2/3$  and then by  $3/2$ . Entry of a sixty-fourth note (selected by a block under the sixty-founth note) is not allowed if the "." block is lit. (Dotted sixty-fourth notes are never displayed.)

#### TIE

The TIE symbol is requested by pressing Paddle  $\beta$ 's button while the upwardpointing arrow is pointing at TIE. When nequested, the duration which would be used if a note were entered (see the PADDLE I Type 4 Command) is added to the duration of the note or rest the cursor is currently at. (If the cursor is not at a note or rest, the Apple speaker beeps and the cursor moves left one item.) This command is unaffected by insert mode, and it never changes the number of notes free.

#### ATTACK:<value>

The ATTACK command changes the current attack setting. The value specified is the maximum amount the "current loudness" can increase in any given "time period". Sample command: ATTACK:55000/30 (return).

#### CALL:<**0-99>**

The CALL command is used to have the Type 4 Commands in the specified subroutine be executed during playback. The integer (from  $\emptyset$  to 99) specifies which subroutine should be done. More than one part may call the same subroutine (or different subroutines) at the same time. A subroutine may call itself provided at least one time period of duration occurs within the subroutine prior to the call to itself. A CALL cannot be entered until after its subroutine has been created. See SUBR0UTINE (a Type 2 Command) for additional infonmation. Sample command: CALL:83 (return).

#### DECAY:<value>

The DECAY command changes the current "decay setting". The value specified is the maximum amount the "current loudness" can decrease jn any given "t'ime period" unless the RELEASE rate is currently being used. Sample command: DECAY:109 (return).

#### FUZZ:0N or FUZZ.OFF

0n the MCl, the FUZZ command is used to select fuzz (white nojse) mode or normal mode. FUZZ mode is not available on the MC16. FUZZ:0N selects fuzz mode, and FUZZ:OFF selects normal mode. (NOTE: Fuzz mode must not be used in a part unless it has been allowed by a star in the STEREO command. See STERE0, a Type 2 command.) In fuzz mode, pseudo white noise is produced rather than a simple square wave tone. When used with high pitches and fast envelopes, percussive bursts can be made. Note that the "normal" mode tone will also be produced when FUZZ mode is on, but at a constant volume which will be whatever the "current loudness" was when the FUZZ: ON command was found. To avoid a tone, be sure the envelope has fully decayed (to zero) before using FUZZ:0N. Similan'ly, to avoid "white noise" during normal mode, be sure the envelope has fully decayed (to zero) before using FUZZ:OFF. Sample command: FUZZ:ON (return).

#### GAP:<value>

The GAP command changes the current gap setting. When the time remaining for any note equals the current gap setting, the release stage of the envelope begins. Sample command: GAP:69 (neturn).

#### POKE:<**p-**255>,<p-255>,<p-255>

The POKE command is used to enter non-standard commands. CAUTION: use of this command renders this documentation meaningless and may well scramble memory during playback. Integers from 30 to 175 (0-191 on the MC16) followed by 0 and 0 (for example, POKE:78, $\varnothing, \varnothing$ ) enter notes of zero duration; the correct duration can be TIEd in. For information on other values, see the PERFORM section, and the

SONG DATA FORMAT heading in this section. Sample command: POKE:144,240,0  $(return).$ 

#### RATE:<**0-255>**

The RATE command changes the playback tempo. It may be included in any part, but it changes the playback tempo for all parts. (To avoid confusion, you may want to use RATE commands in part  $\beta$  only.) The number of time periods per second is approximately 92,773/speed. However, the RATE setting is slightly different from the initial speed setting, and is computed with the formula: speed-11<sup>\*</sup>(number of parts). For example, in a 3 part song with an initial speed of 200, the equivalent RATE setting would be  $200-11*3$ , or 167. Using a RATE commnd with a value smaller than 167 would begin a faster tempo, or a RATE Iarger than L67 would begin a slower tempo. Also see "SPEED/RATE SETTINGS" under "TIPS". Sample command: RATE:191 (return).

#### RELEASE:<value>

The RELEASE command changes the current release setting. The value specified is the maximum amount the "current loudness" can decrease in any given "time period" unless the DECAY rate is currently being used. Sample command: RELEASE:190 (return).

#### SUSTAIN:<value>

The SUSTAIN command changes the current "sustain setting". The value specified is the "desired loudness" which the "current loudness" follows, unless the desired loudness is currently  $\beta$  for a release stage or the current volume setting for an attack stage. Sample command: SUSTAIN:45000 (return).

#### TEMP0:<value>

(MC16 only.) TEMPO commands are no longer used. They can generally be replaced with RATE commands. The conversion formula is: RATE=TEMP0/19.17-1-11\*(number of parts).

#### TRANSPOSE:<**0-255>**

The TRANSPOSE command is used to change the current transpose setting. Values from  $\beta$  to 127 raise all following pitches (until the next TRANSPOSE command) by  $\beta$  to 127 quarter steps; values from 255 to 128 lower all following pitches by 1 to 128 quarter steps. 24 quarter steps equals 1 octave. Sample command: TRANSPOSE:232 (return).

#### VOLUME:<value>

The VOLUME command changes the current volume setting. The value specified js the "desired loudness" whjch the "current loudness" follows unless the envelope is not currently in an attack stage. Sample command: VOLUME:50909 (return).

## TIPS

#### PARTIAL STARTING MEASURE

0ften songs begin with a measure which js short, perhaps containing only <sup>a</sup> single note. If such a song were entered in the normal fashion, the measure bars would not appear at the correct places. There are many ways of solving this problem. The simplest and perhaps best way is to start by entering a rest which is long enough to fill one measure when the partial (starting) measure is entered after the rest. Not only does this put the measure bars in the right places, it also causes a brief delay before song playback begins during a PLAY command, which may be considered desirable. Another method is to put the partial measure in a subroutine, and call it. (The duration of notes within a subroutine is not added to a part which contajns a CALL to that subroutine.) Yet another method is to enter the partial measure, and then enter a TIME or <sup>a</sup> QUARTER command to start the measure over.

#### RESTS AT THE END OF PARTS

Each part should end with a rest. It can be as short as you like, and jt serves to begin the release stage of the envelope. 0therwise a release stage may begin unexpectedly (when the constantly cycling time remaining equals the current GAP size). Additionally, the highest numbered part should end with a rest long enough to let all parts decay (or release, actually) down to zero volume, and perhaps even show a "blank" screen for a second. PERF0RM users may find this particularly necessary, lest the parts continue playing aften PERFORM returns to the calling program.

#### SPEED/RATE SETTINGS

Speed (paddle) settings which are too small will create "time periods" which are not long enough for all necessary calculations. When this happens, the "time period" is lengthened so that all calculations are completed. Since the calculation time nequired varies, the song playback speed will vary too. There is no time period variation when the speed setting is high enough. Generally, speed settings lower than 150 (or equivalent RATE settings) are never used. Songs having many parts active and using several levels of subroutines may require even higher settings.

QUARTER and speed settings can be determ'ined from the metronome settings shown on some sheet music. Usually the metronome setting 'is shown with a quarter note, an =, and a number; that's the number of quarter notes per minute. If the note shown is a half note, you'll need to multiply the number given by 2 to get quarter notes per minute (and so on for other possible notes). Using the chart below, select a QUARTER setting based on the quarter notes per minute number from the sheet music:

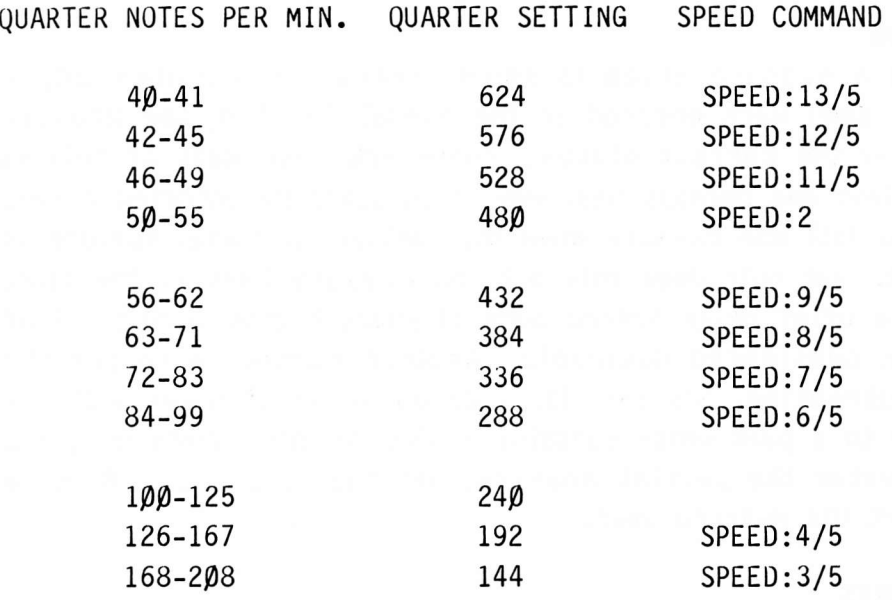

You can either pick the QUARTER setting before you start entering your song (and change the QUARTER setting at the start of each part before entering notes), or you can enter the song with QUARTER:Z4Q as usual and use the SPEED command from the chart above to modify the song. CAUTI0N: be sure you have a QUARTER command in all subroutines, and be sure to SAVE your song before using SPEED (see the SPEED command) in case the results are not as desired. Now compute the paddle setting with the formula: SPEED=(5577465/(QUARTER\*METRONOME))-1 where QUARTER js the QUARTER sett'ing and METRONOME is the number of quarter notes per minute. Thjs "SPEED" value can be used d'inectly as an INITIAL SPEED or a paddle setting, but you must subtract 11 times the number of parts from the SPEED value to obtain the proper value for the RATE command.

#### "BACKUP"

While entering particularly long songs, it is a good idea to save the song periodically in case the power fails, ENTRY hits an undiscovered bug, or you accidently delete half the melody.

#### TRANSPOSE

Each part <u>must</u> contain a TRANPOSE before the first note, even if it is a TRANSP0SE:0.

#### COPYING SONGS WITHOUT ENTRY

Systems equipped with Integer BASIC can copy songs from one tape or disk to another without running ENTRY. Just load the song as if it really were an Integer BASIC program, and save it. Since it isn't a BASIC program, attempting to

change or delete a 1ine, or attempting to RUN it, would probably scramble the song data; however, a load followed immediately by a save will work properly.

#### RESET

0n systems without an Auto-Start ROM, C90G (return) must be typed if RESET is pressed. That's C zero zero G, not C00G. RESET can safely be used during a PLAY command. RESET must not be used during the execution of any other command, or the song data may be destroyed.

#### INTEGER/APPLESOFT SWITCH

0n systems w'ith a ROM card (for Applesoft or Integer BASIC), the switch must be set for Applesoft.

#### **MC1 RANGE**

The lowest note on the MCl js the C two octaves below middle C, the MC16 plays over an octave lower. The MCl playback routines will transpose notes which are too low to play up by one or more octaves.

#### MC16 PARTS LIMIT

Each MC16 card can play three simultaneous tones, and thus js limited to three parts (PART: $\varnothing$ , PART:1, and PART:2). With two MC16's, six parts can be used; and with three MC16's all nine parts are available.

## SONG DATA FORMAT

Song data is stored as described in the PERFORM section with the following changes:

- 1. Song data always begins in memory at 5000 hex.
- 2. The END command (FF  $\rho \rho \rho$ ) is followed by a byte giving the suggested speed, then 160 bytes which form the four title lines.
- 3. The QUARTER command is stored with command type FB hex.
- 4. The KEY command is stored with command type FC hex. A parameter of zero indicates C. Otherwise, the number of sharps/flats is stored with the most significant bit being  $\beta$  for flat or 1 for sharp. The third byte is not used.
- 5. The TIME command'is stored with command type FD hex. The second byte indicates the number of notes per measure, and the third byte the type of note.
- 6. All TRANSPOSE commands have a third byte of FE. This allows the least significant bit of each note to indicate sharp or flat.
- 7. When loaded using Integer BASIC, locations CA and CB hex ("PP") indicate the starting address of the data. Locations 4C and 4D hex ("HIMEM") indicate the address past the last byte of data.

## ENTRY2

The ENTRY2 program is a new version of ENTRY designed for use on Apple IIe computens wjthout paddles or on Apple III computers. (The paddles circuit of the Apple III is so different than the Apple II, II+, and IIe circuits that none of the programs in this package that require paddles will function with Apple III paddles.) ENTRY2 cannot be used on Apple II, Apple II+, or similar systems.

The main difference between ENTRY2 and ENTRY is that the four arrow keys, the open Apple key, and the closed Apple key (or space bar on the Apple III) are used in place of the game paddles.

Generally, the instructions for the ENTRY program apply to the ENTRYZ program as well. Where the ENTRY instructions say to turn the paddle I knob (or the "note paddle"), you should use the up arrow key or down arrow key instead. Up arrow and down arrow will move the "flying saucer" cursor up and down. Where the ENTRY instructions say to turn the paddle  $\beta$  knob (or the "menu paddle"), you should use the left and right arrow keys instead. Left arrow and right arrow will move the menu selector arrow left and right except when you are typing <sup>a</sup> command. (When the typing cursor is not at the leftmost column on the screen, left and right arrow can be used for editing in the usual fashion. When the typing cursor is at the leftmost position, they will move the selector arrow.)

When the ENTRY instructions say to press the paddle 1 button (or the "note button") you should press the open Apple key instead. When the ENTRY instructions say to press the paddle  $\emptyset$  button (or the "menu button"), press the closed Apple key on the Apple IIe or the space bar on the Apple III. (Note: remember that space bar repeats if held down.)

References in the ENTRY instructions to use your "left hand", "right hand", or "same hand" should be ignored when using ENTRYZ.

Another difference is that ENTRY2 doesn't have the "PLAY:P" command, since jt is written for use without paddles. "PLAY" can still be used, of course.

If you're changing line  $1\beta$  yourself in ENTRY2 for the MC1, you might also want to list line  $2\beta$ . It will be either  $2\beta$  APPLE=2 (for use with an Apple IIe) or  $2\beta$ APPLE=3 (for use with an Apple III). This line can be changed if need be. Like line  $1\beta$ , line  $2\beta$  is set automatically by the bootup program or when the "reconfigure programs" option is selected (in the HELLO program).

Cassette functions should not be used with an Apple III.

## 3 ENVELOPE

 $\sqrt{2}$ 

The ENVELOPE program is used to design, hean, and view envelopes. Type RUN ENVEL0PE to begin. (Game paddles are required. ENVEL0PE cannot be used with an Apple III.) To help you get stanted, ENVEL0PE has 9 pre-programmed examples (7 for the MC16). When the program is first run, it is set up with example number  $\beta$ . To hear and see this example, set the playback speed to a relatively large number (over 200) with paddle  $\varnothing$ , then press the paddle  $\varnothing$  button. A short song will be played, and the envelope (loudness contour) will be drawn on the screen simultaneously, so you can see the exact relationship between the screen and the sound. The screen will look like this:

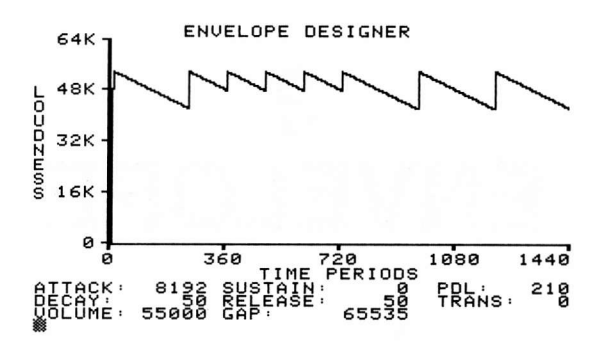

You can play example  $\emptyset$  at any speed (tempo) you like just by turning the paddle  $\varnothing$  knob to a different setting, then pressing the paddle  $\varnothing$  button. The various envelope settings used to create the sound you hear are shown on the screen. By using these same settings in your song, you can create the same sound.

To hear and see one of the other examples, type EXAMPLE: and the example number ( $\emptyset$  to 8 for the MC1 or  $\emptyset$  to 6 for the MC16), then press return. After a long pause (during which the new example is set up), you can play the example in the usual manner.

0ne of the most useful features of ENVEL0PE is that you can change any parameter and see how it affects the sound. Any of the envelope parameters displayed on the screen can be changed simply by typing the appropriate ENTRY command. For example, to change the attack rate to  $1\beta\beta\beta$ , type ATTACK:1 $\beta\beta\beta$  and press return. (These commands can be abbreviated in the same fashion as ENTRY commands. ATTACK:1 $\varphi\varphi\varphi$  can be abbreviated to AT:1 $\varphi\varphi\varphi$ . The change will be shown on the screen, and the song fragment can be played with the new settings.

ENVEL0PE also has a variety of other commands. The DISPLAY command is used to change the scale of the display. By typing DISPLAY: and a number from 1 to 8, you can select a display I to 8 quarter notes wide. (Note: QUARTER is always assumed to be 249 ttme periods long.) Large settings show a long time duration and are useful for see the "whole picture". Small settings show a short time duration and are useful for seeing more detail.

If you prefer to type PLAY rather than press the paddle button to begin playback, you may.

Several commands relate to changing the song fragment being played. The first is the return key. Pressing just return causes the display to change from the graphic display to a text display showing the notes being played. (To go back to the graphic display, press return.) For example  $\beta$ , the text display shows:

> MELODY EHUELOPE DESIGNER NOTES ABE ENTEREPTAR FROM<br>A TO GE. ANS, FOLLOL, IBER ARD,<br>A TO GE. ANS, FLAT, FRAT, FLAT, FLAT, FLAT, OR<br>SHARP, FUSED TO INDICATE<br>SHARP, FUSED AS ' R' NATURAL<br>ENTERED AS ' , R' . R' . R' . R' . RESTS ARE OR NOTES AND RESTS,<br>ON IS THEN ENTERED.<br>IION CAN BE ANY OF tónୡૅᡛr ¿ĽĿgtroteB<sub>B</sub>k ATTACK, 8192 SUSTAIN.<br>RECAY: 5508 RELEASE. 35 \*oLUl'lE: ssoa6 GAP ' 65s35 >1 ,A3O 2 ,trZE 3 ,EzE 4 , FSaE 5 ,GeE 5 ,A3A 7 A 'Bae 'tr2c PDL : 210<br>TRANS : <sup>21</sup>0

Song fragments are limited to a maximum of 8 notes, numbered 1 through 8. An arrow  $\langle -2 \rangle$  points to the note which can currently be changed. Two types of changes can be made. You can ejther type END to erase the note and all following notes, or you can simply change the note to a different note. (Note: the first note cannot be erased. "Note" means either a note or a rest.) To change a note, type: and then a note specification. A note specification js <sup>a</sup> letter from A to G which indicates the note within an octave; optionally followed by S (for a sharp note), F (for a flat note), or N (for no apparent reason); then a digit from  $\emptyset$  to 7 which indicates the octave (C3 is middle C); then a duration specification. (Rests are specified by the letter R followed by a duration specification.) A duration specification is W (for whole), H (for half), Q (for quarter), E (for eighth), S (for sixteenth), T (for thirty-second), or X (for sixtyfourth); optionally followed by a period (for dotted) or a three (for triplet). (As in ENTRY, dotted sixth-fourth notes are not allowed.)

For example, typing : E3Q and pressing return would change the note pointed to by the --) arrow to a quarten note whose pitch is the E above middle C. Typing :RS3 and pressing return would change the pointed note to a sixteenth triplet rest. When a note is changed, the pointer advances to the next note so it can be changed if desired. (Note: when the 8th note is entered, the pointer remains at note 8 since no additional notes can be entered.)

To move the --) pointen to any desired position, type EDIT: and the position number. For example, EDIT:1 moves the pointer to the first note.

When you are finished using ENVELOPE, type FP to exit the program.

## COMMANDS

:R<duration> or :<note><duration> ATTACK:<value> DECAY: <value>  $DISPLAY: <1-8$  $EDIT:\langle 1-8 \rangle$ END  $EXAMPLE:\langle \beta-8\rangle$  (MC1)  $EXAMPLE:\langle \beta-6\rangle$  (MC16) FP FUZZ:ON or FUZZ:OFF (MCl only) GAP:<value> INT PLAY RELEASE:<value> SUSTAIN:<value> TRANSP0SE:(9-255) VOLUME:<value>

 $\langle$ duration $\rangle$  is a duration letter  $(W, H, Q, E, S, T, or X)$ , or a duration letter followed by a period, or a duration letter followed by a 3.  $\langle$ note $\rangle$  is a note letter  $(A, B, C, D, E, F, or G)$  followed by an octave digit  $(\emptyset, 1, 2, 3, 4, 5, 6, or$ 7), or a note letter followed by an accidental letter (S, F, or N) followed by an octave digit.  $\langle$ value $\rangle$  is an integer from  $\beta$  to 65535 optionally followed by a slash (/) and an integer from 1 to 65535 (see the ENTRY section).

## LINE 10

Line 10 contains the variables SLOT, UNITS, and CARD. These are set by the HELLO program automatically. If you wish to change this line yourself, LOAD ENVELOPE, list and change line 10, then SAVE ENVELOPE. If you have an MC1, use UNITS=I and CARD=I. If you have an MC16, use the appropriate UNITS setting and  $CARD = 16$ .

# 4 PROCESS/MLIST

 $\bigcap$ 

## PROCESS

The PR0CESS program is used to do advanced editing of ENTRY-created songs. Mainly, PR0CESS allows you to move large sections of music in order to change parts jnto subroutines, or work on a musical section as an independent song and then append it onto the main song. You begin using PROCESS by typing RUN PROCESS.

An important feature of PROCESS is that it works with two songs in memory at once. One song is called the main song. All editing actually takes place on the main song. The second song is called the auxiliary song, which is only used in certain applications. Sections can be read from the auxiliary song and appended to the main song. It is important to note that the main song and the auxiliary song can actually be the same song. This is done when you wish to read <sup>a</sup> section from one place in a song and append it to another place.

Generally you start with a L0AD command. Typing L0AD: and a song name (then pressing return, as usual) causes the specified song to be read from disk and used as the main song. (Note: if you already had a main song or a main song and an auxiliary song, it or they will be lost.) You may then use the various editing commands or the status printing commands. If you make any changes in the song, you must use the save command if you wish to have a copy of the song with these changes saved on disk. This is done by typing SAVE: and a song name. You don't have to save the song with the same name. in fact, it is usually best to save the song with a different name if you have enough space on your disk; that way you'11 have a copy of the song before any changes (with the original name used in the L0AD command) and a copy with the changes (with the new name used in the SAVE command). Then if you later discover you didn't make the changes you intended to make, you can get the original back and do whatever you wish.

0nly the APPEND command requires an auxifiary song. The follow'ing commands require only the main song.

The DELETE command is used to delete a part or a subroutine. You just type DELETE:PART and the part number, or DELETE:SUB and the subroutine number, then press return. For example, you type DELETE:SUB 5 to delete subroutine 5. (Remember that subroutine numbers always start with  $\beta$  and go up by 1's. In ENTRY you can assign any numbers you like to subroutines, but when you save the song they are automatically changed to start with  $\beta$  and not skip any numbers.) It is very important to remember that from the time you LOAD the main song to the time you SAVE it, all part and subroutine numbers will stay the same. For example, if you delete subroutine 3, subroutines 4 throught 7 (or however many

subroutines you have) do not suddenly become subroutines 3 through 6. Subroutine 4 will remain subroutine 4 throughout the session. When you SAVE the song, subroutines 4 through 7 would become 3 through 6 unless you've "filled in" the missing subroutine 3 with an APPEND command. The various calls to subroutines 4 through 7 will be changed so they still call the proper subroutines, of course. Likewise, if you delete part 2, parts 3 on will remain 3 on until the SAVE; at which time they will be renumbered so there are no missing <sup>n</sup>umbers.

If you attempt to delete a subroutine that is called by some remaining part or subroutine, the warning "THIS WILL CREATE UNDEFINED REFERENCES" is printed, and you will be given a chance to change youn mind.

CAUTI0N: if you delete a part, the stereo settings will be reset to standard settings.

The CHANGE command is used to change a1l CALL's in a specified song subset so they call a different subroutine. For example, to change all CALL:2's jn all parts and subroutines into CALL:5's, you type CHANGE:2 TO 5. If you wish to change only the CALL's which occun in parts (and not those'in subroutines), add IN ALL PARTS to the command. To change only the CALL's in a particular part, add IN PARTand the part number. Similarly, CALL's in a subroutine can be changed by adding IN SUB and the number. For example, to change all CALL:4's in subroutine 3 to CALL:7's, type CHANGE:4 T0 7 IN SUB 3. (0r, if you don't ljke to type, you can abbreviate that command to iust C:4T7IS3.) If you change the CALL's to <sup>a</sup> subroutine number that doesn't exist, you will get the "THIS WILL CREATE UNDEFINED REFERENCES" message and a chance to change your mind.

The STATUS command prints the value of various parameters at the end of the selected pant or subroutine. You type STATUS:ALL PARTS, or STATUS:PART and <sup>a</sup> part number, or STATUS:SUB and a subroutine number. For example, when you type STATUS:PART 2 the status command will look through all commands in part 2, remembering the most recent setting for each parameter and compiling similar information. The last setting for KEY, TIME, QUARTER, GAP, TRANSPOSE, ATTACK, DECAY, VOLUME, SUSTAIN, RELEASE, FUZZ, TEMPO, and the various possible P0KE's will be printed. Then a list of all subroutines called, and the total time duration in time periods will be printed. Note that if any parameter doesn't occur at all in the subset scanned, it will not be printed. An example use for this command would be if you've entered half of a song, and wish to put the other half in <sup>a</sup> separate song for now so you don't have to play through the first half (which you've already perfected) to hear the second half (which you're working on). First, you do a STATUS:ALL to get a list of final parameters for each part. If you have a printer, You can use PR# to output the list to your printer.

0therwise, wnite them down. Now, run ENTRY and create a song. Change all the parameters at the beginning of each part so they match the final parameters printed by the STATUS command. Now you can enter the second half of the song, and the various parameters (such as the envelope parameters and the transpose settings) will match whatever you left off with in the first half. When you've got the second half finished, delete any parameters at the beginning of each part that you haven't changed (in other words, that still match the final states from the STATUS command of the first half), save the song, and use PROCESS to append it to the first half.

Note that when the status command scans a part or subroutine, it does follow all subroutine calls to see what parameter changes might be present and to include the subroutine in the total time periods count. If subroutines are used to make the playback'infinite for the part or subroutine being scanned, the final state list will not be printed, but the "subroutines used" list will be. (The total time periods will be listed as infinite.)

The WIDTH command is used to change the terminal width for a printer. You type WIDTH: and the width in printing columns. CAUTION: Apple's built-in ROM I/O routines function improperly with widths greater than 40; memory may be erased if the width is set greater than 4 $\beta$  while the printer is PR# $\beta$ . If the printer width is greater than 4 $\beta$ , always (1) set output to the printer using the PR# command, then (2) change the printing width with the WIDTH command. To go back to the Apple screen, always (3) change the printing width to 4 $\beta$  by typing WIDTH:4 $\beta$  and pressing return, then (4) set the printer to the screen by typing PR#Ø and pressing return.

PR# is not a PROCESS command, it is an Apple DOS command. The following DOS commands may be used from PR0CESS: CATALOG, DELETE, FP, IN#, INT, LOCK, PR#, RENAME, and UNL0CK. Since Apple DOS commands use keyword separators at random (rather than consistently using a specific separator such as :), they cannot be abbreviated. PROCESS's use of : as a separator after all commands allows it to have a simple abbreviation routine. This routine lets you shorten your commands, if you wish, to the smallest number of letters needed to tell it apart from any othen command. 0r, you can add more letters if you like and abbreviate the word only slightly. Since PROCESS checks to see that all letters you do give are correct, there is no problem with a typing error like SATUS being taken as SAVE just because it starts with SA. If you type STAT you can be confident you're going to get "status". If you just type S, PR0CESS will print AMBIGUOUS C0MMAND so you'll know there are two or more commands which start with S, and you should add another letter or two. Some day, all quality software will incorporate similar human engineering. On the other hand, maybe all quality software already does.

The AUXILIARY command is used to load an auxiliary song from which parts and/or subroutines will be read to append to the main song. You type AUXILIARY: and the song name. You can load the same song you loaded as the main song if you wish. When the auxiliary song is loaded you can select various options. Typing 1 and pressing return gives you option 1 which just loads the auxiliary song.

Typing 2 and pressing return gives you option 2 which moves any "extra" subroutines from the auxiliary song to the main song. For example, if the main song has 3 subroutines ( $\varnothing$ -2) and the auxiliary song has 7 subroutines ( $\varnothing$ -6), subroutines 3 through 6 from the auxiliary song will be moved to the main song. Subroutines  $\beta$  though 2 in the auxiliary song remain in the auxiliary song. This is useful if you are adding the second half of a song (the auxiliary song) to the first half of a song (the main song) and you needed subroutines from the first half when entering the second half. (Perhaps the second half plays melodies which are already in subroutines in the first half.) Since you may have deleted all the notes in some unused subroutine to gain space for the second half, subroutines  $\varnothing$ -2 in the main song must stay as is. The new subroutines you've added for the second half  $(3-6$  in this case) must be moved to the main song since they'll be needed. To finish the transfer, you'll need to append each part in the auxiliary song to the matching part in the main song.

If there are no subroutines in the main song, only options 1 and 2 will be available. If there are subroutines, you can also type 3 and press return for option 3. 0ption 3 w'ill renumber all the subroutines in the auxifiary song and move them to the main song. For example, if the main song has 3 subroutines (Ø-2) and the auxiliary song has 7 ( $\beta$ -6), subroutines  $\beta$ -6 in the auxiliary song will be renumbered as 3-9 and moved to the main song. All calls in the auxiliary song will be renumbered too so they will still reference the proper subroutine. No subroutines will remain in the auxiliary song. This option is useful if you're adding the second half of a song (the auxiliary song) to the first half (the main song) and you didn't need any of the subroutines from the first half when entering the second half. Therefore, you'll want all your new subroutines shifted so they don't conflict with the first half's subroutines, and moved to the main song. Then you just append each part from the auxiliary song to the same part in the main song, and you've added the two halves together.

The APPEND command is used to move a part or subroutine from the auxiliary song (you must have already loaded one with the AUXILIARY command) to the end of a part or subroutine in the main song. You type APPEND: then a reference, then T0 and then another reference. A "reference" is ejther PART and a part number, or SUB and a subrout'ine number. For example, to append part 3 from the auxiliary song to the end of part 2 in the main song, type APPEND:PART 3 TO PART 2 and pness return. S'ince the APPEND command moves the specified part or

subroutine, once you move a given part or subroutine from the auxiliary song, it's no longer available to move again.

If the part or subroutine you try to append onto doesn't exist (in the main song), it will be created. Note that when a pant is created, the usual parameters (KEY:C, TIME:4/4, and the various  $\star$  items) that ENTRY would put in a new part are not created. This avoids the duplication that would occur when a part is moved into a new part. You must remember, however, to add all necessary parameters if you move a subroutine (which might not have them) to a new part.

CAUTI0N: if APPEND creates a new part, the stereo settings will be reset to standard settings.

One common use of APPEND is to change a part into a subroutine. For example, if you wish to change part 5 into a subroutine and your song already has <sup>3</sup> subroutines  $(0-2)$ , you'll want to change part 5 into subroutine 3. To do this, you save your song (1et's say you type SAVE:GALACTIC TRIUMPH while running ENTRY, then use FP to exit ENTRY). Type RUN PROCESS, and L0AD:GALACTIC TRIUMPH. Type AUXILIARY: GALACTIC TRIUMPH. Since your 3 subroutines are already present in the main song, you won't want to duplicate them by asking'for option 3; so use option I to not move any subroutines (or, option 2 would do the same thing). Now type APPEND:PART 5 TO SUB 3 to change part 5 into subroutine 3. A subroutine 3 will be created in the main song (since there wasn't one before), and part 5 from the auxiliary song (which is also your GALACTIC TRIUMPH song) w'ill be moved into the new subroutine. If you want to get rid of part 5 (since it's now also in subroutine 3), type DELETE:PART 5. If you want to keep both part 5 and subroutine 3, don't delete part 5. Now, type SAVE:NEW GALACTIC TRIUMPH, then type FP to exit PR0CESS. Presto! Pant 5'is now subroutine 3. If you discover you neally meant to change part 4 into subroutine 3, then go back to PR0CESS and start with L0AD:GALACTIC TRIUMPH again. 0r, you could take NEW GALACTIC TRIUMPH and turn subroutine 3 into part 5, delete subroutine 3, append part 4 into subroutine 3, and delete part 4.

As iust described, the SAVE command is used to save the main song after you've made the changes you want. Note that when you save a song, empty subroutines must be created for any subroutines that have been deleted but are still called. You will be given a chance to continue processing rather than save if this is the case. When you save a song, the main and auxiliary songs are cleared, and<br>if you wish to continue processing the song you must load it again. Note that a song with zero parts cannot be saved.

The FP command is used to exit PROCESS.

Two additional commands are available for use by skilled programmers. (If you're a mere mortal, you won't need these commands.) They are BLOAD and BSAVE. BSAVE is the same as SAVE except it causes the main song to be saved as an Apple DOS "B" file in a special format. There are three formats available for songs. First, there's the "M:" format used by ENTRY and PLAY, where the song appears in the catalog as if it were an Integer BASIC program. This format allows the song to be readily copied from one disk to another, using Integer BASIC's L0AD and SAVE commands. The second format is the B format shown in the PERFORM section of this manual. It is the same as the "M:" format except the song appears in the catalog as a Binary file. The third format is the "B:" fonmat available though the BSAVE command in PR0CESS. It also appears'in the catalog as a Binary fi1e, but you can tell the three formats apart by their names. For example, GALACTIC TRIUMPH appears as M:GALACTIC TRIUMPH in the M: format, as GALACTIC TRIUMPH in the B format, and as B:GALACTIC TRIUMPH in the B: format.

The B: format is very similar to the B format. The only differences are: (1) there are always 18 bytes (9 pointers) after the part count byte (the first byte of the song data) even though the last pointers may not be used, (2) thene are always 3 FE bytes before a subroutine, and (3) the relative addresses in CALL's are replaced by the subroutine number  $(D-99)$  in the third byte of the command. The B: format allows you to write your own programs which load the song and make various changes, then save the song again. The B: format song can then be loaded using the BL0AD command in PROCESS, and saved in the M: format using the SAVE command. The BLOAD command ignores the 18 bytes after the part count byte, and computes them by looking for the CHANNEL commands at the start of each part. Thus, you don't have to update the part pointers if you don't wish to. One thing you might forget is that the initial speed byte must be located by looking 160 bytes down from the end of the data, and not by just assuming the initial speed byte will be the first byte after the END command. (In other words, we might stick something between the END command and the initial speed byte while you're not looking.)

### RATE

PR0CESS was written before the RATE command was added to ENTRY. Thus, the RATE command will show as POKE 2Ø5,1,n (in the STATUS command, for example). A1so, the "ALTERNATE SPEED" panameter is not used with this new vension ofENTRY.

## COMMANDS

APPEND:<part or sub> TO <part or sub> AUXILIARY: <song> BL0AD: <song> BSAVE: <song> CATALOG  $CHANGE:\langle \rho-99 \rangle$  TO  $\langle \rho-99 \rangle$  [IN  $\langle \text{subset} \rangle$ ] DELE TE DELETE:<part or sub> FP IN# INT LOAD: <song> LOCK PR# RENAME SAVE: <song> **STATUS** STATUS: <subset> UNLOCK WIDTH:<1-255>

(song) is a song name optionally followed by S(slot) and D(drive number) specifications (see your Apple DOS manual for  $S\#D\#$  details).  $\langle$ part or sub> is PART< $\emptyset$ -8> or SUB< $\emptyset$ -99>. <subset> is ALL PARTS or PART< $\emptyset$ -8> or SUB< $\emptyset$ -99>.

## LINE 10

If you wish to change line 10, LOAD PROCESS, list line 10, change only the appropriate numbers, then SAVE PR0CESS. Note that CARD=I is for the MCl, and  $CARD=16$  is for the MC16. Normally line 1 $\beta$  is set correctly by the "reconfigure programs" option in the HELL0 program menu.

## MLIST

The MLIST program is used to list a song in alphanumeric form on the screen, on a printer, or to a text file. To use the program, begin with RUN MLIST.

The L0AD command is used to select a song for listing and read it from the disk. You type L0AD: then the song name, and press return. (Note: do not type the "M:" part of the name. To load a song which appears as M:SOLFEGGIO in the catalog, type L0AD:S0LFEGGI0.) 0nce loaded, the song can be listed as many times as you like. If you wish to begin listing a different song, another LOAD command can be used to load in the next song.

The LIST command is used to list a song. To list all parts and all subroutines, just type LIST and press neturn. To list only the parts, type LIST:ALL PARTS (note: this can be abbreviate to LI:A if you prefer). To list a particular part, type LIST:PART and the part number. For example, LIST:PART 3 will list only part 3. Similarly, to list a particular subnoutine, type LIST:SUB and the subroutine number, for example LIST:SUB 3. (These could be abbreviated to LI:P3 or LI:S3.)

You can also restrict the listing to a particular range of "command numbers". (Command numbers are explained in the PERF0RM section, and in the S0NG DATA FORMAT part of the ENTRY section.) All notes have command numbers from  $\emptyset$  to 191, and all rests have a command number of L92. All other commands have numbers from 193 to 255. Thus, if you restrict the listing to values from  $\beta$  to 192, you'11 get only the notes and rests. if you restrict it to values from <sup>193</sup> to 255, you'l1 get evenything else. The CALL command has a command number of 201, so if you wish to list only the subroutine calls you would restrict the listing to command number  $201$ . This would be done by typing LIST:201. You could type LIST:29I,L92 to list both CALL commands and rests, for some unfathomable purpose. To list commands within a range of numbers, you use a dash (-). For example, LIST: $\beta$ -191 would list all notes. If the starting number is to be  $\beta$ , or if the ending number is to be 255, the number can be omitted. LIST: $\beta$ -191 is the same as LIST:-191. To list everything except notes and rests, type either LIST:193- or LIST:193-255. You can also specify several ranges. LIST:-191,193 would list everything except rests. Or, LIST:-191,193-200,202- would list everything except rests and subroutine calls.

When using a restricted range, you can also add the word IN and use the ALL PARTS, PART  $\langle\varnothing-8\rangle$ , or SUB  $\langle\varnothing-99\rangle$  options described above. For example, LIST:2 $\varnothing1$ IN PART 2 will list only subroutine calls in part 2. (This could also be abbreviated LI:291IP2.)

Any list command can be followed by <sup>a</sup> star (\*) if you wish to have an abbreviated listing. ATTACK:8192 prints as AT:8192 in an abbreviated listing. A sample command would be LIST:201 IN PART 2\*. Note that when using just LIST, you must type LIST:\* (not LIST\*).

The PR# command is used to print the listing on an Apple "PR#"-compatible printer. For example, PR#l will cause the output of all list commands to be sent to the printer plugged into slot 1. (All other output will continue to go to your present console.) If you wish to resume listing to the Apple screen, type  $PR\#P$ . Since the PR# command'is an Apple DOS command, it cannot be abbreviated.

To print the listing to an Apple text fi1e, type PR# and the name of the file. For example, PR#SAMPLE will cause the output of all list commands to be written 'into a text file named SAMPLE. (Disk specifications such as PR#SAMPLE,D2 can be added if desired.) The output of as many list commands as you like can be written into the file. When you no longer wish to output lists to file, type  $PR\#D$ to go back to the Apple screen, or type FP to exit MLIST.

The WIDTH command is used to adjust the width of your listing. The normal width is 49 characters, to match the Apple screen. CAUTION: Apple's built-in ROM I/0 routines function improperly with widths greater than  $4\beta$ , memory may be erased if a LIST command is used while PR# is  $\beta$  and the width is greater than 4 $\beta$ . Therefore, when selecting a larger width fon a printer, always (1) set the printer slot using PR#, then  $(2)$  set the larger width using WIDTH:, then  $(3)$  make your listings. If you wish to list to the Apple screen now, first (4) set the width back to 4 $\beta$ , then (5) select the screen with PR# $\beta$ .

The FWIDTH command is used for the same function as the WIDTH command, except it applies only to the output of LIST commands going to a text file. FWIDTH is normally 49, but you may wish to make it larger to avoid breaking a'long line into several strings.

The FP command is used to exit MLIST. It cannot be abbreviated.

Also, certain Apple DOS commands can be used from MLIST. They are: CATAL0G, DELETE, FP, IN#, INT, LOCK, PR#, RENAME, and UNL0CK. Since Apple DOS commands use keyword separators at random (rather than consistantly using a specific sepanator such as :), they cannot be abbreviated.

Control-S can be used during a listing to temporarily suspend output. Pressing almost any key (except contnol-C or RESET) w'i1l resume the output. Control-C can be used to quit listing.

Notes and rests in the listing are preceded by a colon (:). The format of a note specification is descrjbed in the ENVEL0PE section. The only difference is that a tied note or rest is printed jn the same format as a rest, but with a T (for tied) instead of an R (for rest). Thus a note which displays in ENTRY as a D above middle C quarter note tied to a sixteenth note will be printed as :D3Q; :TS. S'imilarly, a quarter rest tied to a sixteenth rest prints as :RQ; TS. Non-standard durations are printed numerically.

Note that the S, F, and N specifications will match the graphics display of ENTRY rather than ENTRY's text display. That is, a note which is sharp due to. a sharp in the key signature or a sharp note earlier in the measure will not be marked with an S. This also applies to flat notes and F.

Measure bars are not printed. Each measure begins a new line which starts with the measure number. When doing a restricted l'isting, measures with nothing to print are not printed.

## SAMPLE LISTING

A sample listing of the beginning of "America" is shown below.

```
]RUN MLIST
.LOAD:AMERICA
-LIST
PART:9
1 KEY:1S; TIME:3/4; QUARTER:24\betaGAP:20; TRANSPOSE:0; ATTACK:8192
  DECAY:25; VOLUME:55\varnothing\varnothing\varnothing; SUSTAIN:\varnothingRELEASE:1500; :G3Q; :G3Q; :A4Q
2 :F3Q.; :G3E; :A4Q
3 :B4Q; :B4Q; :C4Q
4 :B4Q.; :A4E; :G3Q
5:A4Q;:G3Q;:F3Q
6 :G3H.
PART:1
```

```
1 KEY:1S; TIME:3/4; QUARTER:24\betaGAP:20; TRANSPOSE:0; ATTACK:8192
 DECAY:25; VOLUME:55000; SUSTAIN:0
 RELEASE:L599; :D3Q; :D3Q; :E3Q
2 :D3Q.; :E3E; :F3Q
```
3 :G3Q; :G3Q; :G3Q 4 :G3Q.; :F3E; :E3Q 5:E3Q;:D3Q;:D3Q  $6:DBH.$ 

PART:2

I KEY:1S; TIME:3/4; QUARTER:240 GAP:20; TRANSPOSE:0; ATTACK:8192 DECAY:25; VOLUME:55000; SUSTAIN:0 RELEASE:L599; :G2Q; :E2Q; :C2Q 2:D2Q; :C2Q;:DZQ 3:G2Q;:E2Q;:C2Q 4 :D2Q; :DS2Q; :E2Q 5:CZQ;:D2Q;:D2Q

6:GZH.

 $-LIST: 193-*$ PART: Ø

1 K:1S; TI:3/a; Q:?49; GA:?9; TR:9 AT:8192; DEC:25; V:55000; SUS:0 R:L599

PART: 1

1 K:15; TI:3/4; Q:249; GA:29; TR:O AT:8192; DEC:25; Y:55999; SUS:0 R: 1500

PART :2

1 K:1S; TI:3/4; Q:240; GA:20; TR:0 AT:8192; DEC:25; V:55000; SUS:0 R: 1509

The second listing shows an abbreviated (\*) listing of everything except notes and rests.
## COMMANDS

```
CATALOG
DELETE
FP
FWIDTH: <1-255IN#INT
LIST[:*]
LIST:[<numbers> IN]<subset>[*]
LIST:<numbers>[*]
LOAD: <song>
LOCK
PR#
PR#<file name) (cannot be abbreviated)
RENAME
UNLOCK
WIDTH:<1-255>
```
(numbers) is a number range, or several ranges separated by commas. A number range is a number, or a dash and a number, or a number and a dash, or a number and a dash and another number. A number is an integer from  $\beta$  to 255.  $\langle$ subset> is ALL PARTS or PART<0-8> or SUB<0-99>. <song> is a song name optionally followed by S<slot> and D<drive number> specifications (see your Apple DOS manual for S#D# details).

# RATE

MLIST was written before the RATE command was added to ENTRY. Thus, the RATE command will list as POKE 205,1,n (where "n" is the selected rate).

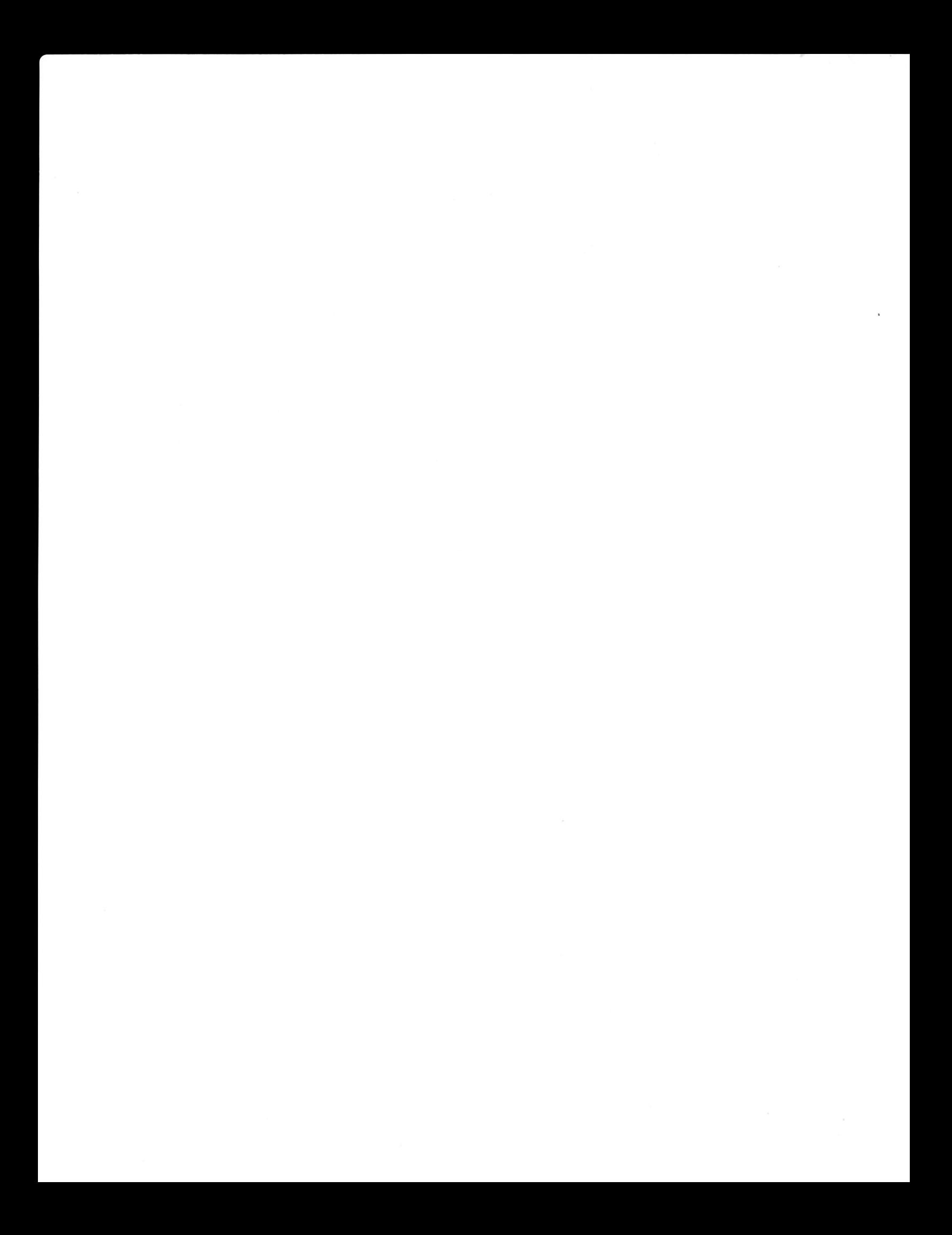

# 5 PLAY/DISCO/HUSTLE

# PLAY

The PLAY program is used to play songs entered with ENTRY. Although songs cannot be edited with PLAY, it has several advantages over ENTRY. PLAY's main advantage is that it requires less memory than ENTRY. This means that PLAY can be loaded faster than ENTRY, and it allows playback of songs whjch are too large to load with ENTRY. Another important feature of PLAY is that most disk commands can be used (ENTRY allows only L0AD and SAVE). This allows "Exec Files" to be used, either as created by the DISCO or HUSTLE programs or custom files.

Normally, PLAY will be set for the correct slot by the boot-up configuration program. However, if you wish to change line  $1\beta$  yourself, LOAD PLAY, LIST  $1\beta$ , and carefully retype the line changing only the slot/units digit(s). Now type SAVE PLAY.

When run, PLAY will print a period (.) as a prompt character. The following commands can then be used:

#### LOAD[:<song name>[<disk specifications>]]

This command is the same as the load command in ENTRY (see the ENTRY section, SUMMARY 0F COMMANDS).

#### PLAY[:(song name)[(disk specifications)]l

This command is a mixture of the play command jn ENTRY (see the ENTRY section, SUMMARY 0F COMMANDS) and the load command (above). Typing PLAY (return) is used to play the song currently in memory (you must have already loaded a song, of course). PLAY:  $\text{Song name}$   $\{\text{dist specifications}\}$  is used to load a song and then play it.

#### STOP

This command is used only in ALBUM files created by DISC0 (see the DISCO section). It goes to BASIC, leaving the PLAY program in memory for continuation with RUN. Eithen RUN on FP should always be used after a ST0P command.

#### FP

FP is used to stop using PLAY. The PLAY program is erased and must be reloaded if you desjre to run it again.

RESET may be pressed to stop song playback. When the I prompt appears, type RUN. Do not use RESET while loading a song, and never use control-C.

#### ALBUM FILES

The DISCO and HUSTLE programs are used to create "album files". An album file is a text file containing the names of songs to be played. Album files can be used in two ways: to play several songs in a predetermined order, or to play several songs in a random order. When using a random playback order, a particular song can be designated as the song to always play first, and likewise another song can always be played last.

Album files can be created with either the DISC0 program or the HUSTLE program. Once created, all songs can be played in the predetermined order by typing EXEC ALBUM. The songs can be played 'in random order by typing RUN DISCO. Note that the album files contain only the names of the songs to be played (in a special format as required by the PLAY program) and not the actual songs themselves. The songs, and the PLAY program, must be stored on the disk the album file is stored on.

## DISCO

The DISC0 program is used mainly to change the order of the names in the album file so playback order will be random. The disk containing the album file (and the DISC0 and PLAY programs, and songs) must not be write-protected. (When using EXEC ALBUM for non-random playback, the disk can be write-protected.) The random order playback function is requested simply by typing RUN DISCO (an album file must already exist).

DISCO can also be used to create an album file. If an album file already exits, begin by typing DELETE ALBUM. Then type LOAD DISCO and RUN 1000. DISCO will print a brief set of instructions. You simply type in the name of each song to be played. If you won't be using randomized playback order, type the names in the order you wish them to be p'layed. You can type CATAL0G if you wish to see the catalog. If you wjsh to have a song which will always be played first (when using randomized order), the first song name you type must be START. If you wish to have a song which will always be played 1ast, it must be entered last and be named END. If you do not wjsh to have an "END" song, type STOP when you are finished entering names.

If the songs to be played are on two disks, all song names must be followed with ,Dl or ,D2 (whichever is appropriate). If your system has mone than two drives, you can create album files which use songs on several drives. In this case, all song names must be followed with the slot and drive numbers (e.g. , S6, D1).

To add song names to an album file, type LOAD DISCO and RUN 2000. Songs are

added in the same fashion as just described. If an END song was previously entered, it will remain at the end of the album file. If a START song is added, it may not be played first since it may not be the first song listed.

#### HUSTLE

The HUSTLE program is used to create an album file containing the names of all songs on the disk, or to delete particular song names from an existing album file.

Note that although the HUSTLE program has a line 10 which reads 10 CARD=1 (which indjcates the program is configured for an MCl), this line never needs to be changed. Even when using an MC16 (which would imply a CARD=16 setting), this l'ine should be set with CARD=I because the older MC16-format album file is no longer used.

If you wish to create a new album file and an old album file already exists on the disk, begin by typing DELETE ALBUM. Then type RUN HUSTLE. If you wish to add or delete songs from an existing album file, iust type RUN HUSTLE.

Instructions for using HUSTLE are presented as the HUSTLE program runs. Note that you should stop the HUSTLE program only by using the exit option. Otherwise a temporany fi1e, named'ALBUMX, may be left on your disk.

When creating an album file using two or more disks of songs, drive specifications will automatically be included in the album file (e.g.  $,D1$  and  $,D2$ ). Therefore, the disks must be placed in the same drives during playback as they were in during album file creation.

# PLAYING THE ALBUM

To play the whole sequence of songs after creating your album file (or with an album file supplied on your MC1/MC16 software disk or song disk), just type EXEC ALBUM. 0r, fon randomized playback order, type RUN DISCO (your disk must not be write-protected to use DISC0). A properly configured PLAY program must be on the disk the album file is on. When album playback is complete, you can type RUN to continue using the PLAY program (do not type RUN PLAY), otherwise type FP. If you wish to hear the songs again, type FP and then EXEC ALBUM (or RUN DISC0).

# 6<br>MC16 CHROMA

The CHROMA subroutine is used to write your own programs which use the MC16 to produce chromatic (equal tempered) pitches. (CHROMA is not supplied with the MCl.) The various routines in CHR0MA are:

- 1. INITIALIZER. Written in BASIC, this routine initializes the music card, the CHR0MA routine, and the PULSE routine.
- 2. PARTIAL INITIALIZER. Written in BASIC, this routine is used to initialize additional music cards.
- 3. CHROMA. Written in 6502 assembly language, this routine is used to program "normal mode" (square wave) pitches.
- 4. PULSE. Written in 6592 assembly language, this routine is used to program "pulse mode" (pulse wave) pitches.

The parameters required by these routines, their calling procedures, functions, and results are described below.

# INITIALIZER

The INITIALIZER uses the value of the variable SLOT. Prior to calling the INITIALIZER, thjs variable should be set to the expansion slot number one of your music cards is plugged into. The INITIALIZER is called using G0SUB 32767. It will initialize the music card, correct memory addresses in the CHR0MA and PULSE routines, assign values to the variables PITCH and VOLØ, and poke SLOT\*16 at PITCH+2 and  $\beta$  at PITCH+3 (see table below). "Initialize the music card" means to set all three channels to zero volume and "normal mode".

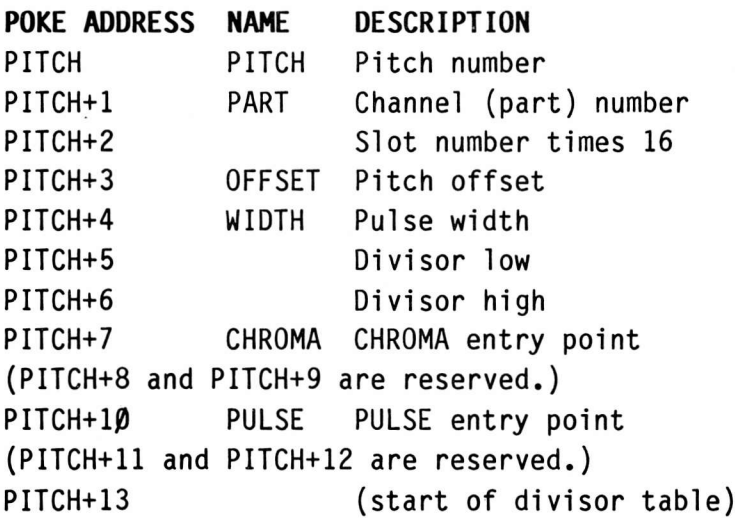

The table above shows the memory locations used for parameter storage by the CHR0MA and PULSE routines. The address of this table is indicated by the value assigned to PITCH, which is based on the value of HIMEM (or the length of your

program when using Applesoft). Note that when using Integer BASIC, HIMEM must not be -32498, -32433, or any value in between.

The variable VOLØ is used to set volume levels and change modes.

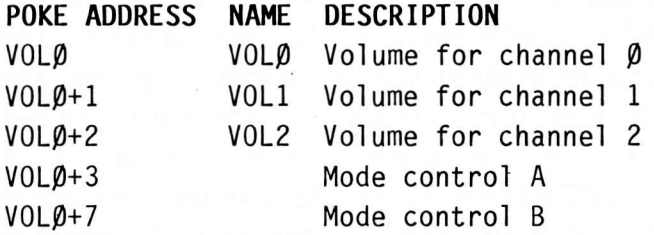

Values poked at the above addresses go directly to the music card and cause the volume or mode to change immediately. Values from  $\beta$  to 255 can be poked for volume ( $\beta$ =off or 1=soft to 255=loud). The following values can be poked for mode control (other values should not be used).

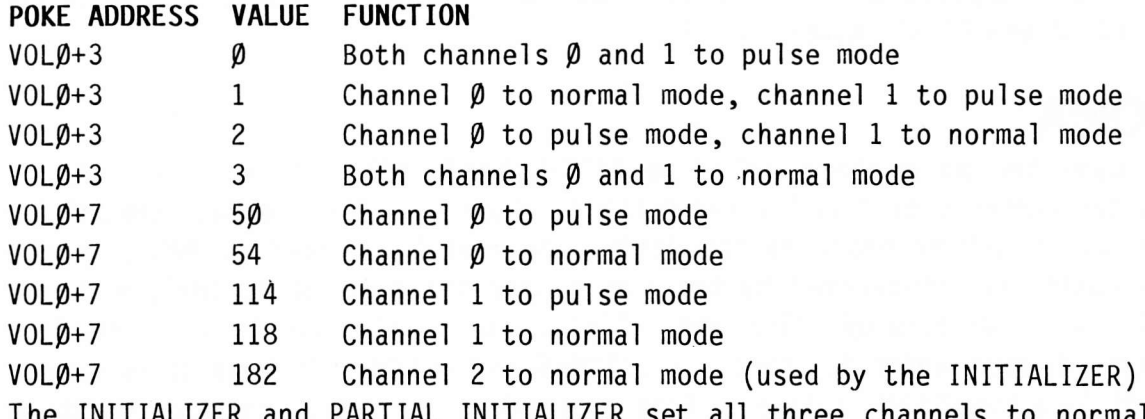

The INITIALIZER and PARTIAL INITIALIZER set all three channels to normal mode. To change modes, set the mode by poking the value shown above to V0L9+7, then the appropriate value (above) to  $VOL\varnothing+3$ .

The value assigned to VOLØ by the INITIALIZER or PARTIAL INITIALIZER is different for each expansion slot and is calculated by the formula  $VOLØ = SLOT*16-$ 16256.

The mnemonic variable names shown in the first table can be set using the following statements. (Note: the variable name PART was given as CHANNEL, which is more appropriate, in previous manuals. However, Applesoft does not allow two variables to be named CHANNEL and CHROMA.) The setup and calling of the INITIALIZER is included:

 $1\beta$  SLOT=4 (replace 4 with the proper slot number)

2p GOSUB <sup>32767</sup>: PART=PITCH+1 : OFFSET=PITCH+3 : WIDTH=PITCH+4 :

 $CHROMA=PITCH+7 : PULSE=PITCH+1Ø : VOL1=VOLØ+1 : VOL2=VOLØ+2$ 

NOTE: Applesoft does not allow three variables to be named VOLP, VOL1, and VOL2. Applesoft usens should pick names for V0L1 and V0L2 (if they need these variables) which do not begin with the same 2 letters as any other variable, and complain to Microsoft.

#### PARTIAL INITIALIZER

When more than one music cand is used, the units not initialized with the INITIALIZER (G0SUB 32767) must be initialized with the PARTIAL INITIALIZER. For each additional card, set SL0T to the proper expansion slot number, and call the PARTIAL INITIALIZER using GOSUB -2. It will initialize the music card and set VOLØ to the volume control address for that slot number. Previous values of VOLp set by the INITIALIZER or PARTIAL INITIALIZER should be assigned to other variables if they must be retained. (The value of VOLØ for any slot is computed by the formula  $VOL\varnothing = SLOT*16-16256$ .) Note that GOSUB -2 does not cause the slot number times 16 to be written at PITCH+2 or a zero to be written at PITCH+3. G0SUB -3 can be used instead if you wish to have these va'lues poked. (0n systems where Applesoft doesnt allow G0SUB with negative numbers, use <sup>63998</sup> instead of  $-2$  and  $63997$  instead of  $-3$ .

## CHROMA

CHROMA uses the parameters poked at PITCH, PART, PITCH+2, and 0FFSET. It changes the contents of PITCH+S and PITCH+6. When called using CALL CHR0MA (or CALL PITCH+7), CHR0MA programs the desired channel (indicated by PART) on the desired music card (indicated by the slot number times 16 at PITCH+2) with the desired pitch (indicated by PITCH and OFFSET). To do this, CHROMA will calculate a two-byte divisor which it stores at PITCH+S and PITCH+6 in case it is needed for PULSE (see the PULSE routine in this section). The precise function of these poked parameters is as follows:

#### PART (PITCH+1)

This indicates which of the three channels is to be programmed. It must be an integer from 0 to 2. Adding 128 will inhibit programming of the music cand but the divisor will still be computed and stored.

#### PITCH+2

This indicates the slot number of the music card to be programmed. The value poked must be the slot number  $(\emptyset$  to 7) times 16. If only one music card is used, this parameter does not need to be poked since it is initialized to SL0T\*16 by the INITIALIZER.

#### PITCH

This indicates the quarter-tone pitch to be programmed. The values for halftones in the lowest octave are:

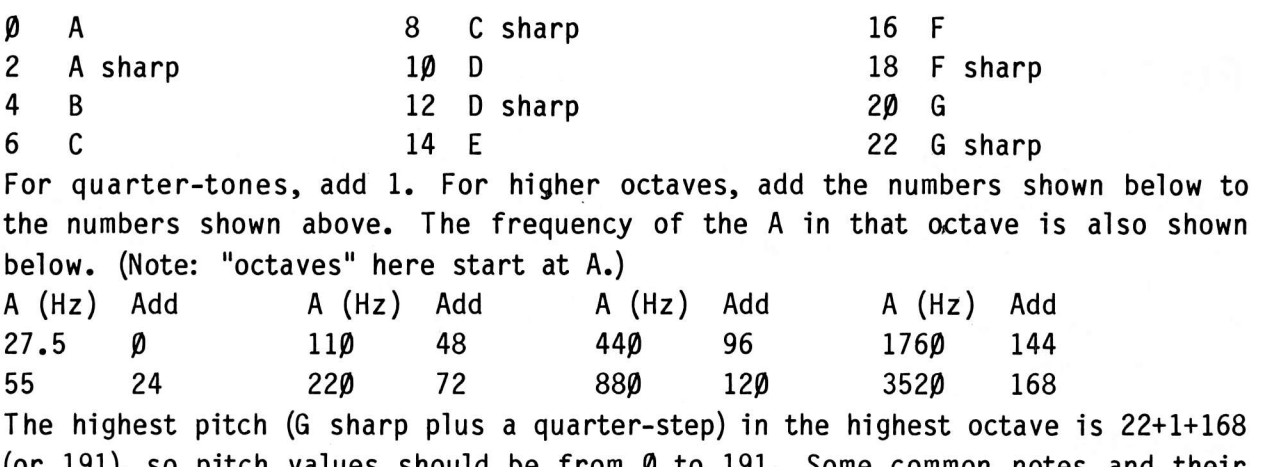

(or 191), so pitch values should be from  $\beta$  to 191. Some common notes and their values are (for sharp, add 2; for flat, subtract 2):

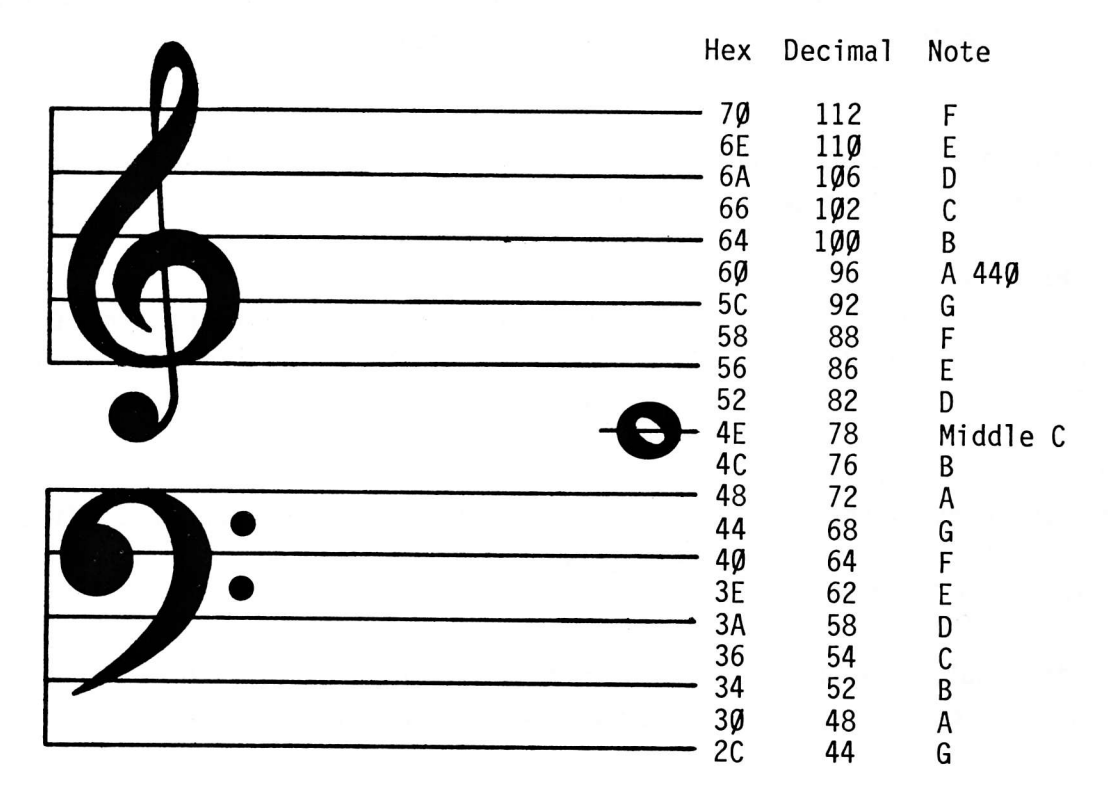

#### OFFSET (PITCH+3)

This indicates how sharp the pitch should be from standard tuning.  $\beta$  is used for standard A=449 Hz tuning (as initialized by G0SUB 32767 or G0SUB -3), and numbers from 1 to 255 are used to raise the pitch slightly. All pitches selected using OFFSET are less than or equal to the pitch selected by a PITCH setting one higher. Note that the pitches selected by various values of PITCH increase exponentially, whereas the pitches selected by various values of 0FFSET (with <sup>a</sup> constant PITCH setting) increase linearly.

# PULSE

The PULSE routine is used to create pulse waves using channel  $\beta$  and/or channel 1. The frequency (pitch) of the pulse wave will be the same as the frequency of channel 2. The INITIALIZER sets all channels to normal mode, so channels to be used with PULSE must be changed to "pu1se mode" as previously described. The parameters poked at PART, PITCH+2, WIDTH, PITCH+5, and at PITCH+6 are used. PULSE is called using CALL PULSE (or CALL PITCH+10). The precise function of each parameter is as follows:

#### PART (PITcH+l)

This indicates which of the two channels 'is to be programmed. It must be either Ø or 1. Adding 128 will inhibit programming of the music card but the divisor will still be calculated and stored (see djvisor storage locations below).

#### PITCH+z

This indicates the slot number of the music card to be programmed. The value must be the slot number  $(\emptyset$  to 7) times 16.

#### WIDTH (PITCH+4)

This indicates the width of the low part of each cycle. Numbers from  $\beta$  to 126 indicate a short low portion, and numbers from 128 to 255 indicate a long low portion. I27 is used to program a square waveform.

#### PITCH+S and PITCH+6

These must contain the divisor currently programmed for channel 2. If CHROMA was called most necently fon channel 2, these locations will already be set to the divisor (by CHROMA).

The divisor calculated by PULSE is stored at locations 81 and 82 decimal (61 and 62 in Applesoft). It may be read using peek immediately after calling PULSE.

# **CHROMA EXAMPLE**

To program a three note chord of Middle C, E, G at maximum volume, begin by loading CHR0MA. Now type in the following program, remembering to change the <sup>4</sup> to the correct expansion slot number. 19 SL0T=4 2p G0SUB <sup>32767</sup>: PART=PITCH+I : OFFSET=PITCH+3 : CHROMA=PITCH+7 30 POKE PART, 0: POKE PITCH, 78 : CALL CHROMA : POKE VOL 0,255 4p P0KE PART,I : P0KE PITCH,86 : CALL CHROMA : POKE V0Lp+1,255 5p P0KE PART,2 : POKE PITCH,9Z : CALL CHR0MA : POKE V0Lp+2,255 60 END

Now run the program. The music card will be programmed for the C E G chord, and it will continue to produce the chord until programmed to do something else. The chord can be cleared by typing G0T0 -2.

# PULSE EXAMPLE

The following program produces one tone with the pitch controlled by Paddle  $\beta$ and the pulse width controlled by Paddle 1. As in the above example, begin by loading CHROMA. Then add the program be1ow, remembering to correct the slot number.

```
10 SLOT=4
2p G0SUB 3?767 : PART=PITCH+z : WIDTH=PITCH+4
3p CHR0MA=PITCH+7 : PULSE=PITCH+1p : POKE Y0L9+7,59 : P0KE U0L9+3,2
40 POKE PART, 2: POKE PITCH, PDL(\emptyset)/2: CALL CHROMA
5p P0KE PART,9 : P0KE WIDTH,PDL(I) : CALL PULSE
60 POKE VOL0,255 : GOTO 40
```
Now run the program, and twist the paddle knobs like mad. Stop the program, and type POKE VOLØ, Ø to stop the noise.

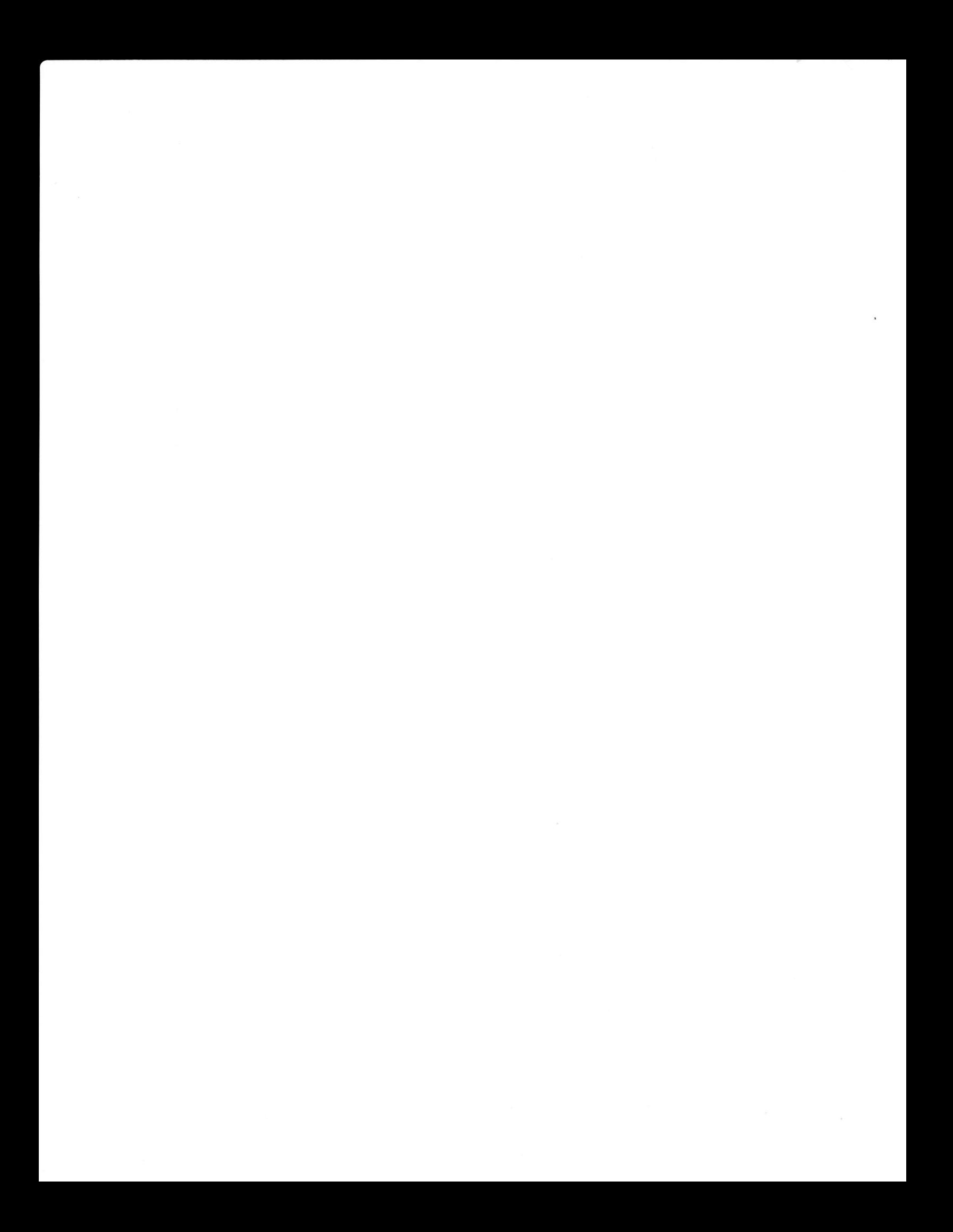

# $\overline{\phantom{a}}$ **MC1 BARE HANDED**

The MCI is programmed by means of 3 "ports". Each port controls three channels (numbered 9-2) in a particular stereo position. Each port has been assigned <sup>a</sup> particular memory address, and information can be sent to a port by Writing <sup>a</sup> byte (an integer form Ø to 255) to that memory address (using 6502 Assembly Language or BASIC's P0KE). Reading from these memory addresses does not affect the music card. The ports are numbered from  $\beta$  to 2. The memory address of each port is calculated by the formula SL0T\*16-16256+P where SL0T is the expansion slot number used by the music card and P is the stereo position number  $(\emptyset = \text{left}, 1 = \text{right}, \text{and } 2 = \text{middle}).$ 

## INITIALIZATION

Before use, the music card should be initialized. Upon power on, the music card will generally produce random tones at high volumes. Therefore, the volumes of all nine channels, plus the three noise channels, should be programmed to zero. Additionally a mode control byte must be sent to each stereo position. The mode control value is 23L. Thus, a BASIC initialization program would appear as follows:

FOR  $P=\emptyset$  TO 2 A=SLOT \*16 -I6256+P P0KE A,159 : P0KE A,191 : POKE 4,223 : P0KE 4,255 **POKE A.231** NEXT <sup>P</sup>

The first line of pokes zeros the volumes, and the second poke line sets the mode.

# VOLUME

The volume levels of each of the three channels for each stereo position, and the volume levels of the white noise in each stereo position, can all be programmed independently. The formula 159+32\*C-V, where C is the channel number ( $\emptyset$  to 3) and V is the volume ( $\emptyset$  to 15) is used to program volume. Channel 3 is the white noise volume. For example, to set channel 2 to full volume  $(15)$ , you would write 159+32\*2-L5 which is 298. This could be done using POKE SLOT\*16-16256+P,208.

The amount of attenuation (from full volume) is approximately  $3\beta - 2 \star V$  dB for values of V from 1 to 15.  $V = \emptyset$  is "off" (infinite attenuation).

# **FREQUENCY**

The frequencies (pitches) of each of the three channels for each stereo position can all be programmed independently. (Note: the pitch of channel 2 affects the

white noise output as we11.) Any frequency 63929/D Hz, where D is an integer from 1 to 1023, can be selected. Two bytes must be written. The first byte is computed by the formula  $128+32+C+D$  MOD 16, where C is the channel number ( $\emptyset$  to 2) and D is the frequency divisor (1 to L923). Using INT instead of MOD, the formula is L28+32\*C+D-INT(D/16)\*16. The second byte is computed by the formula  $D/16$ , or INT(D/16). Both bytes must be written at address SLOT\*16-16256+P, and the finst byte must be written first.

## 6502 PROGRAMMING

When programming in 6502 Assembly (or Machine) Language, an additional consideration occurs. 18 cycles must be allowed to pass between each write. This is normally a concern only when programming the frequency, since then two bytes must be written in succession. The 18 cycle requirement is easily met by arranging calculations to occur between the two frequency byte writes, or by inserting N0Ps.

# DIVISOR CALCULATION

Pitches and volumes must increase (and decrease) exponentially to achieve an apparent linear increase (for humans). Exponential volume increases are automatically created by the exponential amplifiers in the volume control circuitry. Exponential pitch increases must be created by selecting divisors which result in exponentially higher (and lower) pitches.

The most common exponential pitch spacing is the equal tempered scale, which is similar to the piano scale. This scale is divided into "octaves" with 12 notes per octave (ha1f tones) or 24 notes per octave (quarter tones) depending on the application. An octave is defined to mean that the frequency of a note is twice that of the same note in the next lower octave. The frequency, F(N), of any particular note, N, in an octave is calculated by  $F(N)=F(\emptyset)*(2+(N/X))$  where X is the number of notes per octave,  $F(\emptyset)$  is the frequency (pitch) of the lowest note in the octave (in Hz, or cycles per second), and N must be an integer from  $\beta$  to X-1. (Note: although written in standard BASIC format, the formulas here are not intended to be computed in BASIC without careful consideration of the accuracy required. Floating-point calculation should be used in any case.) The frequency,  $F(N,Q)$ , of any given note, N, in any given octave, Q, is calculated  $F(N,Q)=F(N,\beta)*(2 \t{0})$  where  $F(N,\beta)$  is equivalent to  $F(N)$  in the previous formula and Q is an integer. The lowest note on a piano has a frequency of 27.5 Hz (using standard  $A=44\beta$  Hz tuning). Thus the frequency,  $F(N,Q)$ , of any piano note is  $F(N,Q)=27.5*(2+(Q+N/12))$  Hz, where N is the note number from Ø to 11 and Q is the octave number from  $\beta$  to 7. (Note: pianos have no notes where N is greater than 3 if Q is 7. N=0 indicates an A natural pitch.) Therefore the desired divisors for piano notes are:  $D(N,Q)=INT(63920/(27.5*(2+(Q+N/12)))+0.5)$ . Note that the 12 can be replaced with a 24 (and the range of N extended to  $\beta$ -23) to obtain quarter tones. It is usually convenient to calculate divisors using a small lookup table containing  $D(N, \emptyset)$  and dividing by  $2 \uparrow Q$  and rounding. This is easily accomplished in Assembly Language by shifting the divisor right Q times (shifting in  $\beta$ 's) and then adding in the last bit shifted out in order to round.

Note that since divisors less than 1 or greater than 1923 cannot be used, the lowest notes on a piano cannot be programmed. The highest notes cannot be programmed since the tuning inaccuracy becomes very large at higher frequencies (smaller divisors).

# 8 **MC16 BARE HANDED**

The MC16 is programmed by means of 8 "ports". Each port is assigned <sup>a</sup> particular memory address, and'information can be sent to a port by writing <sup>a</sup> byte (an integer from  $\beta$  to 255) to that memory address (using 65 $\beta$ 2 Assembly Language or BASIC's P0KE). Reading from these memory addresses does not affect the music card. The ports are numbered from  $\beta$  to 7. The memory address of each port is calculated by the formula SLOT\*16-16256+P where SL0T is the expansion slot number used by the music card and P is the desired pont number (both should be  $\emptyset$  to 7).

The function of each port is as follows: PORT FUNCTION

 $\emptyset$  Volume control for channel  $\emptyset$ 1 Volume control for channel <sup>1</sup> 2 Volume control for channel 2 3 Mode control <sup>A</sup> 4 Divisor for channel Ø 5 Divisor for channel 1 6 Divisor for channel 2 7 Mode control B

Ports **0-2** are used to control the volume. A byte written to one of these ports will cause the volume of the appropriate channel to change immediately to the new value ( $\beta$ =off or 1=soft to 255=loud). The relative output voltage for any volume setting (V0L) is computed by ? (V0L/32)\*(V0L MOD 32 + 33)-33 with Integer BASIC, on by 2 INT(V0L/32)\*(V0L-INT(V0L/32)\*32 + 33)-33 with Applesoft BASIC.

Ports 3 and 7 are used for mode control. Before use, all channels must be initialized to either normal mode or pulse mode to insure proper operation. Port 3 selects whether the pitch control will be provided by the Apple or by the output of Channel 2. Port 7 selects whether the divisor will control the pitch or the pulse width. Normally both ports 3 and 7 are set to indicate either norma'l mode on pulse mode. Pont 7 should be programmed before port 3 for best results.

The value written to port 3 has the following effects: VALUE MEANING  $\pmb{\varnothing}$  Both channels  $\pmb{\varnothing}$  and  $1$  to pulse mode 1 Channel Ø to normal mode, channel 1 to pulse mode 2 Channel  $\beta$  to pulse mode, channel 1 to normal mode 3 Both channels  $\beta$  and 1 to normal mode 0ther values should not be used.

Values written to port 7 have the following effects: VALUE MEANING  $5\%$  Set channel  $\emptyset$  to pulse mode, channels  $1$  and  $2$  not affected 54 Set channel Ø to normal mode, channels 1 and 2 not affected 114 Set channel  $1$  to pulse mode, channels  $\pmb{\varnothing}$  and  $2$  not affected 118 Set channel 1 to normal mode, channels  $\varnothing$  and 2 not affected  $182$  Set channel 2 to normal mode, channels  $\hat{\pmb{\rho}}$  and  $1$  not affected Other values should not be used except as noted in the TIMING MODE section.

When a channel is set to a mode using port 7, the output of its pitch generator will go high and stay high until both bytes of a divisor are written. The high part of the cycle will then begin. (Note: port 3 should be set after port 7 is set but before the first divisor is programmed.)

When a channel is set to pulse mode with port 7 but normal mode with port 3, the output of its pitch generator will stay high. When a channel is set to pulse mode with port 3 but normal mode with port 7, the output of its pitch generator will be high when the output of channel 2's pitch generator is low, and when the channel 2 output goes high the mixed-mode channel will begin normal square wave operation starting w'ith the high part of the cyc1e. (Once the channel 2 output returns to low, the mixed-mode channel will go high and stay high until the channel 2 output goes high again.)

Any of the three channels can also be set to a special "timing mode" whene the channel is used to simulate the Apple "paddle" timers, but with a programmable setting. See the TIMING M0DE section for details.

Ports 4-6 are used to program the divisor. Once a channel has been initialized, it will be expecting the low byte of the divisor (D MOD 256). 0nce the low byte is written, it will be expecting the high byte of the divisor  $(D/256)$ . Once the high byte is written, the new divisor will be used by the pitch generator; and the low byte of the next divisor will be expected.

When in normal mode, the divisor determines the frequency to be produced by the pitch generator. The duty cycle is always approximately 5P% and cannot be altered. The output frequency will be 1782099/D Hz (where D is the divisor programmed) plus or minus 9.915%. The value D must be an integer from 32 to 65536. (Note: 65536 must be programmed as  $\beta$ . Values less than 32 are possible but should not be used.) When a new divisor is programmed, it does not take effect until the associated pitch generator's output goes high after the high byte of the divisor was written.

When in pulse mode, the divisor determines the time duration of the low portion

of the pulse wave. The frequency is determined by the frequency output of channel 2's pitch generator. Just after the low to high change of channel 2's pitch generator output, the output of the pulse mode channel's pitch generator will go low. It will stay low for D/1782000 seconds plus or minus 0.015%. If the channel 2 output has again gone high during this time, the pulse mode output will stay low. Otherwise, the pulse mode output will go high and stay high until the next time the channel 2 output goes high. The value D must be an integer from 1 to 65536. (Note: 65536 must be programmed as  $\beta$ .) When a new divisor is programmed, it does not take effect until the first low to high change in the output of channel 2's pitch generator after the high byte of the divisor was written.

## DIVISOR CALCULATION

Pitches and volumes must'increase (and decrease) exponentially to achieve an apparent linear increase (for humans). Exponential volume increases are automatically created by the exponential amplifiers in the volume control circuitry. Exponential pitch increases must be created by selecting divisors which result in exponentially higher (and lower) pitches.

The most common exponential pitch spacing is the equal tempered sca1e, which is similar to the piano scale. This scale is divided into "octaves" with L2 notes per octave (half tones) or 24 notes per octave (quarten tones) depending on the application. An octave is defined to mean that the frequency of a note is twice that of the same note in the next lower octave. The frequency,  $F(N)$ , of any particular note, N, in an octave is calculated by  $F(N)=F(\emptyset)*(2+(N/X))$  where X is the number of notes per octave,  $F(\emptyset)$  is the frequency (pitch) of the lowest note in the octave (in Hz, or cycles per second), and N must be an integer from  $\beta$  to X-1. (Note: although written in standard BASIC format, the formulas here are not intended to be computed in BASIC without careful consideration of the accuracy required. Floating-point calculation should be used'in any case.) The frequency,  $F(N,Q)$ , of any given note, N, in any given octave, Q, is calculated  $F(N,Q)=F(N,\emptyset)*(2 \nmid Q)$  where  $F(N,\emptyset)$  is equivalent to  $F(N)$  in the previous formula and <sup>Q</sup>is an integer. The lowest note on a piano has a frequency of 27.5 Hz (using standard  $A=44\emptyset$  Hz tuning). Thus the frequency,  $F(N,Q)$ , of any piano note is  $F(N,Q)=27.5*(2+(Q+N/12))$  Hz, where N is the note number from  $\beta$  to 11 and Q is the octave number from  $\beta$  to 7. (Note: pianos have no notes where N is greater than  $3$  if Q is 7. N= $\beta$  indicates an A natural pitch.) Therefore the desired divisors for piano notes are:  $D(N,Q)=INT(1782\beta\beta\beta/(27.5*(2+(\rho+N/12)))+\beta.5)$ . Note that the 12 can be replaced with a 24 (and the range of N extended to  $\beta$ -23) to obtain quarter tones. It is usually convenient to calculate divisors using a small lookup table containing  $D(N, \emptyset)$  and dividing by  $2 \uparrow Q$  and rounding. This is easily accomplished in assembly language by shifting the divisor right Q times (shifting in 0's) and then adding in the last bit shifted out in order to round.

## TUNING

It may be useful to know that musicians use "cents" to express the amount of deviation from correct tuning for half tones. A note too high (sharp) by 100 cents would be the right frequency for the next higher half step. The formula for cents is  $(1200*Log(F/X))/Log(2)$  where X is the correct frequency in Hz and F is the actual frequency produced in Hz. (The LOG may be in any base, as long as it is always the same base.) Inaccurate tuning in the music card's pitches results mainly from the fact that only integral values can be used for the divisor (D). This creates pitches out of tune by amounts varying from  $\beta$  to  $\beta$ . $\beta$ 2 $\beta$ cents in the lowest 12 notes of the piano scale, which increase to 9.967 to I.294 cents in the top 12 notes. (The  $\beta.\beta15\%$  crystal accuracy adds a maximum of  $\beta.\beta6\beta$ cents.) Tuning accuracy within 2 cents should be considered excellent and suitable for any purpose.

 $\mathbf{y} = \mathbf{y}$ 

# 9 **PERFORM** (& FLASH)

 $\bigcap$ 

The PERFORM program is used to play songs from your own Applesoft programs. It can play songs entered with ENTRY, or songs created by other means (see the SONG DATA description in this section).

If you wish to play an ENTRY-created song from your own BASIC program, it will first be necessary to convert the song into a binary file so your program can load it. In order to play a song, its data must be initialized to have the correct SL0T setting (and UNITS setting, for the MC16) for your system. The easiest way to do this is to run a properly configured ENTRY program (see the ENTRY section), load the song and play it, then save the song back on disk. ENTRY's PLAY command will configure the song. (Note: you must remember to SAVE the configured song back on disk, or the disk copy of the song will not be configured.) 0nce you have done this, you are ready to convert the song into <sup>a</sup> binary file. (Note that it will be necessary to reconfigure the song if you change the slot location of your music card.) The following Applesoft BASIC program converts songs into binary files. Type it in and save it.

10 POKE 76,PEEK(115) : POKE 77,PEEK(116) : POKE 217,0 20 HIMEM:3000 : INPUT "SONG NAME?";A\$ 3Ø POKE PEEK(54)+PEEK(55)\*256+3Ø65, 40 PRINT CHR\$(4)"LOADM:"A\$ : A=PEEK(202)+PEEK(203)\*256 .<br>5Ø L=PEEK(76)+PEEK(77)\*256-A : PRINT CHR\$(4)"BSAVE"A\$",A"A",L"L PRINT "LENGTH: "L : PRINT CHR\$(4)"FP" 6p

To use the program, begin by typing FP. Then RUN the program. It will ask for <sup>a</sup> song name. Type in the name of the song to be converted (without the M:) and press return. The song will be converted and saved on your disk as a binary file with the same name as the song but without the M:. The conversion program also'prints the length of the song in bytes. Although this length can be determined simply by BL0ADing the song and looking at the DOS file length locations (see your DOS manual), you may wish to write the length down since you will probably need to know it. To convert another song, follow the instructions above again. You can omit the initial FP but you must load the program again to run it (or use RUN name) since the program self-destructs each time it is used.

# AN EXAMPLE

Let's say you want to try this procedure with the sample song DIXIE BOOGIE. First, save the conversion program given above. Let's assume you named the conversion program CONVERT. Now, RUN ENTRY. (This assumes you have already configured ENTRY for your system configuration as described in the ENTRY section.) LOAD:DIXIE B0OGIE, PLAY, and SAVE:DIXIE BOOGIE. Now type FP to exit ENTRY. You are now ready to convert the song. Type FP and RUN C0NVERT. It will

ask for a song name. Type DIXIE BOOGIE and press return. The song will be converted and saved on your disk as DIXIE B0OGIE, and the length will be printed. (If you had another song to convert now, you would start with RUN C0NVERT.) Now, the song can be played with PERF0RM. To do thjs, begin with BLOAD PERF0RM. Now type BLOAD DIXIE BOOGIE, A8192 and then POKE 36864, Ø (return) POKE 36865, 32 (return) and POKE  $6,1\beta5$  (return). Type CALL 36866 to play the song. When playback is finished, you could play the song again just by typing CALL 36866.

What are the mystic pokes for? Locations 36864 and 36865 must be set to the starting memory address of the song data. We loaded the song at 8192. Note that  $32*256+\beta$  (32 and  $\beta$  being the numbers we poked) is 8192, the starting address. At location 6, we poked the initial playback rate. The initial speed of DIXIE BOOGIE is 16 $\emptyset$  and it has 5 parts, so the initial rate is 16 $\emptyset$ -5\*11, or 1 $\emptyset$ 5.

With a few precautions, you could have a BASIC program do the BL0ADs, P0KEs, and CALL. When using PERFORM from a BASIC program, you will have to find a place to put the song data. You will also have to keep BASIC from erasing PERF0RM.

PERFORM starts at location 36864 (\$9000) and ends at about 38399 (\$95FF). This area is easily pnotected by using HIMEM:36864 as the finst line in your Applesoft program. However, you'll probably want to use a smaller HIMEM value so you can create a protected area for loading songs into. For example, HIMEM:8L92 would allow you to 'load a 28K song. If you wont be loading songs this large, a larger HIMEM value should be used s0 your Applesoft program can be larger. Using <sup>a</sup> variable for the HIMEM setting makes it easier to adjust, for example:

10 ADRS=8192: HIMEM:ADRS 2p PRINT CHR\$(4)"BL0AD PERFORM" 3P PRINT CHR\$(4)''BLOAD DIXIE BOOGIE,A"ADRS 4p p0KE 36864,ADRS-rNT(ADRS/256)\*256 5p P0KE 36865,ADRS/256 60 POKE 6, PEE K(PEE K(43616)+PEE K(43617)\*256+ADRS-161)-11\*PEE K(ADRS) 70 CALL 36866

The only other detail is that in this example we used ENTRY to initialize the music card (when DIXIE BOOGIE was configured), and for general purpose BASIC programs you would probably want to have your program initialize the music card. If you were writing a program to be used on other people's computers, you would probably want to have your program configure the song data, too.

# MUSIC CARD INITIALIZATION

If you have a line which sets SLOT (and UNITS, for an MC16), like the one in

ENTRY or PLAY, you can use this variable in an initialization routine for the music card. Generally, any program which uses the music card should have this 'initialization routine near the beginning. For the MC1, use:

PN=SL0T\*16-16256 FOR P=PN T0 PN+z POKE P,159 : P0KE P,191 : P0KE P,223 : POKE P,255 : POKE P,23L NEXT <sup>P</sup>

```
For the MC16, use:
FOR S=SLOT TO SLOT+UNITS-1
PN=16*S-16256: POKE PN,\emptyset: POKE PN+1,\emptyset: POKE PN+2,\emptysetP0KE PN+3,3 : POKE PN+7,54 : POKE PN+7,118 : POKE PN+7,182
NEXT S
```
## SONG CONFIGURATION

Unless you can configure each song for your particular system (using ENTRY, as previously descrjbed) and can count on your program being used only on your system, you will need a song configuration routine. This routine uses SLOT, as does the music card initialization routine (above). It also needs the variable ADRS set to the starting address of the song to be configured.

```
FOR B=1 T0 PEEK(ADRS)
PN T R=PEE K(B+B+ADRS- 1)+PEE K(B+B+ADRS)*2 56+ADRS
CHAN = PEEK(PNTR+2)-INT(PEEK(PNTR+2) /4)*4NAHC = INT((PEEK(PNTR+2)-INT(PEEK(PNTR+2)/16)*16)/4)IF NAHC THEN NAHC=3-NAHC
POKE PNTR+1, SLOT *16+CHAN*4+NAHC
NEXT B
```

```
For the MC16, use:
FOR B=1 T0 PEEK(ADRS)
PNTR=PEEK(B+B+ADRS.1)+PEEK(B+B+ADRS)*256+ADRS : CHAN=8.1
IF UNITS>T THEN CHAN=PEEK(PNTR+2)/(1+15*(3.UNITS))
CHAN=CHAN-INT(CHAN/16)*16 : POKE PNTR+1,INT(CHAN/4)*12+CHAN+SLOT*16
NEXT B
```
You might wish to add: POKE 36864,ADRS-INT(ADRS/256)\*256 : POKE 36865,ADRS/256 p0KE 6,pEE K(pEE K(436 I 6)+pEE K(436 1 7)\*256+ADRS-1 6 I )-1 1\*pEEK(ADRS) CALL <sup>36866</sup>: RETURN

to the end of either version in order to create a subroutine wh'ich can be G0SUBed in order to configure and play the song at address ADRS.

# READING THE "INITIAL SPEED''

Assuming the song was just loaded using PRINT CHR\$(4)"BL0AD song name,A"ADRS the initial speed of an ENTRY-created song can be read'into the variable S with the following statement:  $S=PEEK(PEEK(43616)+PEEK(43617)*256+ADRS-161)$ . (43616 is the DOS 3.2/3.3 BL0AD program length address for 48K and larger systems.) This can be converted to initial rate by subtracting 11 times the number of parts. PEEK(ADRS) gives the number of parts.

# SAMPLE PERFORM SESSION

In the following sample session, we write a small program which plays a song, much like the PLAY program does. The program is for the MCl, changes needed for the MC16 are shown in parentheses.

```
lrP
```

```
llp POKE 76,PEEK(115) : P0KE 77,PEEK(116) : POKE 217,P
lzp HIMEM:3999 : INPUT "S0NG NAME?";A$ /'' l3p p0KE pEEK(54)+PEEK(55)*256+3965,9
l4p PRrNT CHR$(4)"L0ADM:"A$ : A=pEEK(292)+pEEK(2p3)*256
l5p L=PEEK(76)+PEEK(77)*256-A : PRINT CHR$(4)"BSAVE"A$",A"A",1"1
l6p PRINT "LENGTH: "L : PRINT CHR$(4)"FP"
]SNVE CONVERT
]RUN
SONG NAME?DIXIE BOOGIE
LENGTH: 3298
]FP
15 ADRS=8L9? z HIMEM:ADRS
11\emptyset SLOT=4 (11\emptyset SLOT=4 : UNITS=1)
lzp pRrNT CHR$(4)"BL0AD PERF0RM"
130 PN=SLOT*16-16256 (l3p FOR S=SLOT T0 SLOT+UNITS-1)
140 fOn P=PN T0 PN+z
    (140 PN=16*S-16256 : P0KE PN,p : P0KE PN+1,0 : POKE PN+2,p)
l5p P0KE P,159 : P0KE P,191 : P0KE P,223: POKE P,255 : POKE P,23L
    (lsp P0KE PN+3,3 : p0KE pN+7,54 : pOKE pN+7,118 : p0KE pN+7,182)
J6\beta NEXT P (J6\beta NEXT S)
]7Ø INPUT "SONG NAME?";A$ : PRINT CHR$(4)"BLOAD"A$",A"ADRS
```

```
\exists8\emptyset FOR B=1 TO PEEK(ADRS)
```
199 PN T R=PE E K(B+B+ADRS- I )+pEE K(B+B+ADRS)\*256+ADRS

```
09p PNTR=PEEK(B+B+ADRS-1)+PEEK(B+B+ADRS)*256+ADRS : CHAN=B-1)
J1\beta\beta CHAN=PEEK(PNTR+2)-INT(PEEK(PNTR+2)/4)*4
```
(JIPP IF UNITS>1 THEN CHAN=PEEK(PNTR+2)/(1+15\*(3-UNITS)) )

```
J11\beta NAHC=INT((PEEK(PNTR+2)-INT(PEEK(PNTR+2)/16)*16)/4)
```
(line 119 not needed for MC16)

]120 IF NAHC THEN NAHC=3-NAHC

 $($ ]12 $\beta$  CHAN=CHAN-INT(CHAN/16)\*16 : POKE PNTR+1,INT(CHAN/4)\*12+CHAN+SLOT\*16) ]13P POKE PNTR+1,SLOT\*16+CHAN\*4+NAHC

(line 130 not needed for MC16)

l14p NEXT <sup>B</sup>

115p P0KE 36864,ADRS-INT(ADRS/256)\*256 : P0KE 36865,ADRS/.256

```
l1 6p P0KE 6,PEE K(PEE K(436 16)+rEE K(436 i 7)*256+ADRS-16 I )-1 1'kpEEK(ADRS)
```
l17p CALL <sup>36866</sup>: G0T0 <sup>70</sup>

]SAVE YALP

]RUN

SONG NAME?DIXIE BOOGIE

(song plays)

# FLASH

The FLASH program is the same as the PERF0RM program except it generates the lo-res color graphics display (like ENTRY and PLAY). It is used in exactly the same fashion as PERFORM, except that the color display must be set up before FLASH is called. The following routine sets up the display:

#### GR

FOR A=1 T0 PEEK(ADRS)  $COLOR = 2$ : HLIN  $\emptyset$ , 39 AT A\*4-2 C0L0R=13 : PLOT 15,A\*4-2 NEXT

The "YALP" program (from the PERF0RM sample session) can be modifed to use FLASH as follows:

#### ]FP

ILOAD YALP lzp PRINT CHR\$(4)"BL0AD FLASH,, 1170 GR l18p FOR A=1 T0 PEEK(ADRS)  $\text{J19}\beta$  COLOR=2 : HLIN  $\beta$ , 39 AT A\*4-2 f299 C0L0R=13 : PLOT 15,A\*4-2  $J21Ø$  NEXT J220 CALL 36866 : TEXT : GOTO 70 ]SAVE NEW YALP ]RUN SONG NAME?DIXIE BOOGIE

(song plays with display)

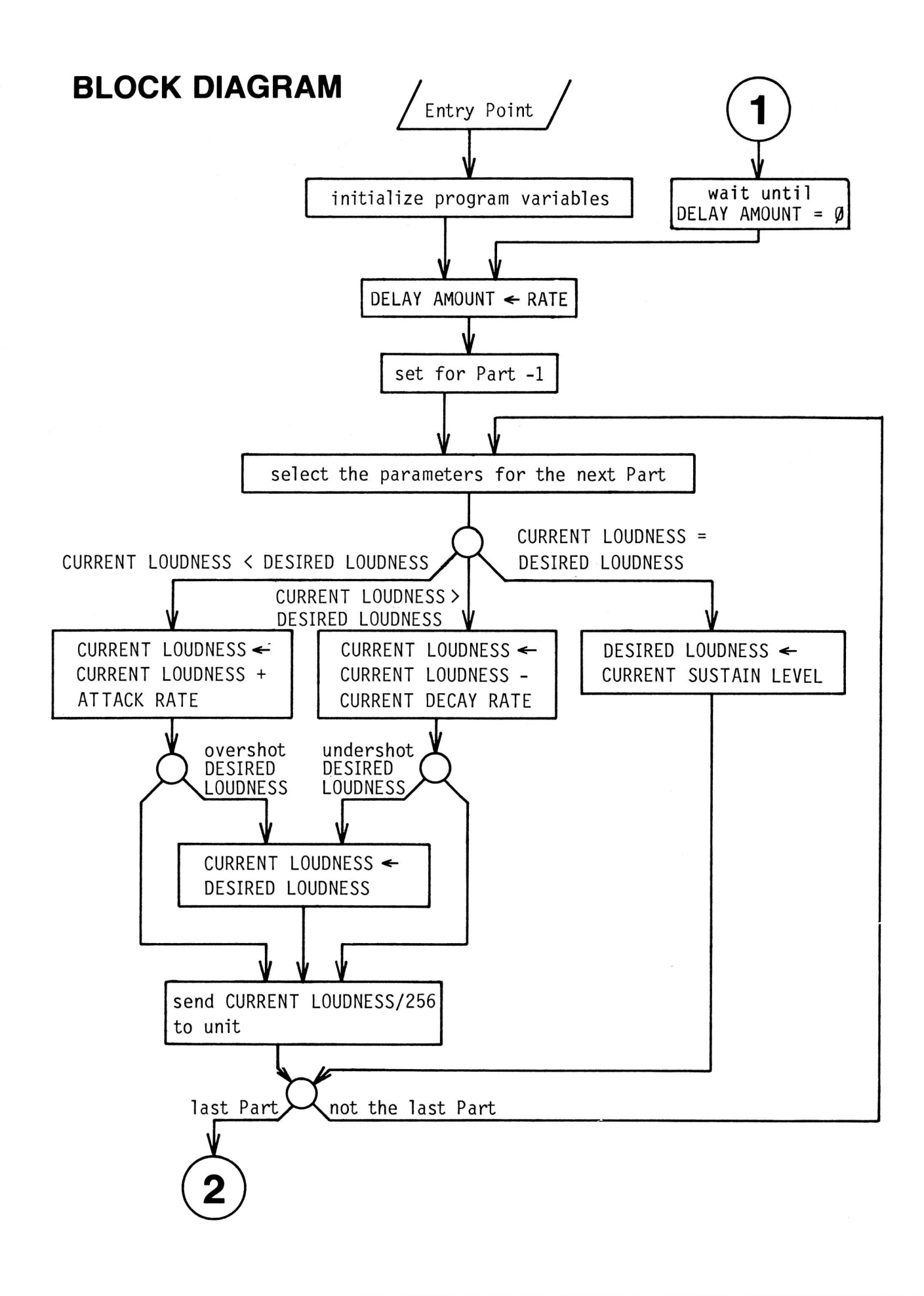

 $\bigcap$ 

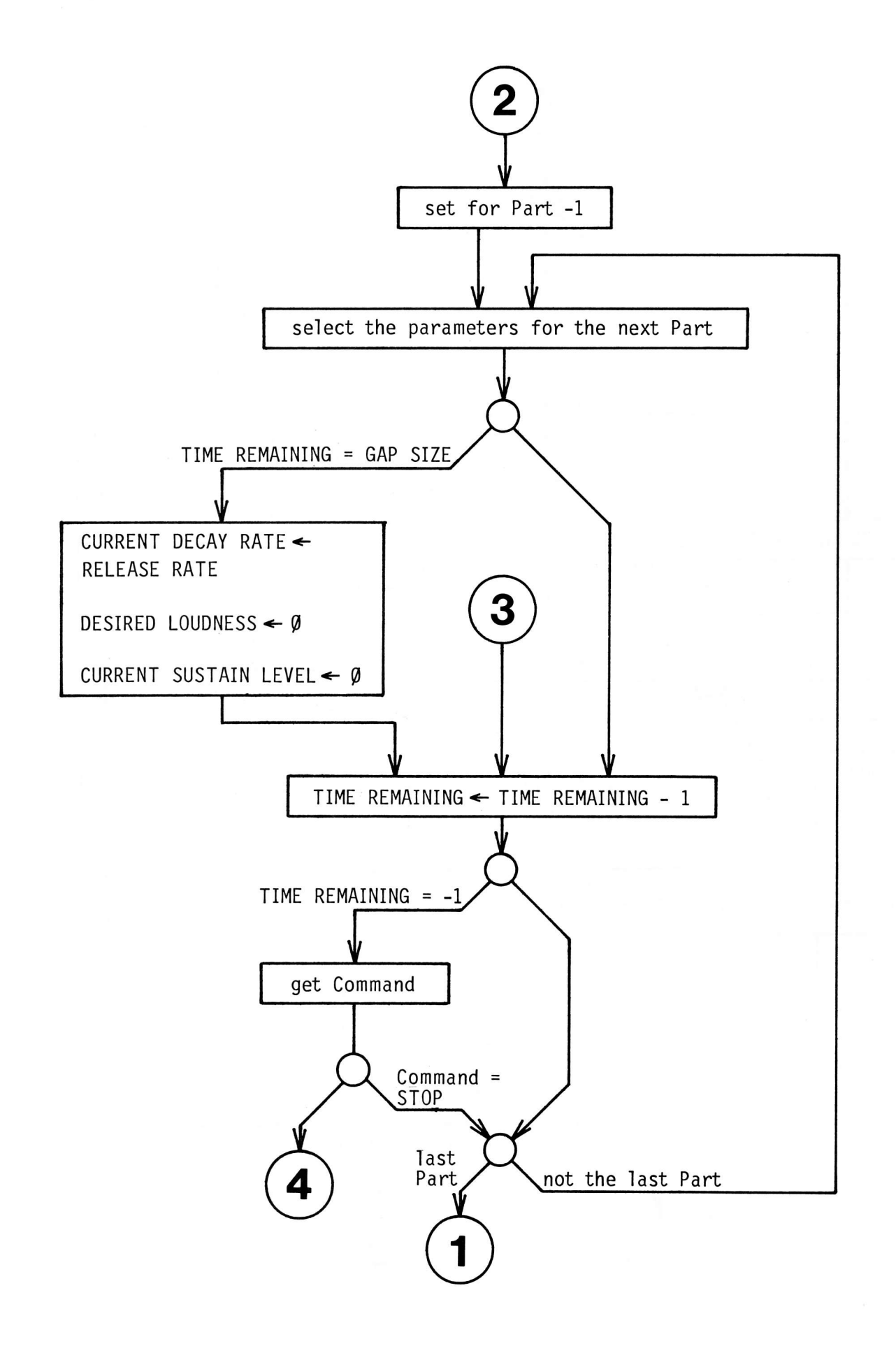

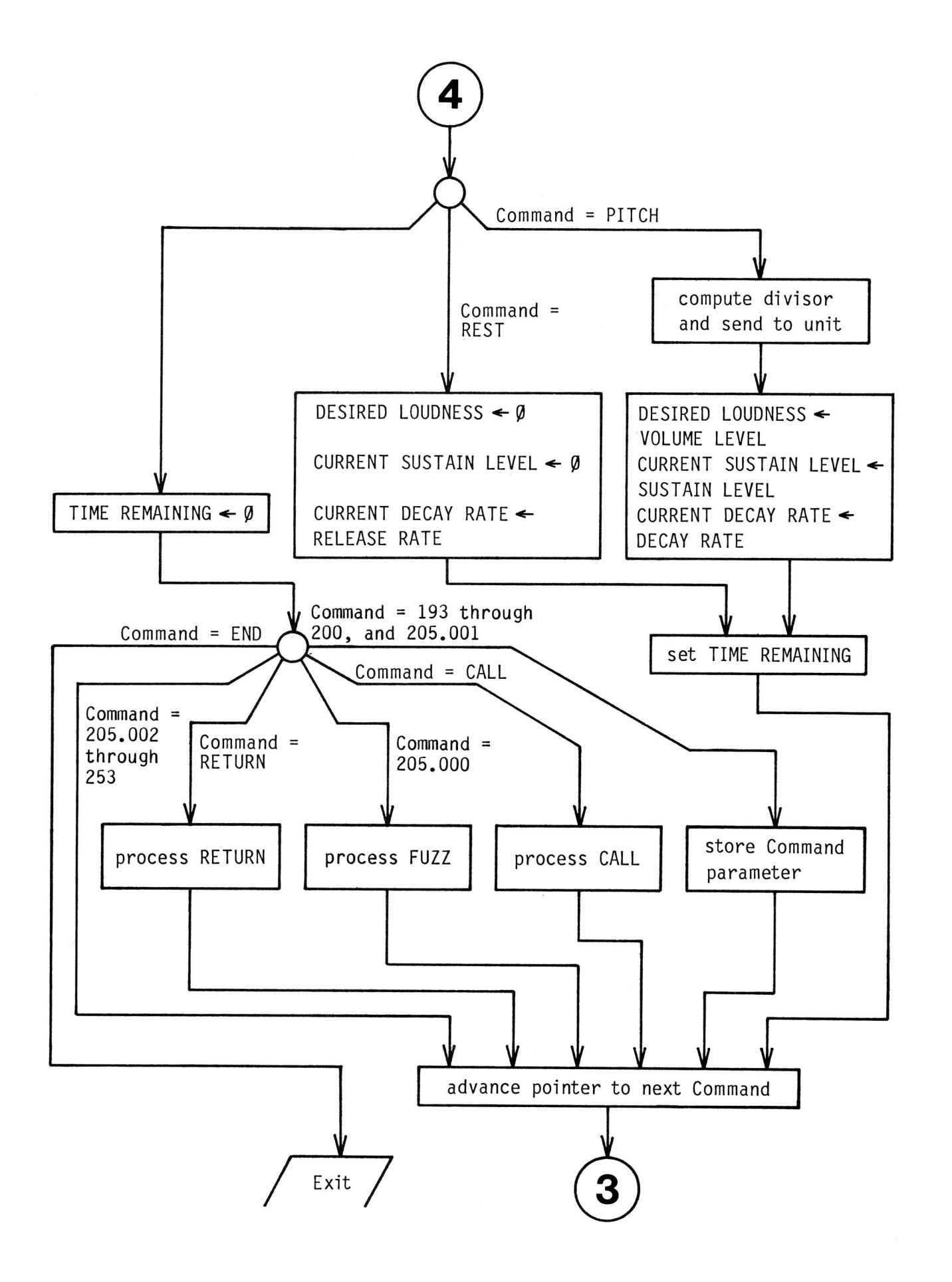

# **TECHNICAL**

PERFORM operates on one to nine sequences of commands stored in memory. Each sequence of commands indicates the sounds for one channel. All the sequences will appear to be executed at the same time by PERFORM. There are three types of commands which may be used. One type is used to control the execution of the commands. Another type is used to set parameters for future use. The remaining type of command is used to wait or to produce a new pitch and wait. During the time "wajted", PERFORM will automatically program volume settings which create the selected envelopes. Envelope production is explained in the ENTRY section and in the block diagram.

All commands for PERFORM are three bytes long. (Each byte is an integer from  $\varnothing$ to 255.) The first byte always indicates the particular command desired, and the second and third bytes indicate a parameter for use by that command. When the parameter is a two-byte integer  $(\beta$  to 65535), the low byte (value MOD 256) is given as the second byte of the command and the high byte (value/256) is given as the third byte. The various commands available are described below.

## TYPE A COMMANDS

The first type of command is used to control execution. They are CHANNEL NUMBER, CALL, RETURN, ST0P, and END.

#### CHANNEL NUMBER

The CHANNEL NUMBER command is used to ind'icate the slot and channel number to be programmed. The second byte should be 16 times the expansion slot number plus the stereo position code ( $\beta$ =left, 1=right, 2=middle) plus 4 times the channel number (9-2) within the stereo position (on the MC16, the stereo position code is always  $\varnothing$  since position is indicated by slot number). Although PERFORM does not use the third byte, it should be used to indicate stereo positioning. Its most significant four bits indicate stereo positioning for performance with two MC16 units (meaningless in songs that have more than six parts), and the least significant four bits indicate stereo for the MC1 or for three MC16's. In each half byte, the two most significant bits indicate a stereo position code ( $\varnothing$ =left, 1=middle, 2=right). The two least significant bits indicate the channel number within the stereo position  $(\emptyset$  to 2). The first command in each part must be a CHANNEL NUMBER command. ENTRY compatible songs may have only one CHANNEL NUMBER command per part.

#### CALL

The CALL command is used to perform a subroutine call. The second and third bytes indicate the relative address of the subroutine. During playback, the

commands in the subroutine will be executed, and then PERFORM will continue in the usual fashion with the commands following the CALL.

#### **RETURN**

The RETURN command marks the end of a subroutine, and causes PERFORM to continue at the commands following the CALL. The second and third bytes must be the same as the second and third bytes of the CALL command. ENTRY compatible songs may have only one RETURN command per subroutine.

#### **STOP**

The STOP command indicates the end of one part's (or channel's) commands. The envelope generator will continue to operate after a ST0P command if no other channel has encountered an END command. The second and third bytes are not used and should be set to  $\beta$ . All parts except the last one should end with a STOP command. ENTRY compatible songs may have only one ST0P command per part.

#### END

The END command is used to terminate PERF0RM and return to the calling program. The last part should end with an END command rather than a ST0P command. Further, the END command should be positioned as the last command in all the data (in ENTRY compatible songs, this is followed by the "initial speed" byte and the 160 title bytes). Envelope production does not continue once any part executes an END command. The second and third bytes are not used, and should be set to  $\varnothing$ .

#### TYPE B COMMANDS

The second type of command is used to set parameters. They are TRANSPOSE, GAP SIZE, ATTACK RATE, DECAY RATE, VOLUME LEVEL, SUSTAIN LEVEL, RELEASE RATE, and FUZZ.

#### TRANSPOSE

The TRANSPOSE command is used to add or subtract a constant from all following pitch values (until a new TRANSPOSE value is programmed). The second byte indicates the amount to add or subtract.  $\beta$  to 127 will add a value of  $\beta$  to 127. 128 to 255 will subtract a value of 128 to 1. Since the values are in quartersteps, adding a value of 24 will raise the pitch by one octave. The third byte is the pitch mask byte. All following pitch values are ANDed with the pitch mask byte (before the second byte transpose value is added or subtracted). This byte is normally set to 255. ENTRY compatible songs use a value of 254 to al1ow sharp/flat display selection with the least significant pitch bit. 0n the MCl, if the resultant pitch number is less than  $3\beta$ , it will be raised by multiples of 24 until it is  $3\beta$  or greater.
#### FUZZ

The FUZZ command is used to select "white noise" (fuzz) mode or normal mode. Since the "pitch" of the white noise is always controlled by channel 2 (of <sup>a</sup> given stereo position), FUZZ should be used only on parts operating on channel 2. This command is identified by the first two bytes, unlike all other commands which are identified by the first byte alone. The third byte must be  $\beta$  for "normal" or 96 for "fuzz". FUZZ is not available on the MC16.

#### GAP SIZE

The GAP SIZE command is used to control the release stage of envelope production. When the number of time periods remaining to wait (during a "wait") equals the GAP SIZE value, the envelope parameters will automatically be changed. The RELEASE RATE value will be copied into the CURRENT DECAY RATE, and a  $\beta$  will be written into the DESIRED L0UDNESS and the CURRENT SUSTAIN LEVEL. This causes the CURRENT LOUDNESS (and therefore the volume) of the channel to drop to  $\varnothing$  at the RELEASE RATE. The second and third bytes indicate the new GAP SIZE. When a release stage is not desired, the GAP SIZE should be set to 65535 (255,255).

## ATTACK RATE, DECAY RATE, VOLUME LEVEL, SUSTAIN LEVEL, RELEASE RATE

These commands are used to set envelope parameters. The second and third bytes indicate the new value.

## TYPE C COMMANDS

The third type of command is used to wait or to produce a new pitch and wait. The second and third bytes indicate the number of time periods to wait before continuing with the next command. During this wait, the envelope generator program in PERF0RM will update the envelope panameters and reprogram the volume once each time period. These commands are PITCH and REST.

#### PITCH

There are 192 PITCH commands with command numbers from  $\beta$  to 191. The range of the MC1 is limited to values from 30 to 174 (see TRANSPOSE for additional information). The command number indicates which pitch is to be produced, subject to modification by the two TRANSP0SE parameters. The resultant number specifies the pitch to be programmed into the synthesizer. Pitch specification is in quarter-steps, with  $\emptyset$  being A natural at 27.5 Hz. There are 24 quarter-steps per octave. Thus, 24 is A natural at 55 Hz. (Note: the MCl cannot play pitches with values below 30; such pitches will be transposed up by one or more octaves.) Note that in ENTRY compatible songs, the least significant bit of the PITCH command number indicates whether sharp or flat should be displayed, and is masked off during playback (see TRANP0SE). The PITCH command also changes certain envelope parameters. The DECAY RATE is copied into the CURRENT DECAY

RATE, the VOLUME LEVEL is copied into the DESIRED LOUDNESS, and the SUSTAIN LEVEL is copied into the CURRENT SUSTAIN LEVEL (see the block d'iagram at the end of this section).

#### REST

The REST command causes the RELEASE RATE to be copied into the CURRENT DECAY RATE, and a  $\beta$  to be written into the DESIRED LOUDNESS and the CURRENT SUSTAIN LEVEL. This causes the release portion of the envelope to begin. (Note: this is the same process as caused by the time remaining equaling the GAP SIZE, see the GAP SIZE command.)

## SONG DATA

## RELATIVE ADDRESSES

All relative addresses used in PERF0RM (for example, the second and third bytes of a CALL command) must be two-byte integers stored low byte first. The value stored must be the actual memory address minus the starting address of the song data.

### START OF DATA

The first byte (stored at the starting address) must be the number of "parts" of data. This must be an integer from 1 to 9. The following 2 to 18 bytes must be the relative address of'the first command of each part. Following these bytes the subroutines (if any) are stored, and then the first part's commands, the second's, and so forth. See the diagram below.

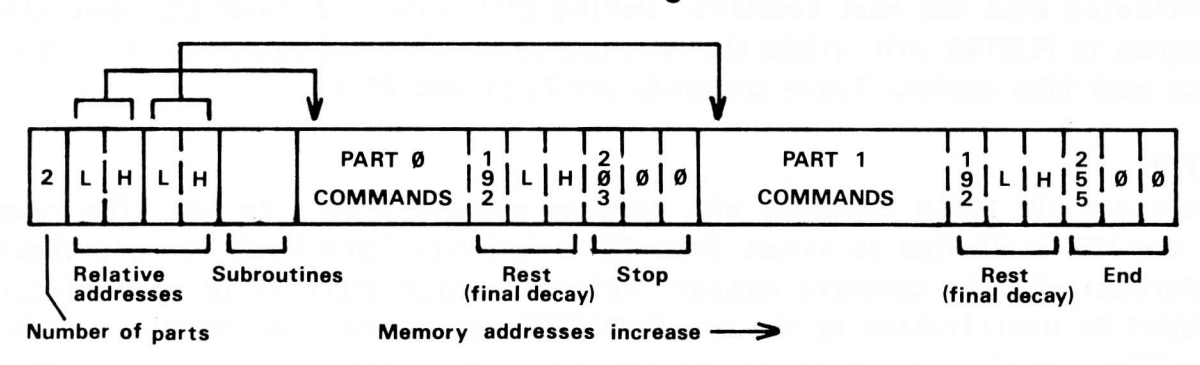

#### Two Port Song Doto

#### PART DATA

In each part, the three-byte commands are stored one after another. Each part must begin with a CHANNEL NUMBER command, and end with a STOP command (except the last part must end with an END command). See the diagram above. Although <sup>a</sup> part may contain more than one CHANNEL command, to do so would be incompatible with ENTRY and with the "song configuration" routine given earlier in this section.

#### SUBROUTINE DATA

The relative calling address to a subroutine must point to several bytes of reserved storage which precede the first command of the subroutine. There must be two times as many reserved bytes as the number of parts. These reserved bytes must be preceded by at least 1 additional byte(s), and the number of additional bytes plus the number of reserved bytes must be evenly divisible by 3. See the diagram below.

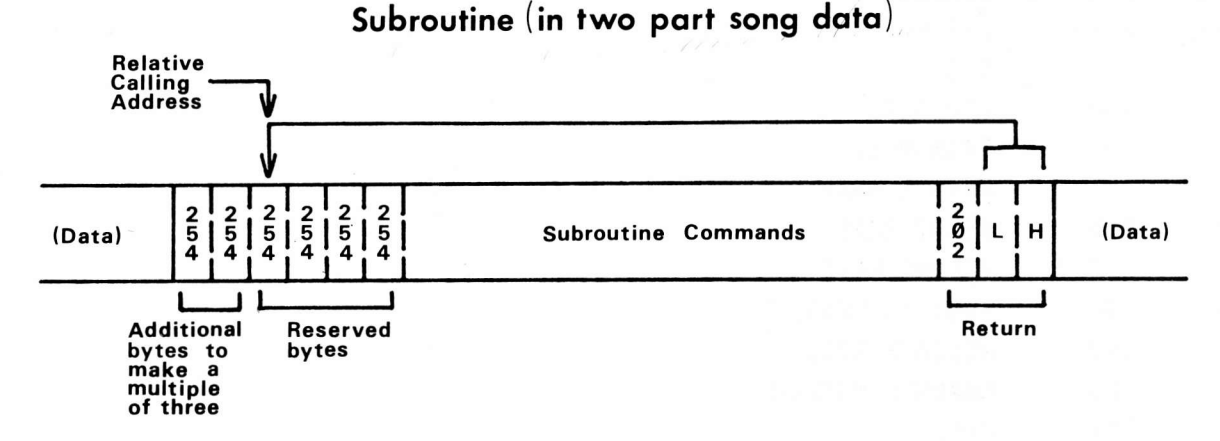

Note that the calling address must point to the first of the reserved bytes, not to the additional bytes nor to the first command in the subroutine. The additional bytes must be stored as 254's, and the reserved bytes should be set to 254 also. When a CALL command is executed during playback, the address of the first command after the CALL (that is, the return address) is stored in two of the reserved bytes. (PERFORM assigns a different pair of bytes for each part. This allows several parts to call the subroutine at once.) The RETURN command at the end of the subroutine causes the address of the next-command-to-beinterpreted to be read from the correct pair of reserved bytes, thus causing a "return". Note that a'lthough a subroutine may contain more than one RETURN command (or a RETURN command to a different subroutine), to do so would be incompatible with ENTRY.

## RATE COMMAND

The RATE command is a rather unusual command. It is used to dynamically control p'layback speed for all parts. Like FUZZ, it is identified by the first two bytes. The third byte of the command indicates the new playback rate. "Rates" are related to "speeds" by the formula RATE=SPEED-Il\*(number of parts). During playback, the number of time periods per second is approximately 92,773/SPEED or 92,773/(RATE+11\*(number of parts)). Previously, the TEMPO commmand (available only on the MC16) was used for playback tempo control. TEMPO commands can generally be replaced with RATE commands using the formula  $RATE = (TEMP0/19.17) - 1 - 11*(number of parts).$ 

## **TEMPORARIES**

PERFORM uses locations 6-C, DØ-D1, and DD-EF for storage of temporary values during execution. FLASH uses these locations, plus F9-FD.

## **COMMAND NUMBERS**

 $\frac{1}{2}$ 

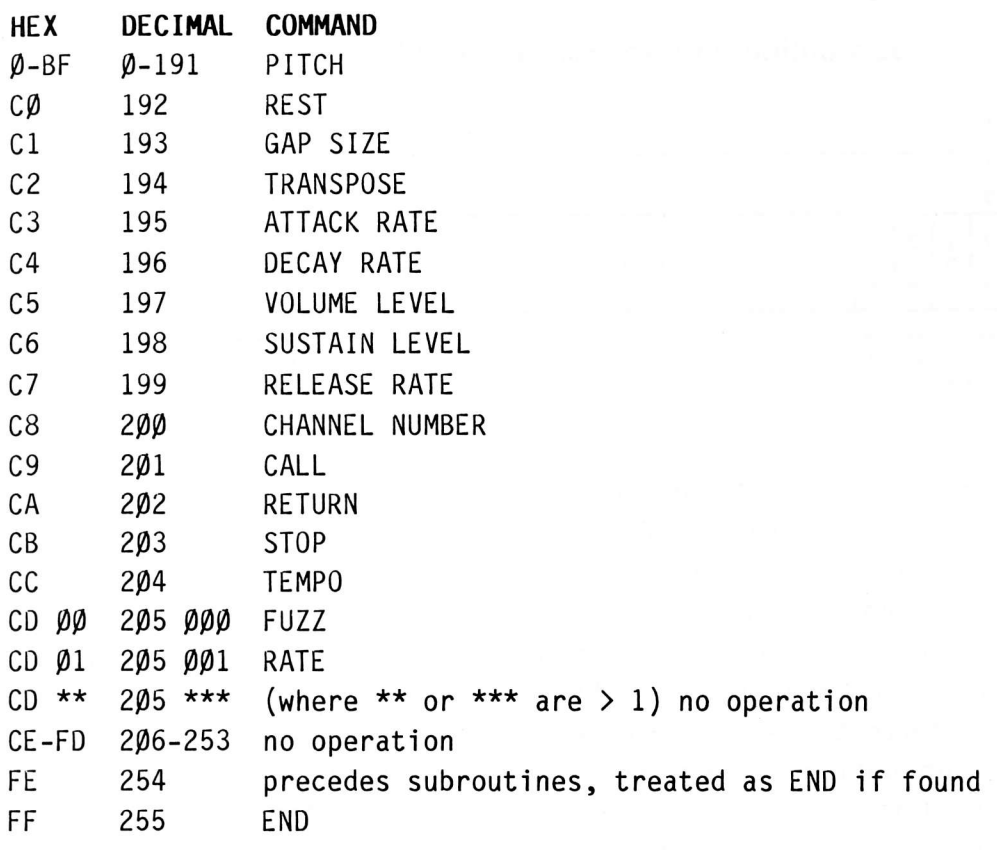

# 10<br>MC1 TECHNICAL

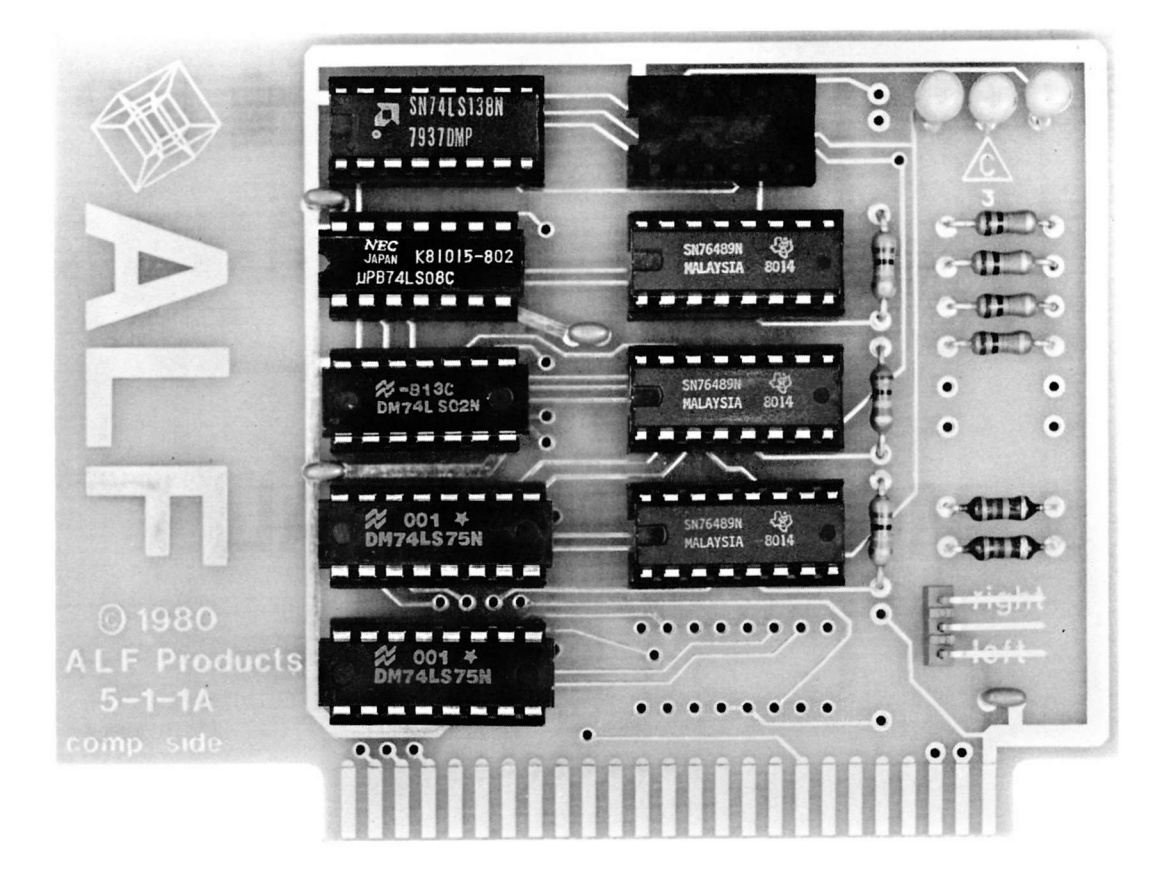

## SCHEMATIC TERMINALS

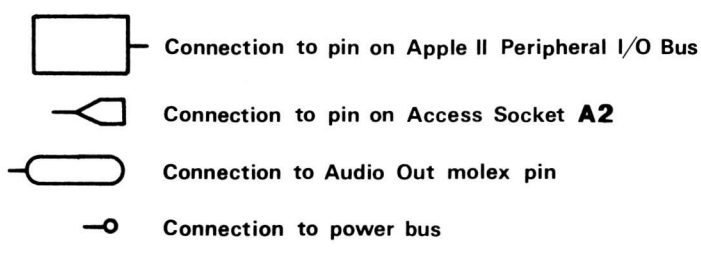

## ACCESS SOCKET

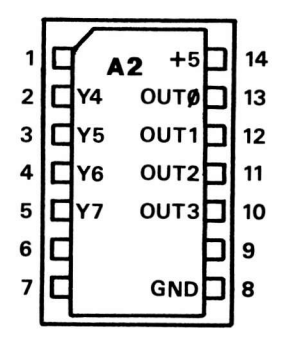

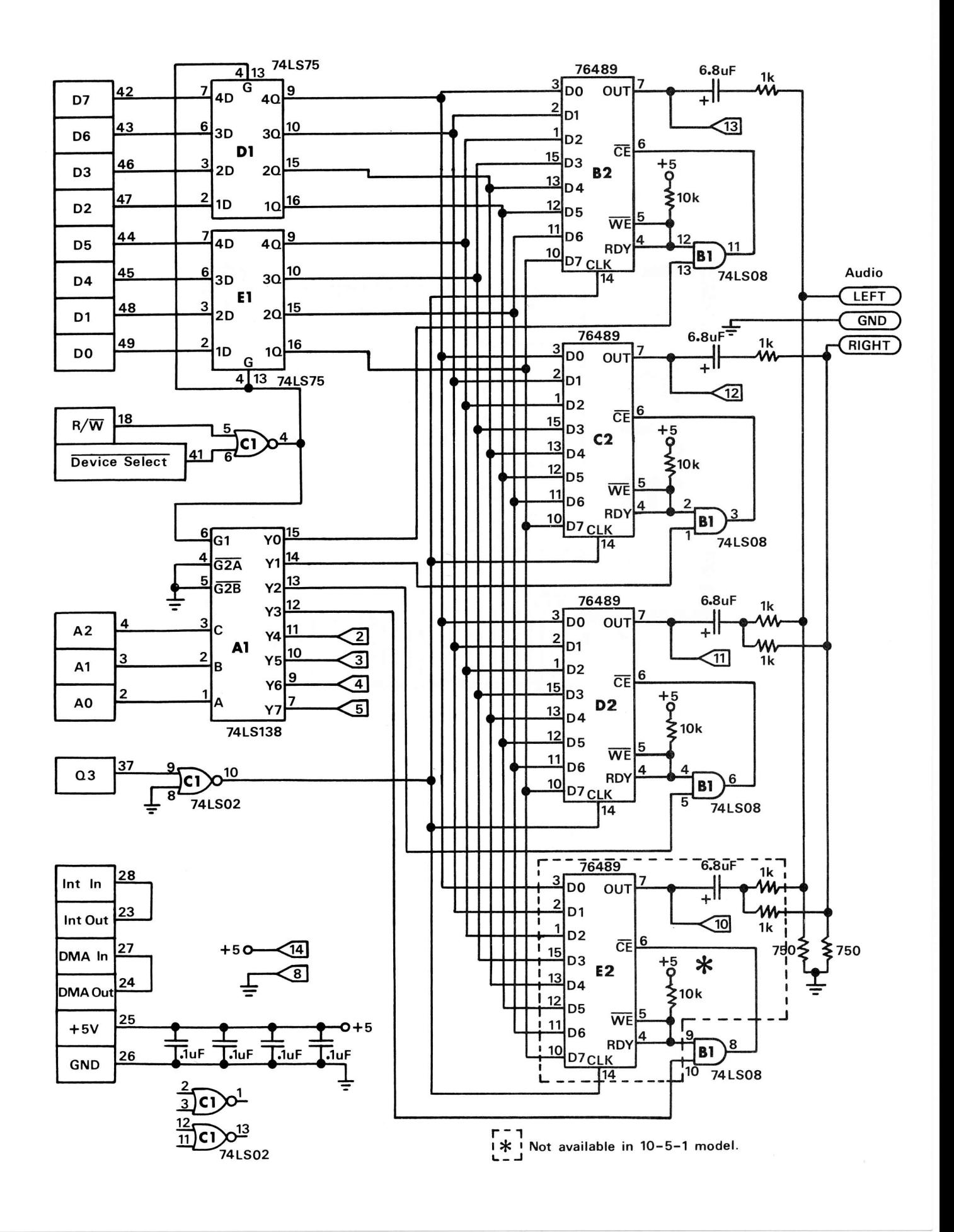

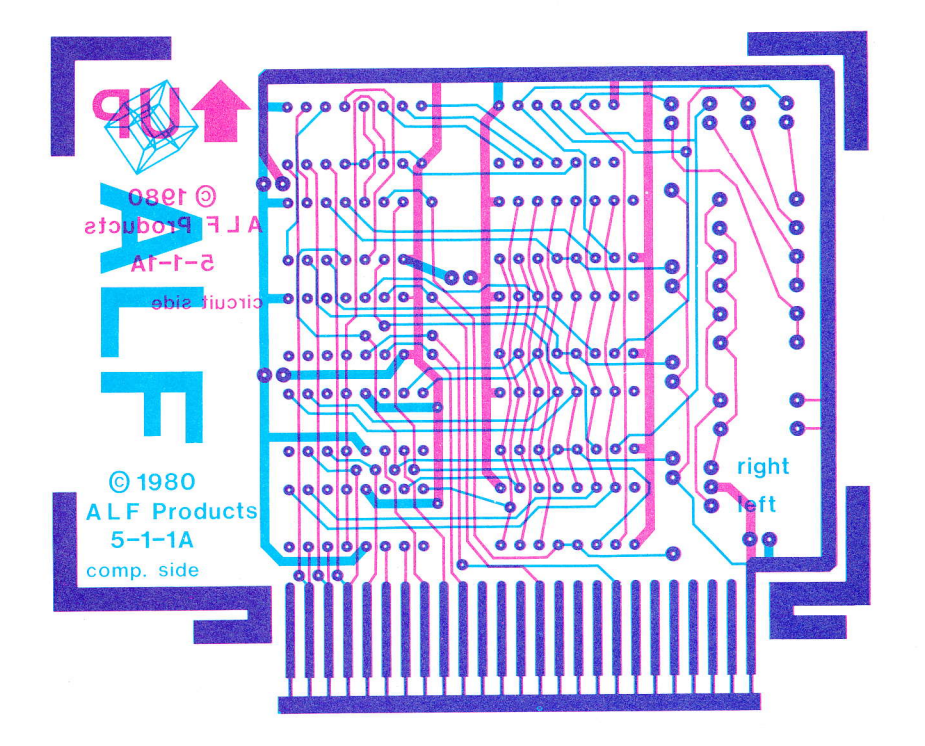

## **MC16 TECHNICAL**

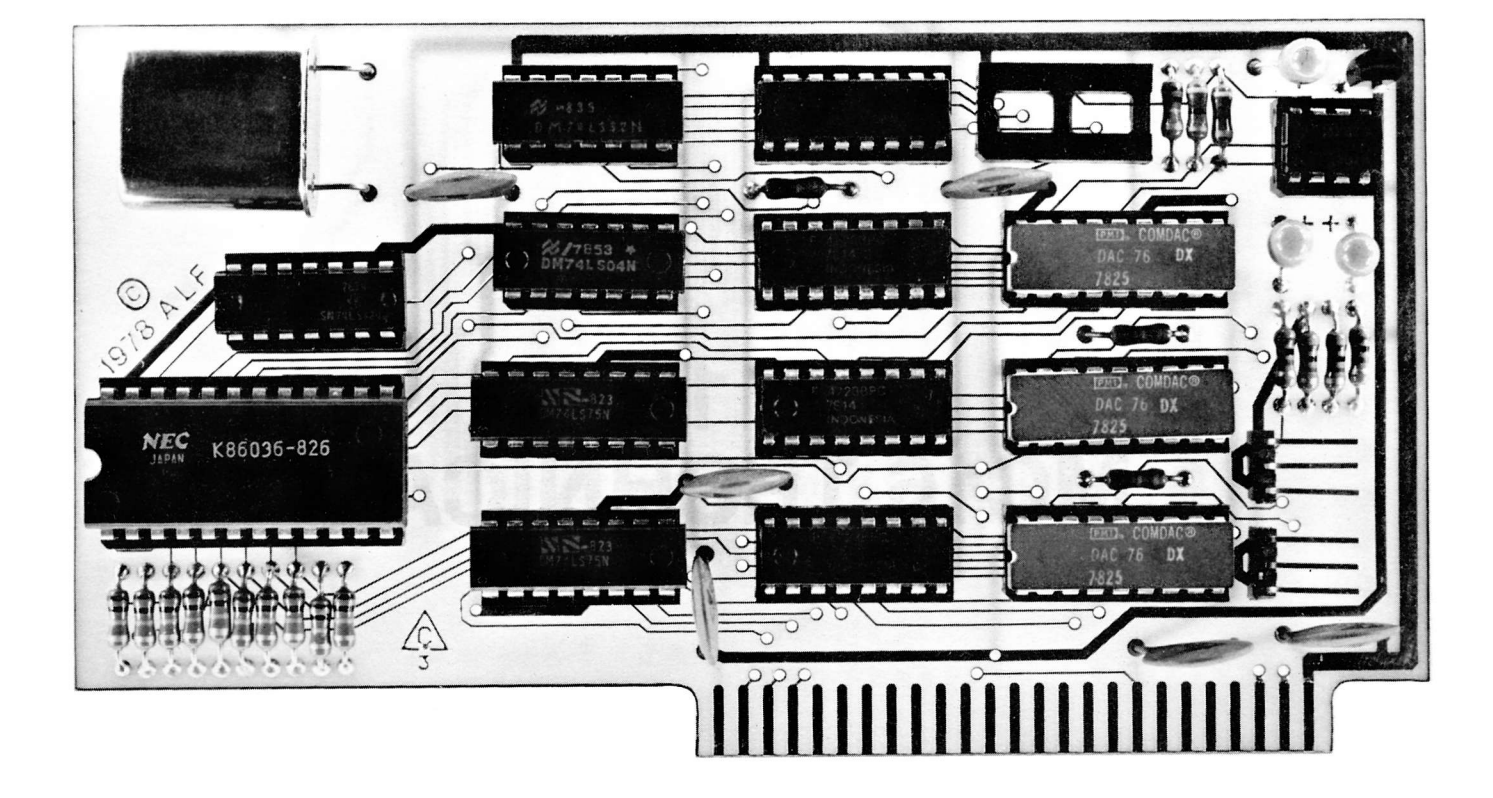

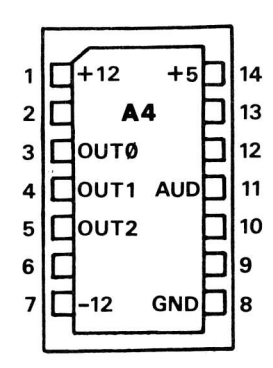

**ACCESS SOCKET** 

## AUDIO OUTPUTS

Impedance: 700 ohms typical. Output: 0.91 volts peak.

### SCHEMATIC TERMINAIS

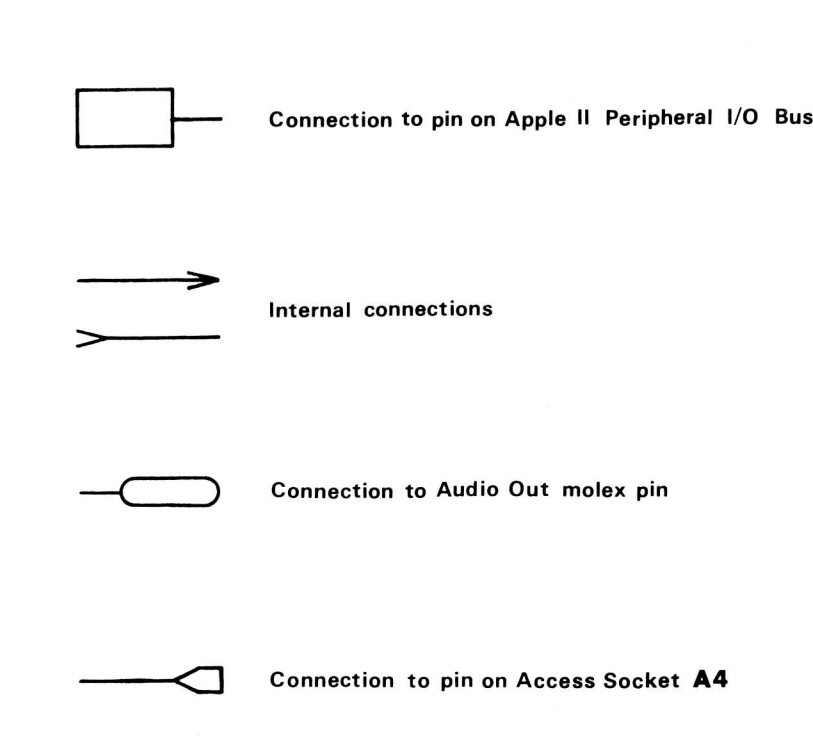

Boldface characters on schematic (eg. C2) refer to component locations. See silkscreen artwork for locations.

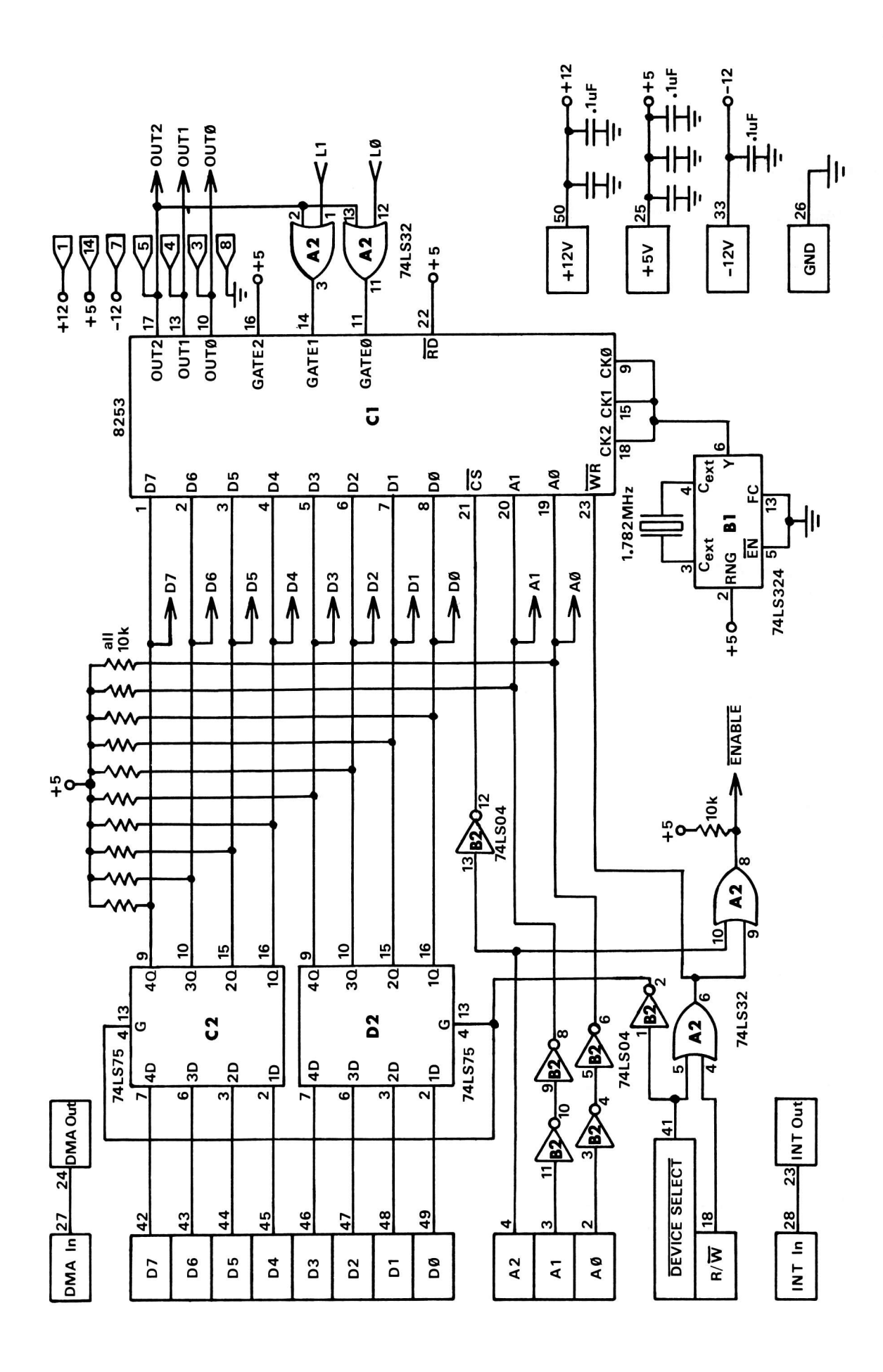

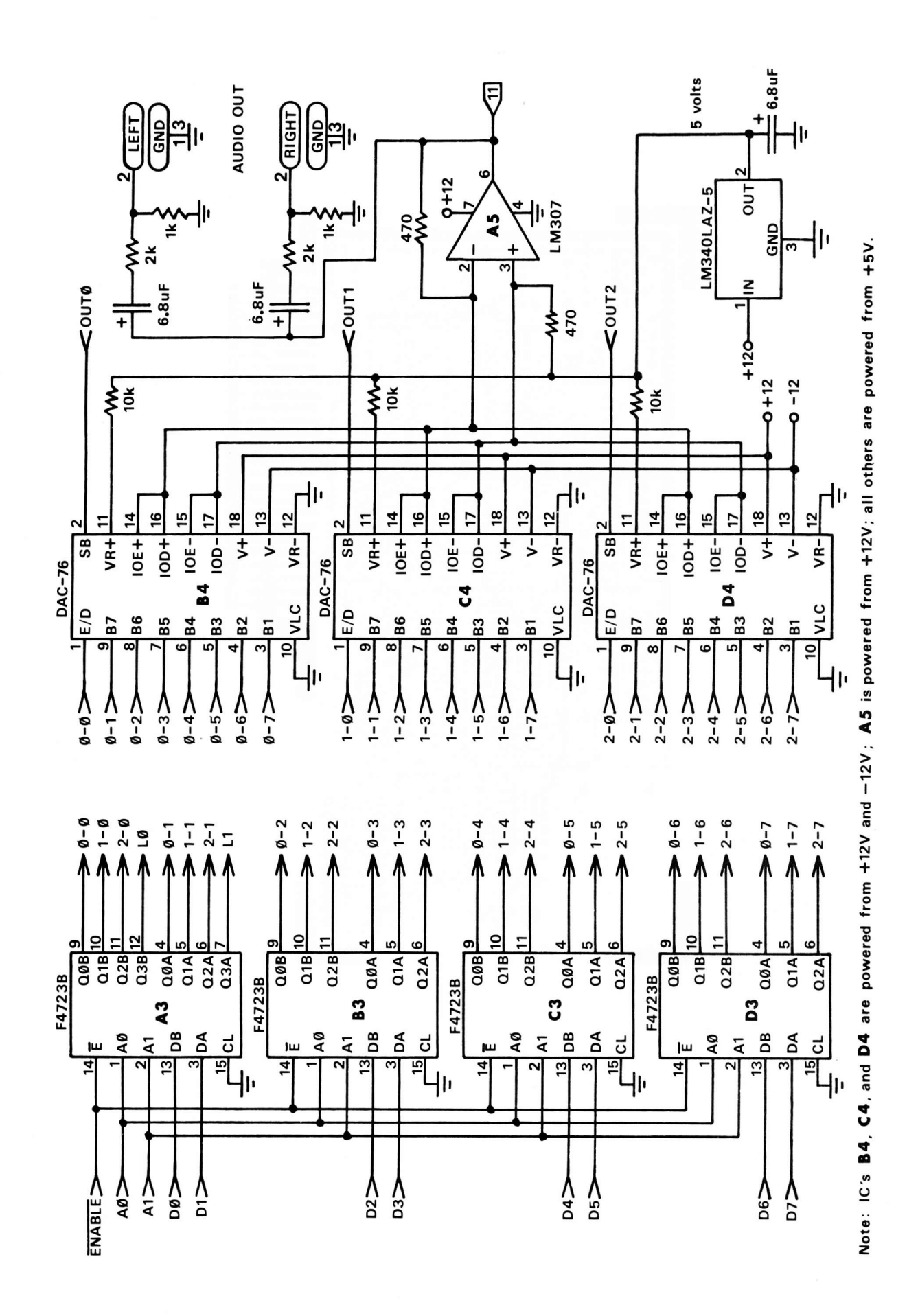

Music Cards MC1 & MC16

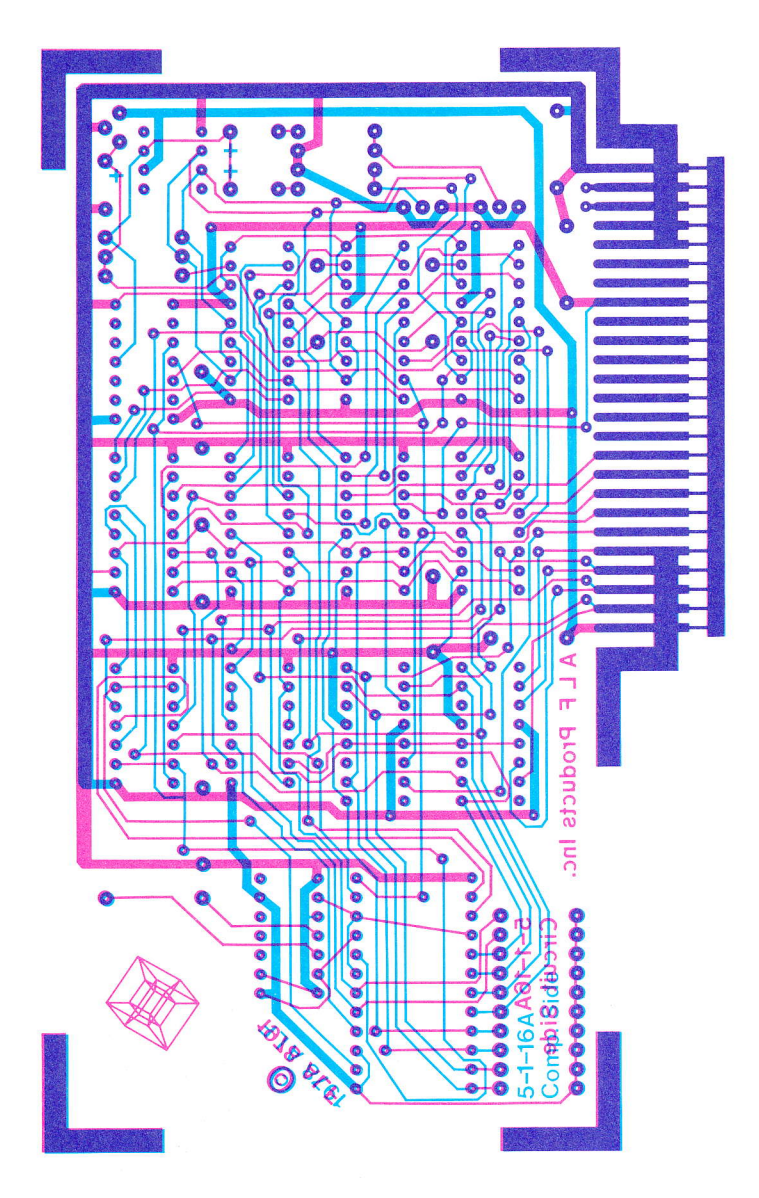

## **INDEX**

 $: 2-6, 2-8, 2-37$  $*$ : 2-3, 2-4, 2-34 \*\*\*DISK: 2-32

10-1-2 Mono Cable: 1-1 to 1-2 6502 Programming: 7-2

Accidental Control Symbols: 2-30 ADSR Envelopes: 2-22 TO 2-23 Album Generation: 5-2 "America": 2-1 to 2-12 APPEND Command: 4-1, 4-4 to 4-5 Apple IIe & Apple III, Using ENTRY: 2-43 Applesoft: 2-42, 9-1 Asterisk: 2-3, 2-4, 2-34 ATTACK: 2-22, 2-23, 2-37, 9-7, 9-12, 9-15 Attempted Humor: 2-3, 2-5, 2-7, 2-8, 2-9, 2-16, 2-23, 2-24, 2-32 Audio Cable Connection: 1-1 to 1-2 **AUXILIARY Command: 4-4** 

Backup: 1-5, 2-41 Beaming: 2-27 Binary File Conversion: 9-1, 9-4 **BLOAD Command: 4-6 BSAVE Command: 4-6** 

CALL: 2-18, 2-38, 9-9, 9-10, 9-13, 9-14 **CHANGE Command: 4-2** Channel Number Command: 9-10, 9-13, 9-15 Circuit Card Photo: MC1: 10-1, MC16: 11-1 Clicks: 2-6 Color of Playback Blocks: 2-31 to 2-32 Command Numbers: 9-15 Command Summary, ENTRY: 2-29 to 2-39 Command Summary, ENVELOPE: 3-3 Command Summary, MLIST: 4-12 Command Summary, PROCESS: 4-7 Composition, ENTRY: 2-1 to 2-27 Configuration, Song: 9-3 to 9-4 Control-S: 4-9 Converting a Song to a Binary File: 9-1, 9-4 to  $9-5$ Copying Songs Without ENTRY: 2-41 to 2-42 **Copyright Restrictions: 1-5** Correcting Mistakes: 2-12 to 2-15 Current Decay: 2-24 to 2-27, 9-8 to 9-9, 9-12 Current Loudness: 2-23 to 2-27, 2-37, 2-38, 2-39, 9-7 Current Sustain: 2-24 to 2-26, 9-7 to 9-9, 9-12 Cursor: 2-2 to 2-8 DECAY: 2-22, 2-38, 9-7 to 9-9, 9-11, 9-12, 9-15 Default Settings in ENTRY: 2-33 to 2-34 DEL: 2-13, 2-30, 2-32 Delete a Note: 2-13 DELETE Command: 2-33, 4-1

Desired Loudness: 2-23 to 2-27, 2-39, 9-7 to 9-9

DISCO Program: 5-1 to 5-3 Disk Software: 1-2 to 1-3

Divisor Calculation: 7-2 to 7-3, 8-3 to 8-4 DOS Commands From MLIST: 4-9 DOS Commands From PROCESS: 4-3 Dot: 2-6, 2-8, 2-37 Duration: 2-29 to 2-30

"Echo" Effect: 2-27 EDIT: 2-9, 2-15, 2-33, 2-35 END Command: 9-11 END in DISCO: 5-2 to 5-3 End Marker: 2-4, 2-5, 2-30 Entering a Simple Song: 2-1 to 2-12 Entering Rests: 2-15 to 2-16 ENTRY Program: Section 2, 9-1 to 9-6 ENTRY, Summary of Commands: 2-29 to 2-39 **ENTRY Without Paddles: 2-43** ENTRY2 Program: 2-43 **ENVELOPE Program: Section 3** Envelopes: 2-21 to 2-27, 2-37 to 2-39, Section 3 Enveology: 2-23 Execute Files: 5-2 to 5-3

FLASH Program: 9-6 Flat: 2-30, 2-35, 2-37 Flying Saucer: 2-2 FP: 4-9, 5-1, 9-1 Free: 2-1, 2-4, 2-35 Frequency: 7-1 to 7-2, 8-2 to 8-3, 8-4 FUZZ: 2-34, 2-38, 9-12, 9-15 FWIDTH Command: 4-9

GAP: 2-4, 2-22, 2-38, 9-12, 9-13, 9-15 Good Things to Know: 2-40 to 2-42 GOTO: 2-31

#### Hoople: 2-24

Incremental Karma: 2-32 Infinite Repeats: 2-19 Initial Speed, Reading: 9-4 Initialization of Music Card: 6-1 to 6-3, 7-1, 8-1 to 8-2, 9-2 to 9-3 INS: 2-13, 2-30 Insert a Note: 2-5, 2-13, 2-30 Installation: 1-2 to 1-5 Integer/Applesoft Switch: 2-42 Integer Basic: 2-41 to 2-42

KEY: 2-2, 2-35 to 2-36, 2-42 Key Signature: 2-7, 2-37

Left and Right Movement Controls: 2-4, 2-5,  $2 - 30$ LENGTH: 2-31, 2-37 Line 10: 1-3, 2-1, 3-3, 5-1, 5-3 LIST Command: 4-8 LOAD Command: 2-19, 2-33, 4-1, 4-8, 5-1 Loading and Saving Songs: 2-19 to 2-20 Loudness, Definition: 2-21

Mistakes, How to Fix: 2-12 to 2-15 <br>MLIST Program: 4-8 to 4-12 <br>Rounds: 2-16 to 2-19 MLIST Program: 4-8 to 4-12 Movement Controls, Left and Right: 2-4, 2-5, "How, Row, Row Your Boat": 2-16 to 2-19 2-30 Music Card Hardware: MC1: Section 10, MC16: Section <sup>11</sup> Music Card Initialization: 6-1 to 6-3, 7-1, 8-1 to SAVE Command: 2-19, 2-32, 4-1, 4-5 Measure: 2-6, 2-31, 2-36, 2-37 MEASURE: 2-31 Memory Requirements: 2-1 Menu Commands: 2-29 to 2-30 Menu Paddle: 2-3 8-2, 9-2 to 9-3 Music Notation: 2-27 Natural: 2-5, 2-3O, 2-36, 2-37 NEW: 2-2, 2-15, 2-22, 2-33 to 2-34 New Part: 2-9 New Song: 2-2 Notetrinos: 2-24 Operating Tips: 1-4 Paddle 0: 2-3 Paddle 1: 2-2, 2-3, 2-37 Paddle Settings: 2-40 Paddles: 2-3 Paramatron, High Powered: 2-24 PART: 2-31 Part, Adding New: 2-9 Part Data: 9-13 Part, Definition: 2-2 Partial Starting Measure: 2-40 Percussion: 2-38 see also FUZZ PERFORM: Section 9 PERFORM Block Diagram: 9-7 to 9-9 POKE: 2-38, 4-6, 4-12 PR# Command: 4-3, 4-9 Problem Checklist: 1-4 to 1-5 PROCESS Program: 4-1 to 4-7 QUARTER: 2-3, 2-20, 2-23, 2-36, 2-37, 2-40, 2-41 RATE Command: 4-6, 4-12, 9-14 PERFORM Technical Description: 9-10 to 9-15 TIME: 2-36 PERFORM Temporaries: 9-15 PITCH Commands: 9-12 to 9-13, 9-15 PLAY Command: 2-8, 2-10, 2-31, 5-1 PLAY Program: 5-1 Note Duration Menu Symbols: 2-29 to 2-30 Song Breakdown: 2-28<br>Note Paddle: 2-2, 2-3, 2-37 Song Configuration: 9-3 Note Paddle: 2-2, 2-3, 2-37 Notes, Nonstandard Length: 2-20 to 2-21 Song Data: 2-42, 9-13 to 9-14 Play Song Using BASIC, How to: 9-1 to 9-6 TRANSPOSE: 2-18,2-39,2-41, 9-11, 9-15

Recursive Subroutine: 2-19 Relative Addresses: 9-13 RELEASE: 2-22, 2-39, 9-12, 9-15 Repair: 1-4 Repair Diagram: MC1: 10-3, MC16: 11-5 Repeats: 2-16 to 2-19 Reset Button: 2-19, 2-35, 2-42, 5-1 REST: 2-15 to 2-16, 2-37, 9-13, 9-15 Rests at the Ends of Parts: 2-40 RETURN Command: 9-11, 9-14, 9-15 Sample Listing, MLIST: 4-10 Sample Session, PERFORM: 9-4 to 9-5 Saving Songs: 2-19 to 2-20 Schematics: MC1: 10-1 to 10-2, MC16: 11-2 to 11-4 Sharp: 2-30, 2-35, 2-37 SLOT: 1-3, 2-1, 9-1 "Song" as only word for musical work: 2-15 to 2-16 SPEED: 2-15, 2-23, 2-34 START in DISCO: 5-2 STATUS Command: 4-2 Stereo: 1-1, 2-33, 2-34, 7-1, 9-10 STEREO: 2-15, 2-34, 2-38 STOP: 5-1, 9-8, 9-11, 9-13, 9-15 SUBROUTINE: 2-17, 2-35 Subroutine Data: 9-14 Subroutines: 2-16 to 2-19, 2-35, 2-38, 9-10 to 9-11 Summary of Commands: See Command Summary SUSTAIN: 2-22, 2-39, 9-12, 9-13, 9-15

TEMPO: 2-39 Tempo Adjustment: 2-20 to 2-21 Temporaries, PERFORM: 9-15 TIE:2-14,2-37 Time Periods: 2-40 Time Remaining: 9-9 Tips for Operation: 1-4 Tips on  $ENTRY$ : 2-40 to 2-42 Triplet: 2-17, 2-29 to 2-30 Troubleshooting: 1-4 to 1-5 Tuning Accuracy: 7-3, 8-4

Useless Questions: 2-16

VOLUME: 2-22, 2-39, 9-12, 9-13, 9-15

White Noise: 2-38 WIDTH Command: 4-3, 4-9

X-notes 2-21

YALP Program: 9-4 to 9-6